# **SYBASE®**

設定ガイド

## **Adaptive Server® Enterprise**

15.5

[ UNIX 版 ]

ドキュメント ID:DC35824-01-1550-01

改訂: 2009 年 11 月

Copyright © 2010 by Sybase, Inc. All rights reserved.

このマニュアルは Sybase ソフトウェアの付属マニュアルであり、新しいマニュアルまたはテクニカル・ノートで特に示さ れないかぎりは、後続のリリースにも付属します。このマニュアルの内容は予告なしに変更されることがあります。この マニュアルに記載されているソフトウェアはライセンス契約に基づいて提供されるものであり、無断で使用することはで きません。

このマニュアルの内容を弊社の書面による事前許可を得ずに、電子的、機械的、手作業、光学的、またはその他のいかな る手段によっても、複製、転載、翻訳することを禁じます。

マニュアルの注文

マニュアルの注文を承ります。ご希望の方は、サイベース株式会社営業部または代理店までご連絡ください。マニュアル の変更は、弊社の定期的なソフトウェア・リリース時にのみ提供されます。

Sybase の商標は、Sybase trademarks ページ (<http://www.sybase.com/detail?id=1011207>) で確認できます。Sybase および このリストに掲載されている商標は、米国法人 Sybase, Inc. の商標です。® は、米国における登録商標であることを示します。

Java および Java 関連の商標は、米国およびその他の国における Sun Microsystems, Inc. の商標または登録商標です。

Unicode と Unicode のロゴは、Unicode, Inc. の登録商標です。

IBM および Tivoli は、International Business Machines Corporation の米国およびその他の国における登録商標です。

このマニュアルに記載されている上記以外の社名および製品名は、当該各社の商標または登録商標の場合があります。

Use, duplication, or disclosure by the government is subject to the restrictions set forth in subparagraph (c)(1)(ii) of DFARS 52.227-7013 for the DOD and as set forth in FAR 52.227-19(a)-(d) for civilian agencies.

Sybase, Inc., One Sybase Drive, Dublin, CA 94568.

## 目次

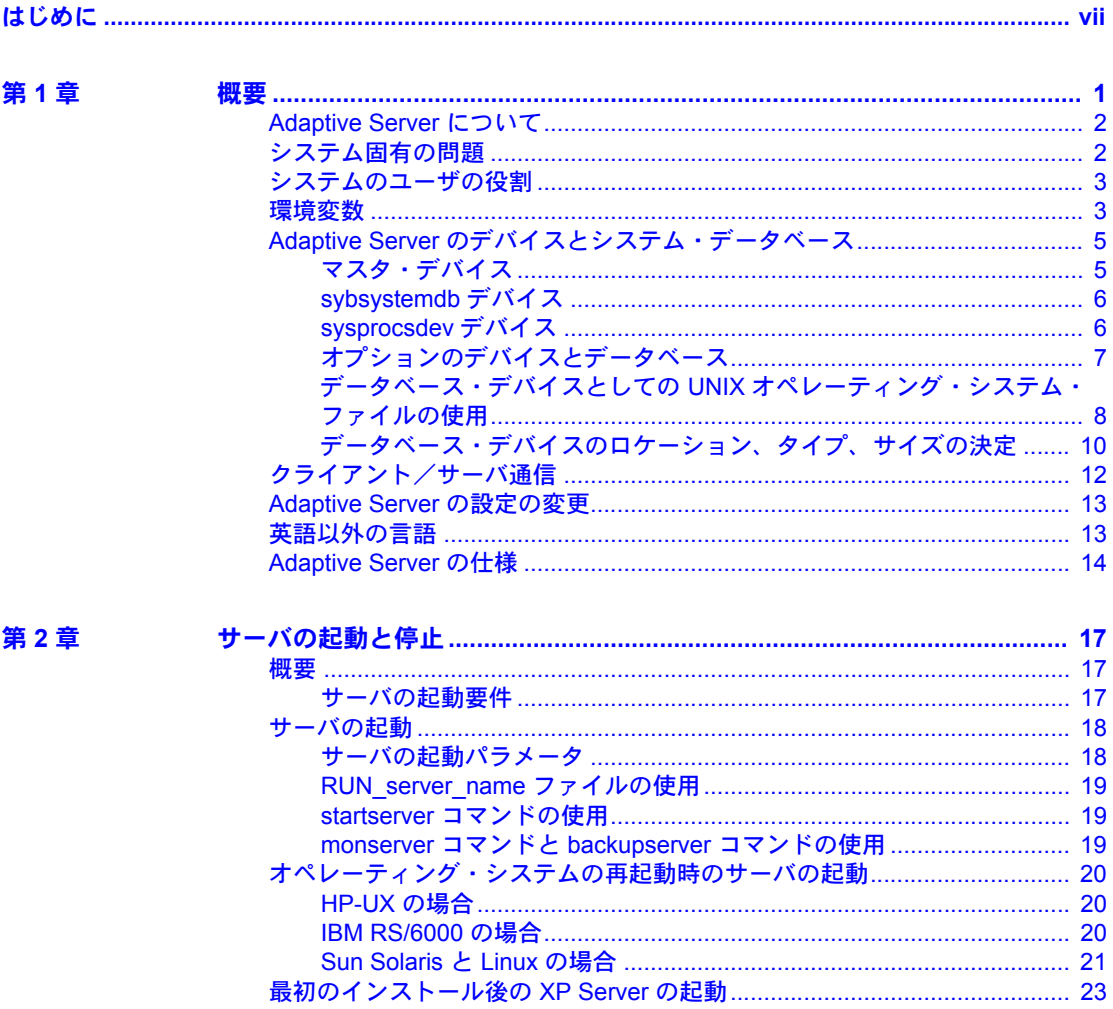

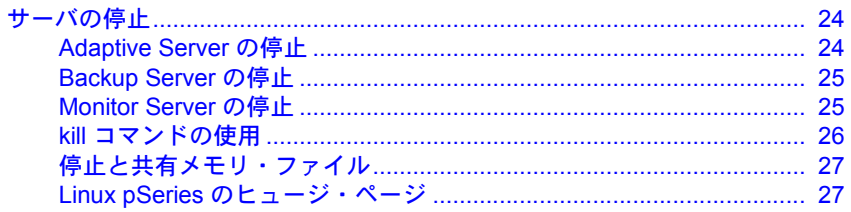

#### 第3章

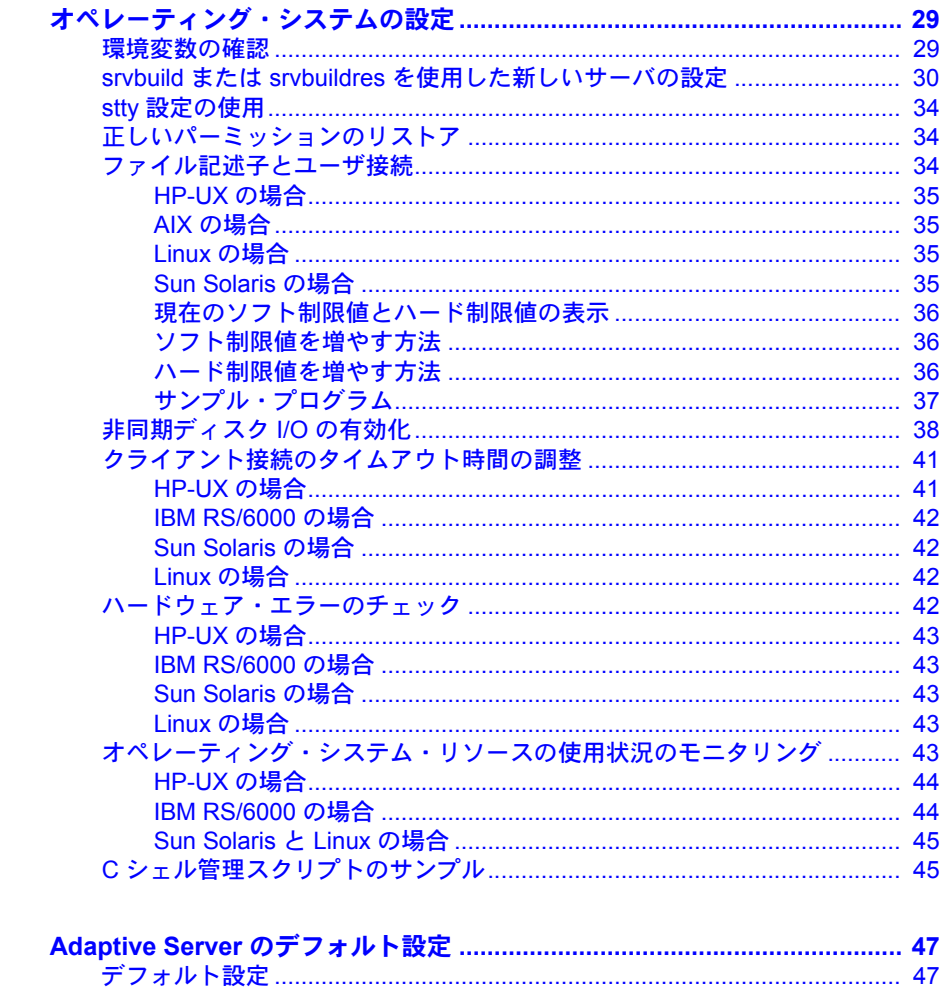

第4章

#### 第5章

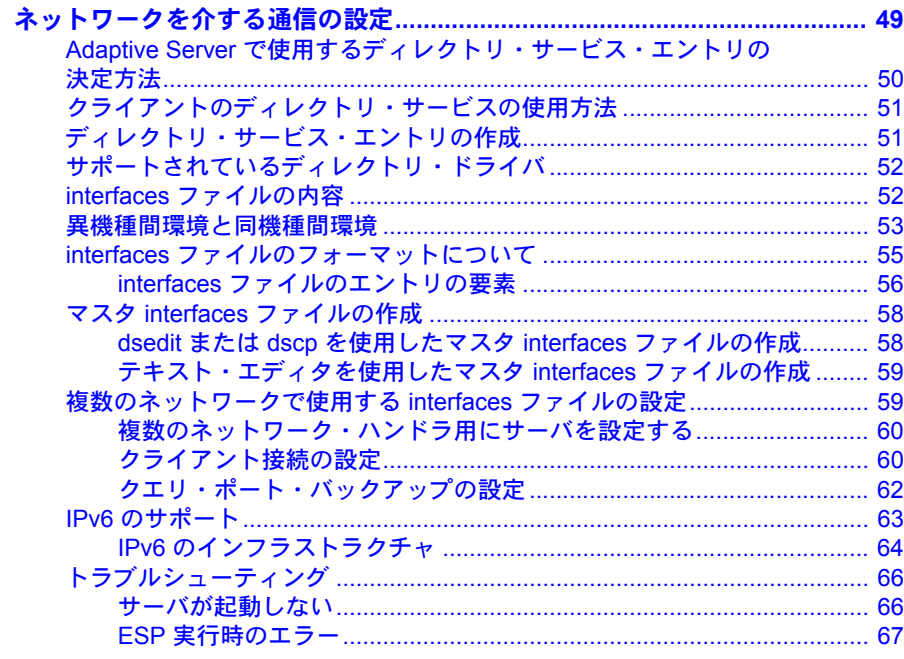

#### 第6章

## ディレクトリ・サービスとしての LDAP (Lightweight Directory Access

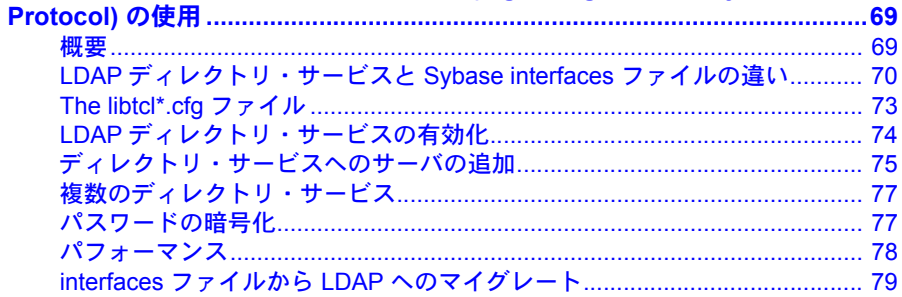

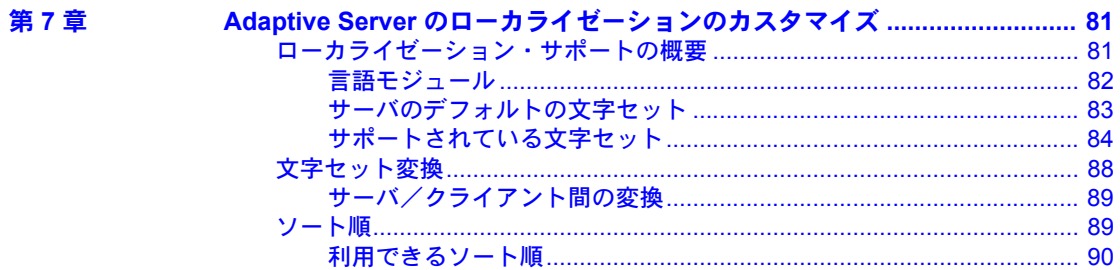

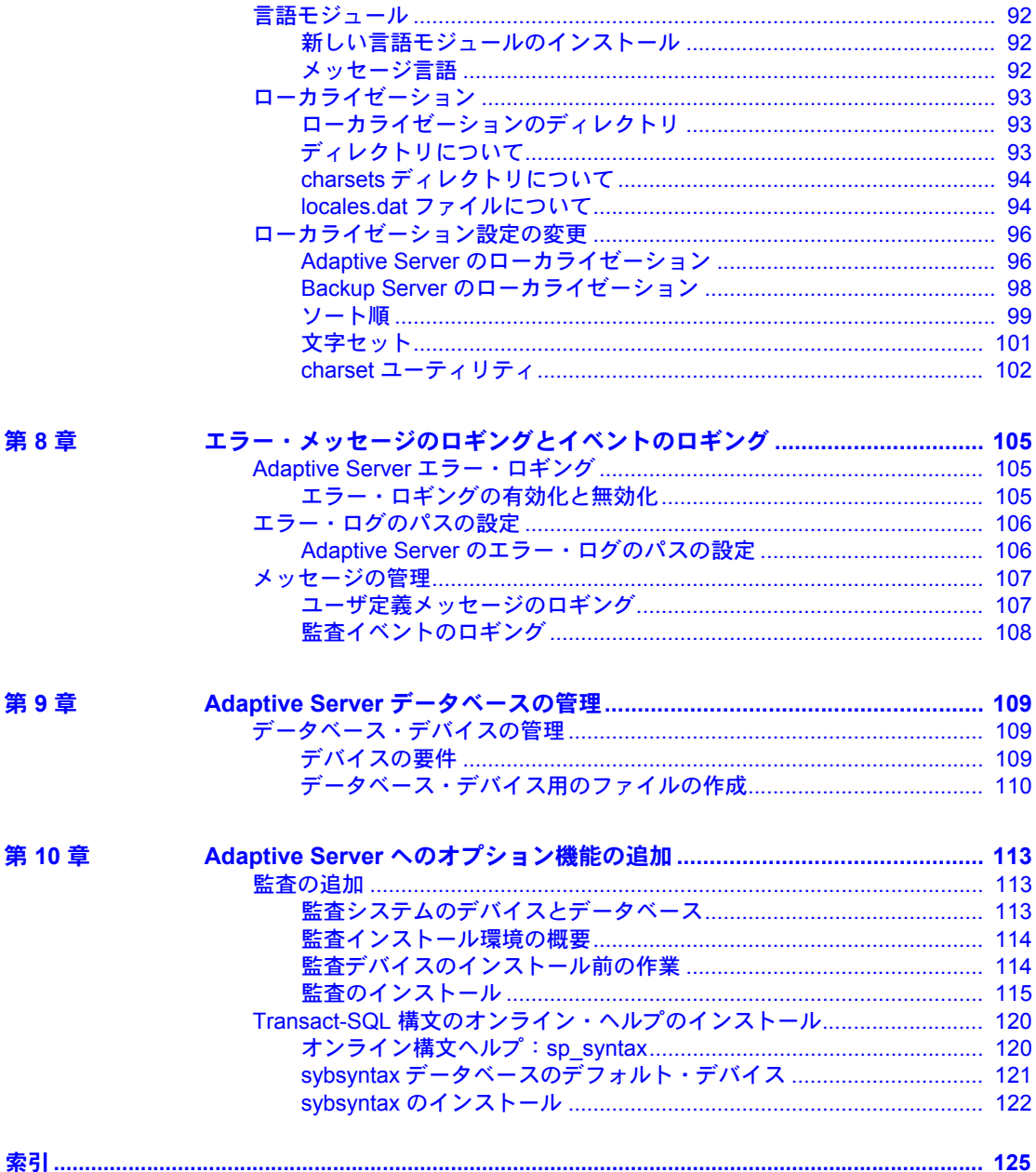

## <span id="page-6-0"></span>はじめに

この『設定ガイド』では、UNIX プラットフォームで Sybase® Adaptive Server® Enterprise の特定の設定作業を行う方法について説明します。

Adaptive Server の動作が確認されている UNIX プラットフォームのオペ レーティング・システムのリリース・レベルは、使用しているプラット フォームのインストール・ガイドまたはリリース・ノートに記載されてい ます。

このマニュアルでは、次の項目を説明します。

- 既存の Sybase Adaptive Server Enterprise、Backup Server™、Adaptive Server Enterprise Monitor™、XP Server™ の属性を特定の目的に合うよ うに再設定する方法
- ネットワーク接続の作成
- オプション機能の設定
- オペレーティング・システムの管理作業の実行
- UNIX プラットフォーム上で稼働する Adaptive Server に関するシステ ム管理問題への対応。このマニュアルには、『システム管理ガイド』 と『パフォーマンス&チューニング・ガイド』の補足情報が記載され ています。

注意 使用しているシステムで Adaptive Server を新しくインストールする かアップグレードしてから、このマニュアルの手順に従って Adaptive Server を設定してください。インストールまたはアップグレードをまだ実 行していない場合は、使用しているプラットフォームのインストール・ガ イドに記載されているインストールまたはアップグレードの手順に従っ て実行してください。

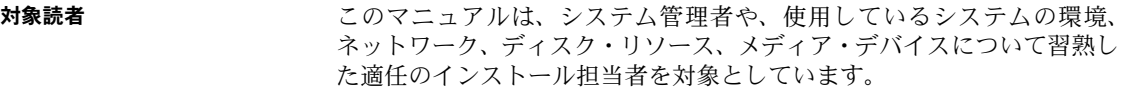

このマニュアルの内容は次のとおりです。

- 「第 1 章 [概要」](#page-16-0)では、Adaptive Server の概要と、Adaptive Server のイ ンストール後またはアップデート後に行う設定変更の概要について 説明します。
- 「第 2 章 [サーバの起動と停止」で](#page-32-0)は、Adaptive Server、Backup Server、 Monitor Server、XP Server の起動と停止の方法について説明します。
- 「第 3 章 [オペレーティング・システムの設定」](#page-44-0)では、Adaptive Server で使 用するオペレーティング・システムの設定方法について説明します。
- 「第 4 章 Adaptive Server [のデフォルト設定」で](#page-62-0)は、Adaptive Server のデフォ ルト・パラメータ設定について説明します。
- 「第5章[ネットワークを介する通信の設定」](#page-64-0)では、サーバとクライアント のネットワーク接続を確立するための interfaces ファイルの使用方法につ いて説明します。
- 「第 6 章 [ディレクトリ・サービスとしての](#page-84-0) LDAP (Lightweight Directory [Access Protocol\)](#page-84-0) の使用」では、LDAP ディレクトリ・サービスを使用して 接続を確立する方法について説明します。
- 「第7章 Adaptive Server [のローカライゼーションのカスタマイズ」](#page-96-0)では、 Sybase のローカライゼーション・サポートのバックグラウンド情報と、文字 セット、ソート順、言語モジュールの再設定の作業情報について説明します。
- 「第 8 章 [エラー・メッセージのロギングとイベントのロギング」で](#page-120-0)は、 Adaptive Server のエラー・ロギング機能の使用方法について説明します。
- 「第 9 章 Adaptive Server [データベースの管理」で](#page-124-0)は、Adaptive Server のデー タベースの管理に関する情報について説明します。日常の作業とパフォー マンスおよびチューニングにおける考慮事項も含まれます。
- 「第 10 章 Adaptive Server [へのオプション機能の追加」で](#page-128-0)は、監査やサンプ ル・データベースなどのオプション機能の追加方法について説明します。
- 関連マニュアル Adaptive Server Enterprise には次のマニュアルが用意されています。必要に応じ て参照してください。
	- 使用しているプラットフォームの『リリース・ノート』 マニュアルには 記載できなかった最新の情報が記載されています。

このリリース・ノートの最新バージョン ( 英語版 ) を入手できます。製品 の CD がリリースされた後で、製品またはマニュアルに関する重要な情報 が追加されているかを確認するには、Sybase Product Manuals Web サイト を使用してください。

- 使用しているプラットフォームの『インストール・ガイド』 すべての Adaptive Server および関連する Sybase 製品のインストール、アップグレー ド、設定の手順について説明しています。
- 『新機能ガイド』- Adantive Server の新しい機能について説明しています。 また、新しい機能をサポートするためのシステム変更や、既存のアプリ ケーションに影響を与える可能性がある変更についても説明しています。
- 『Active Messaging ユーザーズ・ガイド』- Active Messaging を使用して、 Adaptive Server Enterprise データベースでトランザクション (データ変更) を取得し、外部アプリケーションにイベントとしてリアルタイムで渡す方 法について説明しています。
- 『コンポーネント統合サービス・ユーザーズ・ガイド』- リモートの Sybase データベースおよび Sybase 以外のデータベースへ接続するためのコン ポーネント統合サービス機能について説明しています。
- 使用しているプラットフォームの『設定ガイド』- 特定の設定作業の手順 について説明しています。
- 『用語解説』- Adaptive Server マニュアルで使用されている技術用語につ いて説明しています。
- 『Historical Server ユーザーズ・ガイド』- Historical Server を使用して、 Adaptive Server のパフォーマンス情報を取得する方法について説明して います。
- 『Adaptive Server Enterprise における Java』- Adaptive Server データベース で Java クラスをデータ型、関数、ストアド・プロシージャとしてインス トールして使用する方法について説明しています。
- 『Job Scheduler ユーザーズ・ガイド』- コマンド・ラインまたはグラフィ カル・ユーザ・インタフェース (GUI) を使用して、ローカルまたはリモー トの Adaptive Server でジョブのインストール、設定、作成、スケジュール を行う方法について説明しています。
- 『マイグレーション技術ガイド』- 異なるバージョンの Adaptive Server に マイグレートするための方法とツールについて説明しています。
- 『Monitor Client Library プログラマーズ・ガイド』- Adaptive Server のパ フォーマンス・データにアクセスする Monitor Client Library アプリケー ションの記述方法について説明しています。
- 『Monitor Server ユーザーズ・ガイド』- Monitor Server を使用して、Adaptive Server のパフォーマンス統計を取得する方法について説明しています。
- 『モニタリング・テーブル・ダイヤグラム』- モニタリング・テーブルと、 そのエンティティの関係をポスター形式で図解しています。フル・サイズ のダイアグラムは印刷版だけで参照できます。コンパクト版は PDF 形式 で参照できます。
- 『パフォーマンス&チューニング・シリーズ』- Adaptive Server で最高の パフォーマンスを実現するためのチューニング方法について説明してい ます。
	- 『基本』- Adaptive Server のパフォーマンスに関する問題の理解と調 査の基本について説明しています。
	- 『統計的分析によるパフォーマンスの向上』- Adaptive Server による 統計情報の保存および表示の方法と、set statistics コマンドを使用し て、サーバの統計情報を分析する方法について説明しています。
	- 『ロックと同時実行制御』- ロック・スキームを使用してパフォーマ ンスを向上させる方法と、同時実行性を最小限に抑えるようにイン デックスを選択する方法について説明しています。
- 『sp\_sysmon による Adaptive Server の監視』- sp\_sysmon を使用して パフォーマンスをモニタリングする方法について説明しています。
- 『モニタリング・テーブル』- Adaptive Server のモニタリング・テー ブルに統計情報や診断情報を問い合わせる方法について説明してい ます。
- 『物理データベースのチューニング』- 物理的なデータ配置、データ に割り付けられた領域、およびテンポラリ・データベースの管理方法 について説明しています。
- 『クエリ処理と抽象プラン』- オプティマイザがクエリを処理する什 組みと、抽象プランを使用してオプティマイザのプランの一部を変更 する方法について説明しています。
- 『クイック・リファレンス・ガイド』- コマンド、関数、システム・プロ シージャ、拡張システム・プロシージャ、データ型、ユーティリティの名 前と構文の包括的な一覧表を記載したポケット版 (PDF 版は通常サイズ ) のマニュアルです。
- 『リファレンス・マニュアル』- Transact-SQL® の詳細な情報を含むマニュ アル・セットです。
	- 『ビルディング・ブロック』- データ型、関数、グローバル変数、式、 識別子とワイルドカード、予約語について説明しています。
	- 『コマンド』- コマンドについて説明しています。
	- 『プロシージャ』- システム・プロシージャ、カタログ・ストアド・ プロシージャ、システム拡張ストアド・プロシージャ、dbcc ストア ド・プロシージャについて説明しています。
	- 『テーブル』- システム・テーブル、モニタリング・テーブル、dbcc テーブルについて説明しています。
- 『システム管理ガイド』でさらに詳しく説明しています。
	- 『第 1 巻』- 設定パラメータ、リソースの問題、文字セット、ソート 順、システムの問題の診断方法に関する説明を含め、システム管理の 基本の概要について説明しています。『第 1 巻』の後半は、セキュリ ティ管理に関する詳細な説明です。
	- 『第 2 巻』- 物理的なリソースの管理、デバイスのミラーリング、メ モリとデータ・キャッシュの設定、マルチプロセッサ・サーバとユー ザ・データベースの管理、データベースのマウントとマウント解除、 セグメントの作成と使用、reorg コマンドの使用、データベース一貫性 の検査方法についての手順とガイドラインを説明しています。『第 2 巻』 の後半では、システムとユーザ・データベースをバックアップ方法と 復元方法について説明しています。
- 『システム・テーブル・ダイアグラム』- システム・テーブルと、そのエ ンティティとの関係をポスター形式で図解しています。フル・サイズのダ イアグラムは印刷版だけで参照できます。コンパクト版は PDF 形式で参 照できます。
- 『Transact-SQL ユーザーズ・ガイド』- リレーショナル・データベース言 語の拡張版である Sybase の Transact-SQL について説明しています。まだ 経験の浅いデータベース管理システムのユーザは、このマニュアルをガイ ドブックとして使用してください。pubs2 および pubs3 サンプル・デー タベースの詳細も説明しています。
- 『トラブルシューティング:エラー・メッセージと詳細な解決方法』- 発生 する可能性のある問題について、トラブルシューティング手順を説明して います。このマニュアルで対処している問題は、Sybase 製品の保守契約を 結んでいるサポート・センタのスタッフへの問い合わせが多い問題です。
- 『暗号化カラム・ユーザーズ・ガイド』- Adaptive Server による暗号化カ ラムの設定方法と使用方法について説明しています。
- 『インメモリ・データベース・ユーザーズ・ガイド』- メモリ内データベー スの設定および使用方法について説明しています。
- 『Adaptive Server 分散トランザクション管理機能の使用』- 分散トランザ クション処理環境での Adaptive Server DTM 機能の設定、使用、トラブル シューティングについて説明しています。
- 『IBM® Tivoli® Storage Manager と Backup Server の使用』- IBM Tivoli Storage Manager を設定および使用して Adaptive Server のバックアップを作成する 方法について説明しています。
- 『高可用性システムにおける Sybase フェールオーバの使用』- Sybase の フェールオーバ機能を使用して、Adaptive Server を高可用性システムのコ ンパニオン・サーバとして設定する方法について説明しています。
- 『Unified Agent および Agent Management Console』- Unified Agent につい て説明しています。Unified Agent は、分散 Sybase リソースを管理、モニ タ、制御するためのランタイム・サービスを提供します。
- 『ユーティリティ・ガイド』- オペレーティング・システム・レベルで実 行される isql および bcp などの、Adaptive Server のユーティリティ・プロ グラムについて説明しています。
- 『Web Services ユーザーズ・ガイド』- Adaptive Server 用の Web サービス の設定、使用、トラブルシューティング方法について説明しています。
- 『XA インタフェース統合ガイド for CICS、Encina、TUXEDO』 X/Open XA トランザクション・マネージャを備えた Sybase DTM XA インタフェース を使用する方法について説明しています。
- 『Adaptive Server Enterprise における XML サービス』- データベースに XML 機能を導入する、Sybase ネイティブ XML プロセッサと Sybase Java ベースの XML のサポート、および XML サービスで使用できるクエリ関 数とマッピング関数について説明しています。
- その他の情報 Sybase Getting Started CD、SyBooks™ CD、Sybase Product Manuals Web サイト を利用すると、製品について詳しく知ることができます。
	- Getting Started CD には、PDF 形式のリリース・ノートとインストール・ガ イド、SyBooks CD に含まれていないその他のマニュアルや更新情報が収 録されています。この CD は製品のソフトウェアに同梱されています。 Getting Started CD に収録されているマニュアルを参照または印刷するに は、Adobe Acrobat Reader が必要です (CD 内のリンクを使用して Adobe の Web サイトから無料でダウンロードできます )。
	- SyBooks CD には製品マニュアルが収録されています。この CD は製品の ソフトウェアに同梱されています。Eclipse ベースの SyBooks ブラウザを 使用すれば、使いやすい HTML 形式のマニュアルにアクセスできます。

一部のマニュアルは PDF 形式で提供されています。これらのマニュアル は SyBooks CD の PDF ディレクトリに収録されています。PDF ファイル を開いたり印刷したりするには、Adobe Acrobat Reader が必要です。

SyBooks をインストールして起動するまでの手順については、Getting Started CD の『SyBooks インストール・ガイド』、または SyBooks CD の *README.txt* ファイルを参照してください。

• Sybase Product Manuals Web サイトは、SyBooks CD のオンライン版であり、 標準の Web ブラウザを使用してアクセスできます。また、製品マニュア ルのほか、EBFs/Updates、Technical Documents、Case Management、Solved Cases、ニュース・グループ、Sybase Developer Network へのリンクもあり ます。

Sybase Product Manuals Web サイトは、Product Manuals にあります。 [\(http://www.sybase.com/support/manuals/](http://www.sybase.com/support/manuals/))

**Web** 上の **Sybase** 製品 Sybase Web サイトの技術的な資料は頻繁に更新されます。

#### ❖ 製品認定の最新情報にアクセスする

- 1 Web ブラウザで Technical Documents を指定します。 [\(http://www.sybase.com/support/techdocs/](http://www.sybase.com/support/techdocs/))
- 2 左側のナビゲーション・バーから [Products] を選択します。
- 3 製品リストから製品名を選択し、[Go] をクリックします。
- 4 [Certification Report] フィルタを選択し、時間枠を指定して [Go] をクリッ クします。
- 5 [Certification Report] のタイトルをクリックして、レポートを表示します。
- ❖ コンポーネント認定の最新情報にアクセスする
	- 1 Web ブラウザで Availability and Certification Reports を指定します。 (<http://certification.sybase.com/>)
	- 2 [Search By Base Product] で製品ファミリとベース製品を選択するか、[Search by Platform] でプラットフォームとベース製品を選択します。
	- 3 [Search] をクリックして、入手状況と認定レポートを表示します。
- ❖ **Sybase Web** サイト **(** サポート・ページを含む **)** の自分専用のビューを作成する

MySybase プロファイルを設定します。MySybase は無料サービスです。この サービスを使用すると、Sybase Web ページの表示方法を自分専用にカスタマ イズできます。

- 1 Web ブラウザで Technical Documents を指定します。 ([http://www.sybase.com/support/techdocs/\)](http://www.sybase.com/support/techdocs/)
- 2 [MySybase] をクリックし、MySybase プロファイルを作成します。

**Sybase EBF** とソフト ウェア・メンテナンス

#### ❖ **EBF** とソフトウェア・メンテナンスの最新情報にアクセスする

- 1 Web ブラウザで Sybase Support Page を指定します。 ([http://www.sybase.com/support\)](http://www.sybase.com/support)
- 2 [EBFs/Maintenance] を選択します。MySybase のユーザ名とパスワードを入 力します。
- 3 製品を選択します。
- 4 時間枠を指定して [Go] をクリックします。EBF/Maintenance リリースの一 覧が表示されます。

鍵のアイコンは、「Technical Support Contact」として登録されていないた め、一部の EBF/Maintenance リリースをダウンロードする権限がないこと を示しています。未登録ではあるが、Sybase 担当者またはサポート・コン タクトから有効な情報を得ている場合は、[Edit Roles] をクリックして、 「Technical Support Contact」の役割を MySybase プロファイルに追加します。

5 EBF/Maintenance レポートを表示するには [Info] アイコンをクリックしま す。ソフトウェアをダウンロードするには製品の説明をクリックします。

**表記規則 ホスパン スク**項では、このマニュアルで使用されている表記について説明します。

SQL は自由な形式の言語で、1 行内のワード数や、改行の仕方に規則はありま せん。このマニュアルでは、読みやすくするため、例や構文を文の句ごとに改 行しています。複数の部分からなり、2 行以上にわたる場合は、字下げしてい ます。複雑なコマンドの書式には、修正された BNF (Backus Naur Form) 記法が 使用されています。

|  |  |  | 表1に構文の規則を示します。 |  |
|--|--|--|----------------|--|
|--|--|--|----------------|--|

<span id="page-13-0"></span>表 *1:* このマニュアルでのフォントと構文規則

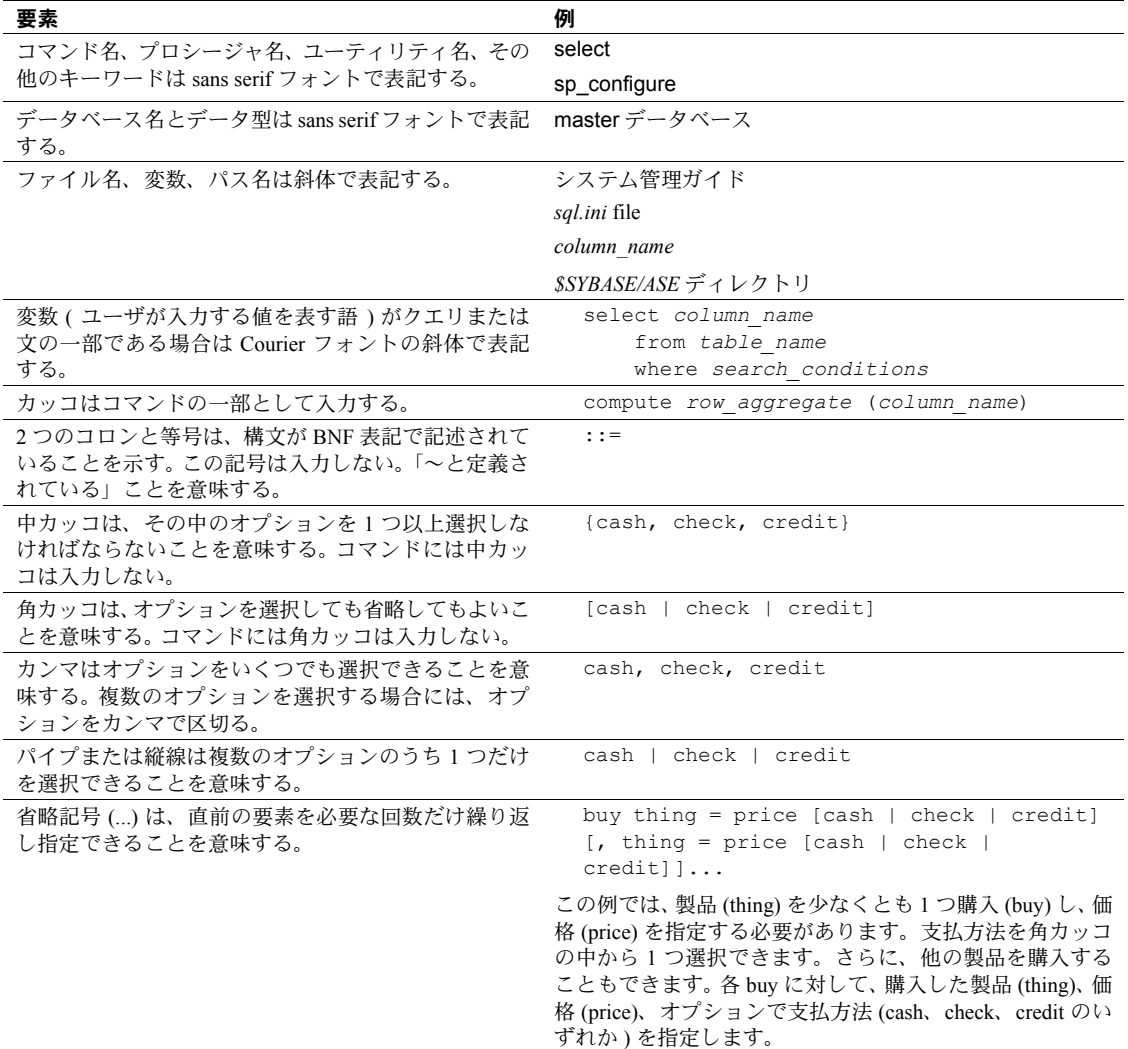

• 次は、オプション句のあるコマンドの構文の例です。

sp\_dropdevice [*device\_name*]

複数のオプションを持つコマンドの例を示します。

select *column\_name* from *table\_name* where *search\_conditions* 構文では、キーワード ( コマンド ) は通常のフォントで表記し、識別子は 小文字で表記します。ユーザが提供するワードは斜体で表記します。

• Transact-SQL コマンドの使用例は次のように表記します。

select \* from publishers

• 次は、コンピュータからの出力例です。

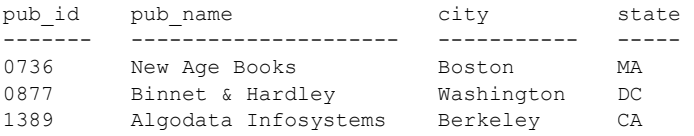

(3 rows affected)

このマニュアルでは、例に使用する文字はほとんどが小文字ですが、 Transact-SQL のキーワードを入力するときは、大文字と小文字は区別されませ ん。たとえば、SELECT、Select、select はすべて同じです。

テーブル名などのデータベース・オブジェクトの大文字と小文字を Adaptive Server が区別するかどうかは、Adaptive Server にインストールされたソート順 によって決まります。シングルバイト文字セットを使用している場合は、 Adaptive Server のソート順を再設定することによって、大文字と小文字の区別 の取り扱い方を変更できます。詳細については、『システム管理ガイド』を参 照してください。

用語 次の用語は、このマニュアルに頻出します。これらの用語やその他の用語の詳 細については、『用語解説』を参照してください。

- */work/sybase* Sybase のインストール・ディレクトリの例
- テキスト・エディタ ファイルをテキスト形式で保存できる ASCII テキ スト・エディタまたは任意のエディタ

アクセシビリティ機能 このマニュアルには、アクセシビリティを重視した HTML 版もあります。この HTML 版マニュアルは、スクリーン・リーダーで読み上げる、または画面を拡 大表示するなどの方法により、その内容を理解できるよう配慮されています。

> Adaptive Server Enterprise と HTML マニュアルは、連邦リハビリテーション法 第 508 条のアクセシビリティ規定に準拠していることがテストにより確認さ れています。第 508 条に準拠しているマニュアルは通常、World Wide Web Consortium (W3C) の Web サイト用ガイドラインなど、米国以外のアクセシビ リティ・ガイドラインにも準拠しています。

この製品のオンライン・ヘルプは HTML でも提供され、スクリーン・リーダー の読み上げで内容を理解できる機能があります。

注意 アクセシビリティ・ツールを効率的に使用するには、設定が必要な場合 もあります。一部のスクリーン・リーダーは、テキストの大文字と小文字を区 別して発音します。たとえば、すべて大文字のテキスト (ALL UPPERCASE TEXT など ) はイニシャルで発音し、大文字と小文字の混在したテキスト (Mixed Case Text など ) は単語として発音します。構文規則を発音するように ツールを設定すると便利かもしれません。詳細については、ツールのマニュア ルを参照してください。

Sybase のアクセシビリティに対する取り組みについては、Sybase Accessibility [\(http://www.sybase.com/accessibility](http://www.sybase.com/accessibility)) を参照してください。Sybase Accessibility サイトには、第 508 条と W3C 標準に関する情報へのリンクもあります。

不明な点があるときは Sybase ソフトウェアがインストールされているサイトには、Sybase 製品の保守 契約を結んでいるサポート・センタとの連絡担当の方 ( コンタクト・パーソン ) を決めてあります。マニュアルだけでは解決できない問題があった場合には、 担当の方を通して Sybase のサポート・センタまでご連絡ください。

<span id="page-16-0"></span>Sybase Adaptive Server Enterprise for UNIX は、全機能を搭載した Adaptive Server であり、次のプラットフォームで稼働します。

- HP-UX
- IBM AIX
- Sun Solaris
- Linux

注意 このマニュアルは、Adaptive Server がインストールされ稼働している ことを前提として記述されています。 Adaptive Server の概要、および Adaptive Server のインストールと起動の詳細については、使用しているプ ラットフォームの『インストール・ガイド』を参照してください。

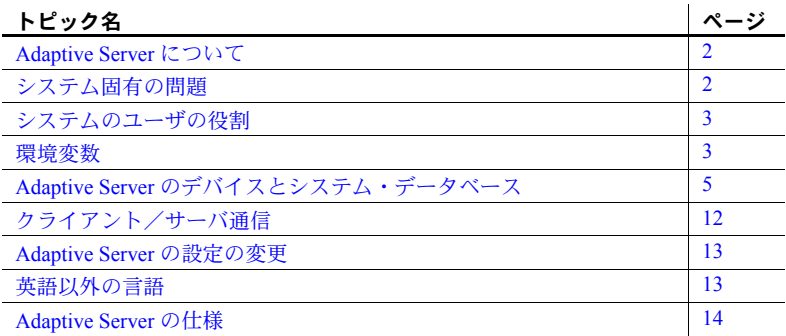

この章では、Adaptive Server の設定方法とカスタマイズの手順を説明します。

## <span id="page-17-2"></span><span id="page-17-0"></span>**Adaptive Server** について

Adaptive Server は、クライアント・アプリケーションとユーザ・インタフェー ス機能とは独立して、データ管理とトランザクション機能を実行します。

Adaptive Server には、次の機能もあります。

- 複数のデータベースと複数のユーザの管理
- ディスク上にあるデータのロケーションの記録
- 物理データ記憶領域への論理データ記述のマッピングの保守
- メモリ内でのデータ・キャッシュとプロシージャ・キャッシュの保守

Adaptive Server は、次のように補助プログラムを使用して専用のタスクを実行 します。

- Backup Server データベースのロード、ダンプ、バックアップ、リスト アを管理する。
- Monitor Server パフォーマンス・データを記録する。
- Historical Server Monitor Server からパフォーマンス・データを取得し、 後の使用のためにそのデータをファイルに保存する。
- XP Server ESP ( 拡張ストアド・プロシージャ ) を保存する。これにより、 Adaptive Server がオペレーティング・システム・コマンドとユーザ定義コ マンドを実行できるようになる。

### <span id="page-17-3"></span><span id="page-17-1"></span>システム固有の問題

Adaptive Server は、さまざまなハードウェアおよびオペレーティング・システ ム・プラットフォーム上で動作します。システム固有の問題が Adaptive Server の基本機能に影響することはありませんが、異なるプラットフォーム間では、 次のような相違点があります。

- Adaptive Server の設定
- Adaptive Server の動作を可能にしたり、パフォーマンスを強化したりする ためのオペレーティング・システムへの変更
- *interfaces* ファイルのエントリ構造
- データベース・デバイス選択時のオプション
- 日常のシステム管理タスクを単純化または自動化するためのオペレー ティング・システム・コマンドまたはユーティリティ
- Adaptive Server のパフォーマンスを監視するためのオペレーティング・シス テム・ユーティリティ

システム固有の問題については、このマニュアルで説明します。システム固有 の問題の詳細については、使用しているプラットフォームの『ASE 12.5.1 イン ストール・ガイド』と『リリース・ノート』を参照してください。

## <span id="page-18-2"></span><span id="page-18-0"></span>システムのユーザの役割

Adaptive Server のインストールと設定のプロセスでは、さまざまなユーザの役 割が定義されます。それぞれに異なる責任と権限が与えられます。次に示す ユーザの役割を見ると、使用しているシステムに Adaptive Server を統合する方 法が明確になります。

- オペレーティング・システム管理者 オペレーティング・システムを管 理するユーザ。スーパユーザまたは "root" の権限を持っています。
- システム管理者 Adaptive Server のシステム管理を担当するユーザ。ユー ザ・アカウントの作成、データベースのパーミッションの割り当て、新し いデータベースの作成を行います。インストール時にシステム管理者が使 用するログイン名は "sa" です。"sa" は UNIX のログインではありません。 "sa" は Adaptive Server に固有のものであり、isql コマンドで Adaptive Server にログインするときに使用します。
- "sybase" ログイン すべての Sybase インストール・ディレクトリとファ イルを所有する UNIX ログイン。これらのディレクトリやファイルのパー ミッションを設定したり、Adaptive Server のインストールやアップグレー ドを行ったりするときに使用します。このログインをおすすめしますが、 必須ではありません。

## <span id="page-18-3"></span><span id="page-18-1"></span>環境変数

Sybase 製品を操作する上では、環境変数が正しく設定されていることが非常に 重要です。

環境変数をユーザの環境に設定するときは、対話的に設定する方法、または ユーザの *.login* ファイルと *.cshrc* ファイル (C シェルの場合) または *.profile* ファ イル (Bourne シェルの場合 ) に環境変数を含める方法があります。このマニュ アルのインストール手順では、これらの環境変数をいつ設定するかについて説明 します。

注意 インストーラは、インストール作業の一環として、*SYBASE.csh* および *SYBASE.sh* ファイルにあるこれらの環境変数を設定します。このファイルを基 にして、これらの環境を設定することもできます。

- DSLISTEN Adaptive Server 起動時に名前が指定されていない場合に、ク ライアントの接続要求を受信するために Adaptive Server が使用する名前 を定義します。DSLISTEN を設定せず、起動時にも Adaptive Server に名前 を指定しなかった場合は、SYBASE がデフォルトで Adaptive Server 名とし て設定されます。
- DSQUERY コマンド・ライン・オプションで Adaptive Server 名が指定 されていない場合に、クライアント・プログラムが接続しようとする Adaptive Server の名前を定義します。DSQUERY を設定せず、コマンド・ ライン・オプションで Adaptive Server 名も指定しなかった場合は、クライ アントは SYBASE に対して接続を試みます。
- SYBASE Sybase インストール・ディレクトリのパスを定義します。イ ンストール・プログラムでは、インストール時に指定したリリース・ディ レクトリを指すように SYBASE 環境変数を設定します。
- SYBASE ASE Adaptive Server コンポーネントのサブディレクトリを定 義します。
- SYBASE OCS Open Client™ が設定されるサブディレクトリを定義し ます。
- SYBASE FTS 全文検索コンポーネント用のサブディレクトリを定義し ます。
- SYBASE SYSAM ライセンス管理ソフトウェアのディレクトリを指し ます。
- PATH 実行プログラムを検索するディレクトリ・パスを指定します。 Sybase 実行プログラムは、*installed\_components/bin* ディレクトリにあります。ソー ス・ファイル *SYBASE.csh* または *SYBASE.sh* を使用すると、PATH の前に 次のパスが付加されます。

\$SYBASE/\$SYBASE\_ASE/bin:\$SYBASE/\$SYBASE\_OCS/bin

LD LIBRARY PATH - この変数は、共有ライブラリを検索するディレク トリを指定します。Sybase 共有ライブラリは、インストールされたコン ポーネントの */lib* ディレクトリにあります。

ソース・ファイル *SYBASE.csh* または *SYBASE.sh* を使用すると、 LD LIBRARY PATH 環境変数の前に次のパスが付加されます。

\$SYBASE/\$SYBASE\_ASE/lib:\$SYBASE/\$SYBASE\_OCS/ lib:\$SYBASE/SYBASE\_FTS/lib,etc.

LD LIBRARY PATH64 - この変数は、64 ビット版の Sun プラットフォー ムで共有ライブラリを検索するディレクトリを指定します。

• LIBPATH - この変数は、IBM RS/6000 プラットフォームでライブラリを 検索するディレクトリを指定します。

ソース・ファイル *SYBASE.csh* または *SYBASE.sh* を使用すると、LIBPATH 環境変数の前に次のパスが付加されます。

\$SYBASE/\$SYBASE\_ASE/lib:\$SYBASE/\$SYBASE\_OCS/ lib: \$SYBASE/SYBASE\_FTS/lib, etc.

SHLIB\_PATH - この変数は、HP-UX プラットフォームでライブラリを検索 するディレクトリを指定します。

ソース・ファイル *SYBASE.csh* または *SYBASE.sh* を使用すると、LIBPATH 環境変数の前に次のパスが付加されます。

\$SYBASE/\$SYBASE\_ASE/lib:\$SYBASE/\$SYBASE\_OCS/ lib: \$SYBASE/SYBASE\_FTS/lib, etc.

## <span id="page-20-2"></span><span id="page-20-0"></span>**Adaptive Server** のデバイスとシステム・データベース

デバイスとは、データベースやデータベース・オブジェクトを格納するために 使用されるファイルまたはディスクの一部のことです。デバイスは、ロー・ ディスク・パーティションまたはオペレーティング・システム・ファイルを使 用して初期化できます。

Adaptive Server には、次のデバイスが必要です。

- マスタ・デバイス システム・データベースを格納する。
- sybsystemdb デバイス 分散トランザクションに関する情報を格納する。
- sysprocsdev デバイス システム・プロシージャを格納する。

マスタ・デバイス、sybsystemdb デバイス、sysprocsdev デバイスは、新しい Adaptive Server の作成時に作成されます。

#### <span id="page-20-1"></span>マスタ・デバイス

マスタ・デバイスには、次のデータベースが入っています。

- master Adaptive Server 全体のオペレーションを制御し、すべてのユー ザ、ユーザ・データベース、デバイス、オブジェクト、システム・テーブ ル・エントリについての情報を格納します。master データベースは全体 がマスタ・デバイスにあり、他のデバイスに拡張することはできません。
- model 新しいユーザ・データベース用のテンプレートを提供します。 model データベースには、必須システム・テーブルがあります。この テーブルは、create database コマンドによって新しいユーザ・データ ベースにコピーされます。
- tempdb Adaptive Server のテンポラリ・データベースの作業領域。Adaptive Server では複数の tempdb がサポートされます。詳細については、『ASE Transact-SQL ユーザーズ・ガイド』の「データベースおよびテーブルの作 成」の章を参照してください。Adaptive Server が起動するたびに、tempdb データベースはクリアされ、model データベースから再構築されます。
- pubs2 および pubs 3 サンプル・データベース インストール時に master データベースに格納されます。インストール後はユーザ定義デバイスに移 動してください。

注意 リカバリを正常に行うためには、マスタ・デバイスにほかのシステ ム・データベース、ユーザ・データベース、またはユーザ・オブジェクト を作成しないことをおすすめします。

#### <span id="page-21-0"></span>**sybsystemdb** デバイス

新規にインストールする場合は、マスタ・デバイスに sybsystemdb データベー スも含まれています。sybsystemdb デバイスには、sybsystemdb データベー スを格納します。このデータベースは処理中のトランザクションについての情 報を格納し、リカバリ中にも使用されます。

DTM ( 分散トランザクション管理 ) 機能をサポートするには、sybsystemdb データベースが必要です。インストールの前に、sybsystemdb をサポートする ための十分な空き領域がデフォルト・セグメント上にあることを確認してくだ さい。

#### <span id="page-21-1"></span>**sysprocsdev** デバイス

sybprocsdev デバイスには、sybsystemprocs データベースが格納されています。 このデータベースには、Sybase が提供するほとんどのシステム・プロシージャ が入っています。システム・プロシージャとは、システム・タスクを実行する SQL 文とフロー制御文の集まりです。たとえば、sp\_configure などがあります。

リカバリ状況下で必要になるシステム・プロシージャは、master データベー ス内に格納されています。

注意 sysprocsdev は、このデバイスのデフォルトのシステム名です。ただし、 このデバイスは sybsystemprocs データベースを格納するため、sybsystemprocs デバイスと呼ばれることもあります。

#### <span id="page-22-0"></span>オプションのデバイスとデータベース

以降の項で説明するデバイスとデータベースはオプションです。

PCI (Pluggable Component Interface) データベース

PCI (Pluggable Component Interface) により、Adaptive Server にさまざまな機能 を提供するプラグ可能ライブラリを追加できます。Adaptive Server 15.0.3 には、 プラグ可能コンポーネントとして Java サポート ( プラグ可能コンポーネント・ アダプタ/ Java 仮想マシン ) が組み込まれています。

sybpcidb データベースには、PCI およびプラグ可能コンポーネント・アダプタ/ Java 仮想マシン (PCA/JVM) プラグインに必要な設定情報が格納されます。

srvbuildres を使用して Adaptive Server で PCI を有効にするには、これらのユー ティリティが使用する PCI/Java 関連のプロパティをリソース・ファイルに追加 します。次の値を入力します。

sqlsrv.do\_configure\_pci: yes sqlsrv.sybpcidb\_device\_physical\_name:*/device\_path* sqlsrv.sybpcidb\_device\_size: USE\_DEFAULT sqlsrv.sybpcidb\_database\_size: USE\_DEFAULT

サンプル・データベース サンプル・データベースには、次のものがあります。

- pubs2 データベースと pubs3 データベース Adaptive Server の学習ツー ルとして提供されています。Adaptive Server のマニュアルに記載されてい る例の大半では、pubs2 データベースを使用しています。その他の例で は、pubs3 データベースを使用しています。英語版の Adaptive Server では どちらも使用できます。
- interpubs データベース フランス語のデータとドイツ語のデータが入っ ています。
- jpubs データベース 日本語のデータが入っています。

サンプル・データベースのインストールについては、使用しているプラット フォームの『インストール・ガイド』の「第 3 章 インストール後のタスク」を 参照してください。

サンプル・データベースの内容については、『Transact-SQL ユーザーズ・ガイド』 を参照してください。

sybsecurity デバイスと<br>データベース sybsecurity デバイスは、監査インストール・プロセス中に作成されます。 sybsecurity デバイスは、sybsecurity データベースを格納します。また、システ ムに監査を設定するときに使用する監査システム・プロシージャも格納します。

> 監査システムは、Adaptive Server の監査証跡にシステムのセキュリティ情報を 記録します。この監査証跡を使用して、Adaptive Server やシステム・リソース の使用状況をモニタできます。

> Adaptive Server での監査の設定については、「第 10 章 [Adaptive Server](#page-128-0) へのオプ [ション機能の追加」を](#page-128-0)参照してください。監査システムのインストールと使用 方法については、『システム管理ガイド』第 1 巻の「監査」の章を参照してく ださい。

dbccdb データベース dbcc ( データベース一貫性チェッカ ) には、データベースの論理的、物理的一 貫性をチェックするコマンドが用意されています。dbccdb データベースには、 dbcc checkstorage または dbcc checkverify を使用したときの dbcc の結果が格 納されます。

> dbcc checkstorage は、「ターゲット・データベース」の一貫性情報、オペレー ション・アクティビティ、そのオペレーションの結果を dbccdb データベースに 記録します。このデータベースには、dbccdb の作成と管理を行ったり、dbcc checkstorage オペレーションの結果についてのレポートを生成したりする dbcc ストアド・プロシージャが格納されます。

> dbccdb のインストールと使用方法については、『システム管理ガイド』の 「第 25 章 データベースの一貫性の検査」を参照してください。

sybmgmtdb データベース sybmgmtdb は Job Scheduler データベースです。

ジョブ、スケジュール、スケジュールされたジョブ、Job Scheduler タスクで内 部処理のために必要なデータはすべて、sybmgmtdb データベースに格納され ます。sybmgmtdb データベースのデータへのほとんどのアクセスは、ストア ド・プロシージャによって行われます。ストアド・プロシージャを使用するこ とで、GUI、JS Agent、コマンド・ライン・インタフェースからデータを利用 できます。sybmgmtdb データベースのデータに直接アクセスするのは Job Scheduler タスクだけです。

sybmgmtdb と Job Scheduler の詳細については、『Job Scheduler ユーザーズ・ガ イド』を参照してください。

#### <span id="page-23-0"></span>データベース・デバイスとしての **UNIX** オペレーティング・システム・ファイルの使用

UNIX オペレーティング・システム・ファイル上で初期化されたデバイスの場 合、次のいずれかの方法で、デバイスへの書き込みが物理メディア上で直接行 われるようにします。

- disk init、disk reinit、または sp\_deviceattr で directio パラメータを使用する。
- disk init で dsync 設定を指定する。

directio パラメータと dsync パラメータは互いに排他的です。デバイスの dsync を "true" に設定した場合、そのデバイスの directio を "true" に設定する ことはできません。デバイスの directio を有効にするには、dsync の設定を "false" にリセットします。

#### *directio* パラメータの使用

disk init、disk reinit、sp\_deviceattr の directio パラメータを指定することによ り、オペレーティング・システムのバッファ・キャッシュを回避して、データ をディスクに直接転送できます。directio は、I/O の方法やパフォーマンス向上 の効果の点ではロー・デバイスと同じですが、ロー・デバイスより使いやす く、ファイル・システム・デバイスの管理が容易です。

directio オプションのデフォルト値は、すべてのプラットフォームで false ( オフ ) に設定されます。

directio の使用方法の詳細については、『システム管理ガイド 第 1 巻』を参照 してください。

#### *dsync* オプションの使用

dsync オプションによって、Adaptive Server がファイル・システム上のデバイ スからデータを確実に回復できるようになります。デフォルトでは、Adaptive Server はファイル・システム・デバイスの dsync を有効にします。ただし、 dsync は、書き込み処理の多いファイル・システム・デバイスのパフォーマン スを低下させることがあります。disk init コマンド、disk reinit コマンド、 sp\_deviceattr コマンドを使用して、dsvnc を設定またはリセットできます。

注意 ロー・デバイスの場合、dsync オプションは無視されます。

デフォルトでは、新しいバージョンの Adaptive Server をインストールすると、 すべてのファイル・システム・デバイスに対して dync が on に設定されます。

データベースを UNIX ファイル・システム・デバイスに格納している UNIX サーバ上で、ASE 12.0 以前のバージョンからアップグレードする場合、デフォ ルトでは、dsync は次のように設定されます。

- マスタ・デバイスに対しては on
- その他のすべてのデバイスに対しては off

アップグレード直後に、ファイル・システム・デバイスに対して dsync または directio が設定されていることを確認してください。また、『ASE リファレン ス・マニュアル』の sp\_deviceattr および sp\_helpdevice も参照してください。

警告! アップグレード直後に dsync オプションが設定されていない場合、 データが破損することがあります。

#### <span id="page-25-0"></span>データベース・デバイスのロケーション、タイプ、サイズの決定

Adaptive Server には、複数のデータベース・デバイスが必要です。表 [1-1](#page-25-1) に、 各デバイスの値のベースラインを示します。これらの値の最終変更について は、リリース・ノートを参照してください。

<span id="page-25-1"></span>表 *1-1: Adaptive Server* のデータベース・デバイス デバイス 目的 最小サイズ 最小サイズ **(** 推奨 **)** マスタ システム・データ ベースを格納 2K ページの場合: 24MB 4K ページの場合: 45MB 8K ページの場合: 89MB 16K ページの場合: 177MB 30MB 60MB 120MB 240MB sysprocsdev ( または sybsystemprocs デバイスともいう ) sybsystemprocs データベースを 格納 136MB 140MB (この値に、作成 したストアド・プロシー ジャを保持するための 領域を追加する) sybsystemdb トランザクション 処理 2K ページの場合: 3MB 4K ページの場合: 6MB 8K ページの場合: 12MB 16K ページの場合: 24MB  $5 \sim 24MB$ sybsecurity (オプション) 監査に必要 10MB または model データベースのサ て異なる[。「監査の追加」](#page-128-1) イズ(いずれか大き (113 [ページ](#page-128-1))を参照。 固有の監査要件によっ

#### **Solaris**、**HP-UX**、**IBM AIX**、**Linux** の場合

すべてのデータベースに対して、ロー・パーティションまたはファイルを使用 できます。

い方 )

Sybase Adaptive Server はデータの格納に対して、Network Appliance 社のファイ ラーでの NFS マウント・デバイス、または CIFS マウント・デバイス上での データベース・デバイスをサポートします。NetApp ファイラーは、ロー・デ バイスと同じパフォーマンスとデータ整合性を提供します。NetApp ファイ ラーを使用するための、オペレーティング・システムおよび Sybase Adaptive Server に対する変更の必要はありません。

NFS マウント・デバイスは、Solaris、HP-UX、IBM AIX、Linux の各システム 上での動作が確認されています。

#### すべてのプラットフォームの場合

選択したディスクに、パーティションの再設定が必要になることがあります。 サポートが必要な場合は、オペレーティング・システム管理者に連絡してくだ さい。

次のガイドラインに従って、ロー・パーティション・デバイスを準備します。

- Sybase インストール・ソフトウェアが含まれているパーティションで、デー タベース・デバイスを初期化しない。初期化すると、そのパーティション の既存のファイルがすべて破壊される。
- Sybase が使用するロー・パーティションは、ファイル・システムやスワッ プ領域など、オペレーティング・システムのその他の目的で使用するよう にマウントすることはできない。
- Sybase 設定ユーティリティまたは disk init コマンドを使用してパーティ ションの一部をデータベース・デバイスとして初期化すると、そのパー ティション全体が別の目的で使用できなくなる。新しいデバイスを初期化 することなく、データベース・デバイスのサイズを動的に増やすには、 disk resize を使用する。詳細については[、「データベース・デバイス用の](#page-125-0) [ファイルの作成」](#page-125-0)(110 ページ ) を参照。
- パフォーマンスを最適にするには、Sybase ソフトウェアとマスタ・デバイ スを含むすべてのディスク・デバイスを同じマシン上に置く。
- パーティション・マップが格納されているパーティションの使用を防ぐた めに、シリンダ 0 を使用しない。

#### ❖ ロー・パーティションの選択

- 1 使用可能なロー・パーティションを調べます。
- 2 ロー・パーティションのサイズを決定します。
- 3 使用可能なロー・パーティションのリストから、表 [1-1 \(10](#page-25-1) ページ ) の推 奨サイズに基づいて各デバイスのロー・パーティションを選択します。
- 4 オペレーティング・システム管理者に、選択したパーティションが使用可 能であることを確認します。
- 5 そのロー・パーティションに対する読み込み権限および書き込み権限が、 "sybase" ユーザにあるか確認します。

注意 ロー・パーティションの選択方法の詳細については、オペレーティ ング・システムのマニュアルを参照してください。

## <span id="page-27-1"></span><span id="page-27-0"></span>クライアント/サーバ通信

Adaptive Server は、他の Adaptive Server、Open Server™ アプリケーション (Backup Server など )、ネットワーク上のクライアント・ソフトウェアと通信し ます。クライアントは 1 つ以上のサーバと通信でき、サーバはリモート・プロ シージャ・コールによって別のサーバと通信できます。

Sybase 製品間で対話するには、他の製品がネットワーク上のどこにあるかを各 製品が認識する必要があります。既知のサーバの名前とアドレスはすべて、 ディレクトリ・サービス・ファイルにリストされます。この情報をディレクト リ・サービス・ファイルに格納するには、次の 2 つの方法があります。

- interfaces ファイルに格納する。このファイルは、UNIX プラットフォーム で *interfaces* という名前が付けられ、*\$SYBASE* インストール・ディレクト リに置かれます。
- LDAP サーバに格納する。

Adaptive Server またはクライアント・ソフトウェアをインストールしたら、 ディレクトリ・サービスにリストされているネットワーク上のどのサーバにも 接続できます。

クライアント・プログラムから特定のサーバに接続する場合、クライアント・ プログラムは図 [1-1](#page-27-2) に示すように、ディレクトリ・サービスでそのサーバ名を 検索してサーバに接続します。サーバ名は、DSQUERY 環境変数を使用して指 定できます。

TCP/IP ネットワーク上では、クライアントは、接続する Adaptive Server、Open Server、Backup Server、Monitor Server をポート番号で識別します。また、サー バがクライアントからの接続を受信する場所もポート番号によって識別され ます。サーバでは、これらの 2 つのサービス ( クエリ・サービスおよびリス ナ・サービス ) に 1 つのポートを使用します。

#### <span id="page-27-2"></span>図 *1-1: interfaces* ファイルを使用したサーバとの通信

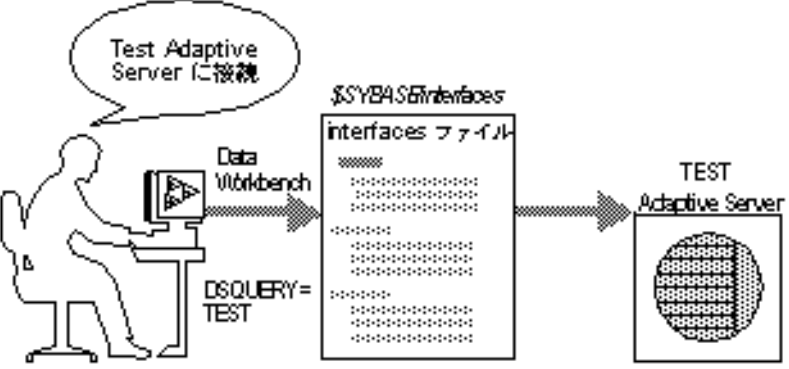

インストール時に、srvbuild ユーティリティを使用して新しいサーバを作成、 設定します。srvbuild プロセスによって、新しい Adaptive Server、Backup Server、 Monitor Server、XP Server の interfaces ファイルにエントリが追加されます。

dsedit および dscp を使用して、既存の interfaces ファイル・エントリを修正す る方法については、『*ASE* ユーティリティ・ガイド』を参照してください。既存 のサーバの新しい interfaces ファイル・エントリを作成する場合は[、「第](#page-84-0) 6 章 ディレクトリ・サービスとしての [LDAP \(Lightweight Directory Access Protocol\)](#page-84-0) [の使用」を](#page-84-0)参照してください。

#### <span id="page-28-2"></span><span id="page-28-0"></span>**Adaptive Server** の設定の変更

sp\_configure を使用して、Adaptive Server の設定を変更します。複数のサーバ の設定を変更するには、スクリプトに sp\_configure 情報を入力します。 sp\_configure の使用方法については、『システム管理ガイド』と『ASE リファ レンス・マニュアル』を参照してください。

言語、文字セット、ソート順の設定については、「第 7 章 [Adaptive Server](#page-96-0) のロー [カライゼーションのカスタマイズ」を](#page-96-0)参照してください。

Adaptive Server で高可用性機能を使用する設定については、『高可用性システ ムにおける Sybase フェールオーバの使用』を参照してください。

Adaptive Server で分散トランザクション管理 (2 フェーズ・コミット ) を実行す るように設定する方法については、『Adaptive Server 分散トランザクション管 理機能の使用』を参照してください。

## <span id="page-28-3"></span><span id="page-28-1"></span>英語以外の言語

英語以外の言語で srvbuild を実行する場合、入力には us\_english 文字セットで サポートされる文字セットを使用します。

注意 us english 文字セットでは、チルド (~) やウムラウト (ü) などのアクセン ト記号はサポートされていません。このため、srvbuild はこれらの文字を使用 する文字セットをサポートしません。

言語、文字セット、ソート順の詳細については、使用しているプラットフォー ムの『ASE 12.5 インストール・ガイド』を参照してください。 srvbuild の詳細 については、『ASE ユーティリティ・ガイド』を参照してください。

## <span id="page-29-1"></span><span id="page-29-0"></span>**Adaptive Server** の仕様

データベースの仕様

| Adaptive Server あたりのデー<br>タベース数 | サーバあたり最大 32,767 の<br>データベース  |                                                  |
|---------------------------------|------------------------------|--------------------------------------------------|
|                                 | 最大データベース・サイズ → 2Kページ・サーバ–4TB |                                                  |
|                                 | • 4K ページ・サーバ – 8TB           |                                                  |
|                                 | • 8K ページ・サーバ - 16TB          |                                                  |
|                                 | 16K ページ・サーバ – 32TB           |                                                  |
| sybsystemprocs データベー<br>スの最小許容量 | 136MB                        | アップグレードに必要なサイズ                                   |
| データベース・デバイスの                    | $2^{24}$                     | オペレーティング・システムがサ                                  |
| 最大サイズ(ディスク・パー                   | (4TB)                        | ポートするファイルのサイズが最                                  |
| ティション)                          |                              | 大 4TB の場合、Adaptive Server がサ<br>ポートするファイル・システムのデ |
|                                 |                              | バイスも最大 4TB となる。                                  |
| サーバあたりのデータベー<br>ス・デバイスの最大数      | $2^{31}$                     |                                                  |
|                                 |                              |                                                  |
| データベースあたりのデバ<br>イスまたはデバイス区画の    | 無制限                          | 使用可能なメモリ容量による制限<br>を受ける。                         |
| 最大数                             |                              |                                                  |
| データベースあたりのヤグ                    | 31                           |                                                  |
| メントの最大数                         |                              |                                                  |
| サーバあたりのログイン                     | 2147516416                   |                                                  |
| ID の最大数                         |                              |                                                  |
| データベースあたりのユー                    | 2146484223                   |                                                  |
| ザの最大数                           |                              |                                                  |
| データベースあたりのグ                     | 1032193                      |                                                  |
| ループの最大数                         |                              |                                                  |

テーブルの仕様

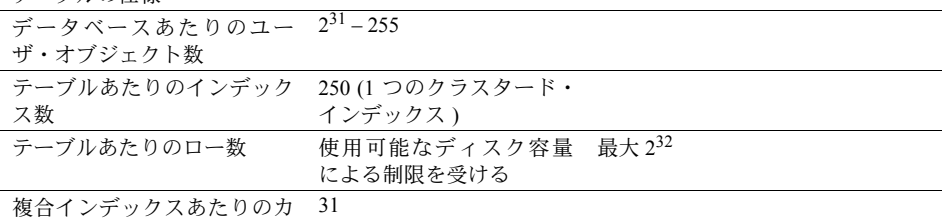

ラム数

クラスタード・インデックス 1.2\*(x + y) の作成 x = テーブル内の、データ テーブル・サイズの約 20% が必要。 領域の総合計、 y = テーブル内のノンクラ スタード・インデックスの すべての領域の合計、 および、ロギング用に 20% のオーバヘッド ソートされているデータの場合は、

オブジェクト名の最大サイズ 255

クエリの仕様

| 1つのクエリ (union のないクエリ<br>または1つのクエリの union の各<br>項)に関与するテーブルの最大数 | 64   | ユーザ・テーブルの最大数は 50。こ<br>れには、結果テーブルの他に、<br>ビュー(ビュー自身はカウントされ<br>ない )、相関、セルフジョインによっ<br>て参照されているテーブルを含む。<br>最大ワーク・テーブルは 46。 |
|----------------------------------------------------------------|------|----------------------------------------------------------------------------------------------------|
| "union"クエリ内のテーブルの最<br>大数                                       | 256  | union の各項には最大 50 個のユー<br>ザ・テーブルと 14 個のワーク・テー<br>ブル、union のすべての項には合計<br>で最大 256 個のテーブルを含む。                             |
| 1つのトランザクションに関与す<br>るデータベースの最大数                                 | 無制限  | トランザクションが開始される<br>データベース、トランザクション中<br>に変更されたすべてのデータベー<br>ス、結果またはワークテーブルに使<br>用される tempdb を含む。                         |
| 1つのクエリに関与するデータ<br>ベースの実際の数                                     | 16   | クエリの対象となる各データベー<br>スの各オカレンスと、結果または<br>ワーク・テーブルに使用される<br>tempdb を含む。                                                   |
| 1つのクエリに対して参照整合性<br>制約を持つテーブルの最大数                               | 192  |                                                                                                    |
| プロシージャの仕様                                                      |      |                                                                                                    |
| バッファとプロシージャ・バッ<br>ファの数                                         | 設定可能 | メモリ量と共有メモリ・セグメント<br>の最大サイズによって制限される。                                                                                  |
| ストアド・プロシージャあたりの<br>最小メモリ容量                                     | 2K   |                                                                                                    |
| ストアド・プロシージャあたりの                                                | 2048 |                                                                                                    |

最大パラメータ数

Adaptive Server の拡張された制限機能は、テーブルのタイプとデータベースの 論理ページのサイズによって異なります。表 [1-2](#page-31-0) に、APL (全ページ・ロック) テーブルのカラムとローの制限を示します。

<span id="page-31-0"></span>表 *1-2: APL (* 全ページロック *)* テーブル

| APL テーブルの制限 | カラム数 | │ カラム・サイズ│ カラム・サイズ│ カラム・サイズ│ カラム・サイズ<br>2K ページ | 4K ページ   | 8K ページ   | 16K ページ   |
|-------------|------|------------------------------------------------|----------|----------|-----------|
| 固定長カラム      | 1024 | 1960 バイト                                       | 4008 バイト | 8104 バイト | 16296 バイト |
| 可変長カラム      | 254  | 1948 バイト                                       | 3988 バイト | 8068 バイト | 16228 バイト |

表 [1-3](#page-31-1) に、DOL ( データオンリーロック ) テーブルのカラムとローの制限を示 します。

<span id="page-31-1"></span>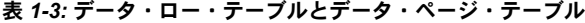

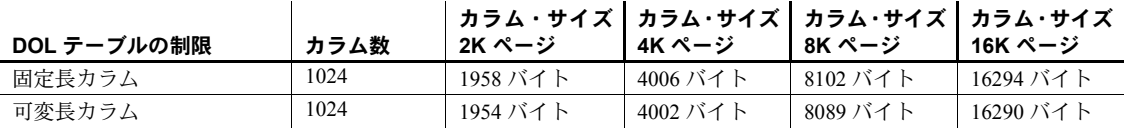

データベースの必要領域は、サーバの論理ページのサイズによって異なりま す。model データベースが下記の最小サイズよりも大きい場合、データベース の最小サイズは model と等しくなります。表 [1-4](#page-31-2) に、データベースごとの最小 サイズを示します。

<span id="page-31-2"></span>表 *1-4:* ページ・サイズによるデータベース要件

| データベース             | 2K ページ | 4K ページ | 8K ページ | 16K ページ |
|--------------------|--------|--------|--------|---------|
| master データベース      | 13MB   | 26MB   | 52MB   | 104MB   |
| model データベース       | 3MB    | 6MB    | 12MB   | 24MB    |
| tempdb データベース      | 4MB    | 6MB    | 12MB   | 24MB    |
| sybsystemdb データベース | 3MB    | 6MB    | 12MB   | 24MB    |
| sybpcidb データベース    | 24MB   | 48MB   | 96MB   | 192MB   |

論理ページのサイズが大きくなると、格納できるデータ量も増えます。表 [1-5](#page-31-3) に、 論理ページ・サイズごとの最大データ量を示します。

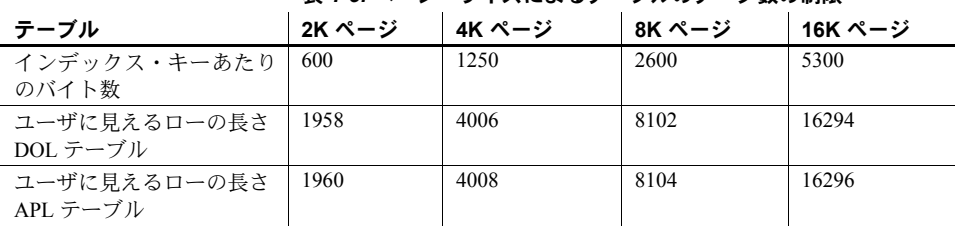

<span id="page-31-3"></span>表 *1-5:* ページ・サイズによるテーブルのデータ数の制限

## 第 2 章 すーバの起動と停止

<span id="page-32-0"></span>この章では、Adaptive Server、Backup Server、Monitor Server、XP Server の 起動と停止の方法について説明します。

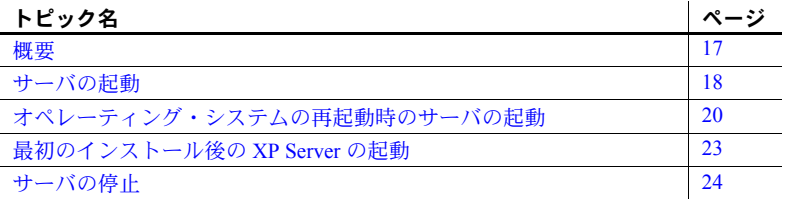

## <span id="page-32-3"></span><span id="page-32-1"></span>概要

この章で説明する方法は、オペレーティング・システムのクラッシュなど が原因でデータベースを管理するために停止したあとに、Adaptive Server、 Backup Server、Monitor Server を起動するために使用します。

XP Server はインストール処理では起動されません。XP コマンドが isql を 使用して発行されたときにだけ、XP Server は Adaptive Server によって起 動されます。

Sybase Central を使用して、サーバを手動または自動で起動したり停止し たりできます。Sybase Central の詳細については、『システム管理ガイド』 の「第 1 章 システム管理の概要」を参照してください。

#### <span id="page-32-2"></span>サーバの起動要件

サーバを起動するには、以下の要件を満たすユーザ・アカウントが必要です。

- データベース・サーバ ( 実行権限が必要 ) とデータベース・デバイス ( 読み込み/書き込み権限が必要 ) にアクセスできる。
- Adaptive Server の配布ファイルへアクセスできる。
- 「第 1 章 [概要」で](#page-16-0)説明している環境変数が設定されている。
- SySAM ライセンスにアクセスできる。詳細については、『Sybase ソフ トウェア資産管理ユーザーズ・ガイド』を参照。

コンピュータにサーバをインストールするときに、インストール・プログ ラムによって *interfaces* ファイルが作成されシステム環境変数が設定され ます。

## <span id="page-33-2"></span><span id="page-33-0"></span>サーバの起動

*RUN\_server\_name* ファイルと startserver コマンドを使用して、コマンド・ライ ンから Adaptive Server、Backup Server、または Monitor Server を起動できます。 起動オプションをカスタマイズできます。

*RUN\_server\_name* を編集して起動オプションをカスタマイズすることもでき ます。

#### <span id="page-33-1"></span>サーバの起動パラメータ

デフォルトのサーバの起動パラメータは、

*\$SYBASE/\$SYBASE\_ASE/install/RUN\_server\_name* に格納されています。 *server\_name* は、インストールしたサーバの名前です。

Backup Server、Monitor Server、Historical Server のサーバ名には、それぞれ" back"、 " mon"、" hs" の文字列が付加されます。

表 [2-1](#page-33-3) に、Adaptive Server のデフォルトの起動パラメータを示します。

<span id="page-33-3"></span>表 *2-1:* デフォルトの *Adaptive Server* 起動パラメータ

| スイッチ                                                                       | 説明                             |
|----------------------------------------------------------------------------|--------------------------------|
| -d \$SYBASE/data/master.dat                                                | マスタ・デバイス・ファイルのロケーション           |
| -S server name                                                             | Adaptive Server の名前            |
| -e \$SYBASE/\$SYBASE_ASE<br>/install/errorlog                              | エラー・ログ・ファイルのロケーションと名前          |
| -M \$SYBASE/\$SYBASE ASE                                                   | 共有メモリファイルを格納するディレクトリ           |
| -N\$SYBASE/\$SYBASE ASE/sysam/<br>$\langle$ srv name $\rangle$ .properties | ライセンス・キャッシュ・ファイルのロケー<br>ションと名前 |

#### 起動パラメータの変更

*\$SYBASE/\$SYBASE\_ASE/install/RUN\_ server\_name* ファイルを直接編集しないか ぎり、デフォルトの起動パラメータは変更できません。

*\$SYBASE/\$SYBASE\_ASE/install/RUN\_ server\_name* ファイル内で、追加の起動パ ラメータも指定できます。

『ASE ユーティリティ・ガイド』の databaserver と backupserver の説明でリ ストされている有効なサーバ・コマンド・ライン・オプションは、いずれも追 加の起動パラメータとして指定できます。Monitor Server と Historical Server の 起動パラメータの詳細については、Adaptive Server Enterprise Monitor のマニュ アルを参照してください。

#### <span id="page-34-0"></span>*RUN\_server\_name* ファイルの使用

新しい Adaptive Server、Backup Server、または Monitor Server を作成するたびに、 srvbuild プログラムによってサーバの再起動に必要な情報が格納された *RUN\_server\_name* ファイルが作成されます。*RUN\_server\_name* ファイルは *\$SYBASE/\$SYBASE\_ASE/install* ディレクトリに作成されます。Adaptive Server では、 *RUN\_server\_name* ファイルの名前は *RUN\_servername* です。ここで、*servername* にはサーバの名前が入ります。

たとえば、Adaptive Server の名前が TEST の場合、その *RUN\_server\_name* ファ イルの名前は *RUN\_TEST* になります。

Backup Server と Monitor Server の場合、*RUN\_server\_name* ファイルはそれぞれ、 *RUN\_servername\_back*、*RUN\_servername\_mon* という名前になります。ここで、 *servername* にはサーバの名前が入ります。

警告! SSYBASE/\$SYBASE\_ASE/install に作成された *RUN\_server\_name* ファイ ルは削除しないでください。インストール環境をカスタマイズしたときに、 サーバを再起動するためにこのファイルが使用されます。別のロケーションに *RUN\_server\_name* ファイルが必要な場合、元の *RUN\_server\_name* ファイルを新 しいロケーションにコピーしてください。

#### <span id="page-34-1"></span>*startserver* コマンドの使用

コマンド・ラインからサーバを起動するには、次のように入力します。

\$SYBASE/\$SYBASE\_ASE/install/startserver [ -f *RUN\_server\_name file* ]

ここで、*\$SYBASE/\$SYBASE\_ASE/install/startserver* は、startserver ユーティリティ のフル・パス名、*RUN\_server\_name file* は *RUN\_server\_name* ファイルのフル・パ ス名 ( 通常は *\$SYBASE/\$SYBASE\_ASE/install/RUN\_servername*) です。

Adaptive Server の名前が SYBASE の場合、*RUN\_server\_name* ファイルの指定は オプションになります。

startserver を使用して Adaptive Server を起動するには、マスタ・デバイス上で の読み込み/書き込みパーミッションを持っている必要があります。 startserver の詳細については、『ASE ユーティリティ・ガイド』を参照してく ださい。

#### <span id="page-34-2"></span>**monserver** コマンドと **backupserver** コマンドの使用

UNIX コマンド・ラインから Monitor Server を起動するには、monserver コマ ンドを使用します。詳細については、『ASE Monitor Server ユーザーズ・ガイド』 を参照してください。

### <span id="page-35-3"></span><span id="page-35-0"></span>オペレーティング・システムの再起動時のサーバの起動

この項では、Adaptive Server および Backup Server が自動的に再起動するよう にオペレーティング・システムを設定する方法について説明します。

運用システムでは、UNIX オペレーティング・システムが起動するときに、 Adaptive Server、Backup Server、Monitor Server を自動的に再起動するようにし てください。このように設定するには、オペレーティング・システムの起動ス クリプトにサーバのエントリを作成します。Monitor Server は、起動スクリプ トで Adaptive Server の後にリストしてください。

オペレーティング・システムの再起動時に Monitor Server を起動する方法の詳 細については、『Monitor Server ユーザーズ・ガイド』を参照してください。

注意起動スクリプトは、サーバの起動前に必要なすべての Sybase 環境変数を 設定するか、*SYBASE.csh* または *SYBASE.sh* を source コマンドを使用して実行 する必要があります。

#### <span id="page-35-1"></span>**HP-UX** の場合

HP-UX のバージョン 10.0 以降では、*/etc/rc* ファイル内のコマンドを編集でき ません。このためシステム管理者は、オペレーティング・システムの起動時ま たは停止時に実行されるスクリプトを作成する必要があります。

rc (1M) の詳細については、HP-UX のマニュアル・ページを参照してください。 HP-UX テンプレート・ファイル */sbin/init.d/template* をもとにしてスクリプト・ ファイルを作成できます。

起動と停止のスクリプトを作成したら、*/sbin/init.d* ディレクトリに保存します。 このディレクトリ内の実行スクリプトには、*/sbin/rcn.d* ディレクトリへのシン ボリック・リンクがあります。ここで、*n* はシステムの実行レベルです。 */sbin/rcn.d* 内のリンクされたスクリプトは、実行スクリプトのシーケンスを制 御するために使用されます。

#### <span id="page-35-2"></span>**IBM RS/6000** の場合

運用システムでは、UNIX オペレーティング・システムが再起動するときに、 必ず Adaptive Server が自動的に再起動するように設定できます。Adaptive Server を自動的に再起動するには、startserver コマンドを */etc/inittab* ファイル に追加します。

*/etc/inittab* に追加する Adaptive Server 起動コマンドの推奨フォーマットを次に 示します。

"sybase:2:wait:/*release\_directory*/install/startserver -f ¥ RUN\_*servername* /dev/console 2>&1"
ここで、*release\_directory* は Sybase インストール・ディレクトリ (SYBASE 環 境変数として指定されている ) へのフル・パスで、*RUN\_servername* は起動す るサーバの *RUN\_server\_name* ファイルです。

*/etc/inittab* ファイル内で、Adaptive Server を起動するエントリが */etc/rc.tcpip* と */etc/rc.nfs* のあらゆるエントリより後になるようにします。Adaptive Server が起 動する前に、すべてのネットワーク・リソースが使用可能になっているように してください。使用できないリソースがある場合、Adaptive Server が起動しま せん。また、ネットワークが立ち上がっていない場合も、サーバは起動しません。

ネットワーク・オペレーションの起動が遅い場合、*/etc/rc.tcpip* ファイル内のコ マンドが正しい順序で並んでいても Adaptive Server が起動しないことがあり ます。*RUN server name* ファイル内のサーバ起動コマンドの前に sleep コマン ドを挿入して、Adaptive Server が起動するまでの待ち時間を指定できます。 sleep コマンドの形式は次のとおりです。

sleep *seconds\_of\_rest*

注意 オペレーティング・システムの起動時に Backup Server を再起動するに は、 */etc/inittab* に Backup Server の起動コマンドを追加します。このコマンドに は、Backup Server の *RUN\_server\_name* ファイルのパスを使用します。

#### **Sun Solaris** と **Linux** の場合

ネットワーク・リソースがすべて使用可能であることを確認してから、 Adaptive Server または Backup Server が自動的に起動するように設定します。 ネットワークが立ち上がっていない場合、サーバは起動しません。*rc* ディレク トリ内で、サーバを再起動するエントリがネットワーク・オペレーションを開 始するコマンドの後にあることを確認します。ネットワーク・オペレーション の起動が遅い場合、*rc* ディレクトリ内のコマンドが正しい順序で並んでいて も、 サ ー バ が 起 動 し な い こ と が あ り ま す。 作 成 し た リ ン ク 先 の *RUN\_server\_name* ファイルの最初に sleep コマンドを挿入して、サーバが起動 するまでの待ち時間を指定できます。

Adaptive Server と Backup Server が自動的に再起動するようにオペレーティン グ・システムを設定するには、次の手順に従います。

1 起動スクリプト・ファイルを次のような内容で作成します。

\$SYBASE/\$SYBASE\_ASE/install/startserver

 $-$ f

\$SYBASE*/\$SYBASE\_ASE/install/RUN\_servername*

ここで、*\$SYBASE/\$SYBASE\_ASE/install/startserver* は startserver ユーティリ ティへのフルパス名、*\$SYBASE/\$SYBASE\_ASE/install/RUN\_servername* は サーバの *RUN\_server\_name* ファイルへのフルパス名です。

2 次のような構文を使用して、スクリプトを */etc/init.d* ディレクトリにコピー します。

cp *script\_name* /etc/init.d/*script\_name*

- 3 */etc/inittab* ファイルの内容を見て、使用しているオペレーティング・シス テムのデフォルトの実行レベルを確認します。initdefault エントリで、デ フォルトの実行レベルを指定します。通常、Sun Solaris では 2 または 3、 Linux では 5 です。
- 4 ln コマンドを使用して、*RUN\_server\_name* ファイルから適切な *run control (rc)* ディレクトリ *rc#* へのハード・リンクを作成します。ここで、*#* は手 順 2 で取得したデフォルトの実行レベルです。

Sun Solaris では次のような構文を使用します。

ln /etc/init.d/*script\_name* /etc/rc#.d/S##*script\_name*

Linux の場合:

ln -s を使用して、スクリプト名から適切な *rc* (run control) ディレクトリ *rc#* へのシンボリック・リンクを作成します。ここで、*#* は実行レベルです。 次のような構文を使用します。

ln -s /etc/init.d/script\_name /etc/rc#.d/S##script\_name

このリンクを作成するコマンドを入力するときに、スクリプト・ファイル 名の前に大文字の "S" と 2 桁のシーケンス番号を追加します。"S" は起動 ファイルを示します。*rc* ディレクトリ内のファイルは番号順に実行される ため、シーケンス番号が必要です。このファイルは最後に実行するので、 ASCII 順ですべての既存の番号より後のシーケンス番号を使用します。

*rc* ディレクトリに対して ls コマンドを実行して、既存のシーケンス番号 を確認できます。次に例を示します。

ls /etc/rc3.d/S\*

次のような結果が返されます。

/etc/rc3.d/S10syslog /etc/rc3.d/S15nfs.server /etc/rc3.d/S21rfs

スクリプト名が sybstart の場合、次のように入力します。

ln /etc/init.d/sybstart /etc/rc3.d/S77sybstart

この例では、77 の代わりに 27 より大きい任意の数字を指定できます。

Linux の場合:

rc ディレクトリに対して ls コマンドを実行して、既存のシーケンス番号を確 認できます。次に例を示します。

ls /etc rc5.d/S\*

次のような結果が返されます。

/etc/rc5.d/S12syslog /etc/rc5.d/S14nfslock /etc/rc5.d/S27ypbind

スクリプト名が sybstart の場合、次のように入力します。

ln -s /etc/init.d/sybstart /etc/rc5.d/S99sybstart

この例では、99 の代わりに 27 より大きい任意の数字を指定できます。

## 最初のインストール後の **XP Server** の起動

同一の構築セッションで Adaptive Server と XP Server をインストールする場合は、 srvbuild によって、 XP Server についての情報が Adaptive Server の sysservers テーブルに自動的に追加されます。XP Server を Adaptive Server インストール とは別の構築セッションでインストールする場合は、XP Server のインストー ル・プロセス中に、関連する Adaptive Server の名前、システム管理者の名前、 パスワードを入力するように要求されます。この情報を使用して、Adaptive Server は XP Server を起動します。

インストール・プロセスで上記の情報を入力しないと、XP Server を実行でき ません。拡張ストアド・プロシージャ (ESP) を実行すると、次のようなエラー・ メッセージが表示されます。

Msg 11018, Level 16, State 1: Procedure 'xp\_cmdshell', Line 2 XP Server must be up for ESP to execute.

この必須情報を sysservers テーブルに手動で追加するには、次のように入力 します。

sp\_addserver *SERVERNAME*\_XP, NULL, *SERVERNAME*\_XP

*servername* には Adaptive Server 名を指定します。

# サーバの停止

サーバを停止するコマンドを発行するパーミッションを持つのはシステム管 理者だけです。このコマンドを使用すれば、サーバの再起動時に自動リカバリ で必要となる作業量が最小になります。

Adaptive Server または Backup Server の停止方法としては、Transact-SQL の shutdown コマンドの使用をおすすめします。Monitor Server の場合は、 sms\_shutdown コマンドを使用します。

#### **Adaptive Server** の停止

Adaptive Server を停止するには、次の手順に従います。

1 isql を使用して、システム管理者権限を持つ Adaptive Server アカウントに ログインします。

isql -Usa -P*password* -S*server\_name*

2 次のコマンドを入力して、サーバを停止します。

1> shutdown  $2 > qo$ 

shutdown のデフォルトでは with wait オプションが使用されます。このオプ ションを使用すると、Adaptive Server は SQL 文またはプロシージャの実行を 終了し、データベースごとにチェックポイントを実行し、新しいログインを無 効にするなどの停止作業を行うことができます。

shutdown コマンドを発行すると、次のようなメッセージが *sterr* ファイルに出 力されます。

Server SHUTDOWN by request.The SQL Server is terminating this process. CT-LIBRARY error:

これは正常な動作です。Adaptive Server がプロセスの完了を待っていることを 示すメッセージが表示されているときに Adaptive Server をすぐに停止する必 要がある場合は、shutdown with nowait を使用できます。このコマンドは、現 在実行中の文が終了するのを待たず、また各データベース内のチェックポイン トも実行しません。

注意 shutdown with nowait コマンドの使用はおすすめしません。このコマンド は、必要な場合以外は使用しないでください。

#### **Backup Server** の停止

Backup Server を停止するには、次の手順に従います。

- 1 isql を使用して、システム管理者権限でサーバにログインします。
- 2 次のコマンドを入力して、サーバを停止します。

```
1> shutdown SYB_BACKUP
2 > 0
```
Backup Server を停止したら、最低 30 秒間待ってから再起動してください。

shutdown コマンドの発行によって、次のようなメッセージが *stderr* ファイル に出力されます。

Backup Server: 3.48.1.1: The Backup Server will go down immediately. Terminating sessions.

これは正常な動作です。Adaptive Server または Backup Server がプロセスの完 了を待っていることを示すメッセージが表示されているときに Adaptive Server または Backup Server をすぐに停止する必要がある場合は、shutdown with nowait を使用できます。このコマンドは、現在実行中の文が終了するの を待たず、また各データベース内のチェックポイントも実行しません。

Backup Server に shutdown with nowait コマンドを使用すると、不整合または 不完全なダンプやロードが発生する可能性があります。このコマンドは必要 な場合以外は使用しないでください。

shutdown コマンドの詳細については、『ASE リファレンス・マニュアル』を 参照してください。

#### **Monitor Server** の停止

リソースを解放するには、Monitor Server を停止してから Adaptive Server を再 起動してください。Adaptive Server が停止した場合は、Monitor Server が停止 したことを確認してから Adaptive Server を再起動してください。Monitor Server を停止しないと、Adaptive Server は再起動に十分なリソースを割り付けること ができません。

Monitor Server のハートビート機能が有効な場合、Monitor Server は指定された 期間内で Adaptive Server の終了を自動的に検出し、自らも停止します。した がって、Adaptive Server を停止後に再起動する場合は、Monitor Server が自動 的に停止するか、または明確に Monitor Server を停止してから行ってください。

Monitor Server の停止方法の詳細については、『ASE Monitor Server ユーザーズ・ ガイド』を参照してください。

#### **kill** コマンドの使用

警告! Adaptive Server と Backup Server では、kill コマンドは最後の手段として 使用してください。

できるかぎり、Transact-SQL の shutdown コマンドまたは shutdown with nowait コマンドを使用してください。-9 フラグを指定して kill コマンドを実行すると、 データベースに対する変更がすべてデータベース・デバイスに書き込まれたこ とを確認するチェックポイントを実行せずにサーバを終了するので、この方法 は使用しないでください。また、Adaptive Server が対応する共有メモリ・ファ イルとネットワーク・ハンドラを削除せずに終了する場合もあります。

Adaptive Server と Backup Server はバックグラウンド・プロセスであるため、所 有者または "root" ユーザは UNIX の kill コマンドを使用して、オペレーティン グ・システムから強制終了できます。構文は次のとおりです。

kill *pid*

ここで、*pid* は、showserver コマンドで示される dataserver または backupserver プロセスのプロセス ID です。特定の Adaptive Server のエンジンを 1 つでも強 制終了すると、そのサーバのすべてのエンジンが強制終了されます。

複数の Adaptive Server が同一システム上で稼働している場合、強制終了するエ ンジンが正しい Adaptive Server と対応していることを確認します。Adaptive Server が複数のエンジン (CPU) を使用するように設定されている場合、エンジ ンはそれぞれオペレーティング・システムのプロセスと対応しています。マル チエンジン・サーバを強制終了する正しい方法は、エンジンのプロセス ID を 0 に指定することです。

次の showserver 出力は、4 つのエンジンを使用しているサーバのプロセス を示します。

#### showserver

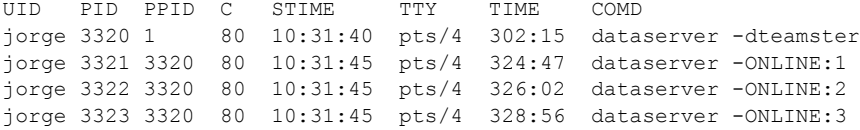

この例は、オペレーティング・システムのプロセス ID (PID) が 3320、3321、3322、 3323 である 4 つの実行中の dataserver プロセスを示しています (dataserver は、 実行形式の Adaptive Server プログラムです )。

dataserver の子エンジン・プロセスには、-ONLINE: 引数があります。

各子エンジンの親プロセス ID (PPID) は、親のプロセス ID (PID) と同じです。 前に示した例では、親サーバの PID が 3320 になっています。親プロセスによっ て生成された他の 3 つのエンジンも PPID は同じです。

PPID に関連性がなく、複数の dataserver プロセスがある場合は、複数の Adaptive Server がシステム上で稼働しています。

#### 停止と共有メモリ・ファイル

Adaptive Server が起動すると、*\$SYBASE/\$SYBASE\_ASE* ディレクトリに *SERVER\_NAME.krg* ファイルが作成され、Adaptive Server が使用する共有メモ リ・セグメントについての情報が格納されます。

Adaptive Server に設定されているメモリ・サイズがオペレーティング・システ ムの MAXSHMSEGSIZE パラメータよりも大きい場合、Adaptive Server は共有 メモリ・セグメントを追加作成します。作成する追加共有メモリ・セグメント ごとに、*SERVER\_NAME.srg[N]* (*N* の範囲は 0 ~ *N*) という名前の追加ファイル が *\$SYBASE/\$SYBASE\_ASE* に作成されます。

Adaptive Server が正常に停止すると、共有メモリ・ファイルは自動的に削除さ れます。Adaptive Server がクラッシュしたり、kill -9 コマンドを使用して停止 された場合、これらのファイルは削除されません。Adaptive Server がクラッ シュしたり、kill -9 コマンドを使用して停止された後で Adaptive Server を再起 動するには、これらのファイルに対する読み込み/書き込みパーミッションが 必要です。これは、Adaptive Server が以前に作成された共有メモリ・ファイル を上書きできる必要があるためです。

Adaptive Server または Backup Server に異常が発生して終了した場合も、共有 メモリ・セグメントが残ります。ipcs コマンドと ipcrm コマンドを使用して、 "NATTACH" カウントが "0" になっているこれらの共有メモリ・セグメントを 識別し、削除してください。

ipcs と ipcrm の詳細については、UNIX の man ページを参照してください。

#### **Linux pSeries** のヒュージ・ページ

CPU キャッシュ TLB (Translation Lookaside Buffer) には、仮想ページ・アドレ スから物理ページ・アドレスへの変換に関する情報が保管され、物理メモリへ のバイト・アクセスごとに変換 ( キャッシュ・ミス ) が必要となります。これ らのキャッシュ・ミスは非常にコストがかかりますが、Linux pSeries マシンで 「ヒュージ・ページ」を有効にすることによって、TLB ヒットを向上させるこ とができます。

ヒュージ・ページでは、物理アドレス空間をカバーするために使用するページ が少ないので、「トランケーション・ポイントの書き換え」 ( 仮想アドレスから 物理アドレスへのマッピング ) のサイズが減ります。そのため、TLB 内で必要 なエントリが減り、システムのパフォーマンスが向上します。

Adaptive Server バージョン 15.0.3 以降では、デフォルトでヒュージ・ページを 使用して共有メモリを割り付けます。ただし、システムに十分なヒュージ・ ページがない場合、またはヒュージ・ページを使用するように設定されていな い場合には、Adaptive Server は通常のページを使用し、次のメッセージをエ ラー・ログに書き込みます。

Could not allocate memory using Huge Pages. Allocated using regular pages. For better performance, reboot the server after configuring enough Huge Pages

Adaptive Server は、共有メモリを 256MB の最も近い倍数に調整します。たと えば、800MB の共有メモリを指定して Adaptive Server を設定した場合、1GB に丸められます (Linux の一部のバージョンでは、サイズが Hugepagesize の倍 数でないと、ヒュージ・ページを割り付けることはできません )。

次のように */proc/meminfo* をチェックして、Linux でヒュージ・ページが既に設 定されていることを確認してから、Adaptive Server を起動してください。

```
cat /proc/meminfo
....
HugePages Total: 32
HugePages_Free: 32
Hugepagesize: 16384 kB
```
注意 ヒュージ・ページ用に割り付けたメモリは、共有メモリにのみ使用され ます。割り付けたヒュージ・ページが多すぎると、Adaptive Server が物理ペー ジを過度にスワップすることがあります。ヒュージ・ページは、必要な数だけ 割り付けるようにしてください。

<sub>第 3 章</sub> すペレーティング・システムの設定

この章では、Adaptive Server をインストールまたはアップグレードした後 で調整できるオペレーティング・システムの設定について説明します。特 に明記されていないかぎり、この章の情報はサポートされている UNIX プ ラットフォームすべてに適用できます。Adaptive Server 15.0.3 以降のイン ストーラでは、インストール・プロセス中に Adaptive Server の一部の設定 を行うことができます。詳細については、『インストール・ガイド』を参 照してください。

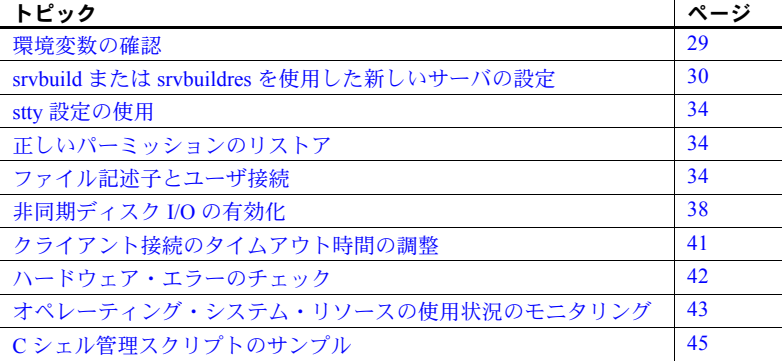

### <span id="page-44-0"></span>環境変数の確認

[「環境変数」](#page-18-0)(3 ページ ) に示す Adaptive Server の環境変数が正しく設定さ れているかどうかを確認してください。

環境変数の現在の値を確認するには、オペレーティング・システムのプロ ンプトで次のコマンドを入力します。

env

## <span id="page-45-0"></span>*srvbuild* または *srvbuildres* を使用した新しいサーバの設定

キー設定属性にデフォルト値またはユーザ指定の値を使用して、新しいサーバ を設定する場合は、srvbuild を使用します。リソース・ファイルを使用して、 非 GUI モードで新しいサーバを設定する場合は、srvbuildres を使用します。 srvbuildres の詳細については、『ユーティリティ・ガイド』の「ユーティリ ティ・コマンド・リファレンス」の章を参照してください。

srvbuild を使用して新しいサーバを設定するには、次の手順に従います。

- 1 環境変数を設定するには、source コマンドを使用して、*\$SYBASE*の*SYBASE.csh* ファイルまたは *SYBASE.sh* ファイルを実行します。
- 2 *\$SYBASE/\$SYBASE\_ASE/bin/srvbuild* を実行します。
- 3 [Select Servers to Build] ウィンドウが表示されます。左側のボックスをクリッ クして、設定するサーバを選択します。各ボックスを選択すると、サーバ 名を入力可能なサーバ名テキスト・フィールドが有効になります。

注意 選択可能な「サーバ・タイプ」のリストは、*\$SYBASE* に何をインス トールしたかによって異なります。

- 4 構築するサーバを選択したら、[OK] をクリックします。設定時に選択し た内容に応じて、情報が次の画面に表示されます。
- 5 [Adaptive Server type] 画面で、次の内容を選択します。
	- Adaptive Server アプリケーションのタイプ 新しいサーバをどのよ うに使用するかに基づいて、次の項目を選択します。
		- MIXED OLTP と DSS の両方に使用する場合。
		- OLTP オンライン・トランザクション処理に使用する場合。通 常、複雑ではない小さなトランザクションの割合が高い場合に使 用される。
		- DSS 意思決定支援システムに使用する場合。通常、これらの システムでは、更新処理がほとんど発生せず、複雑で大規模なク エリを持つ。
	- サーバのページ・サイズ Adaptive Server アプリケーションのタイ プによって異なります。次のいずれかを選択します。
		- 4K MIXED および OLTP の場合。
		- $8K DSS$ の場合。
	- マスタ・デバイスのパス
	- マスタ・デバイスのサイズ
	- マスタ・データベースのサイズ
- Sybsystemprocs デバイスのパス
- Sybsystemprocs デバイスのサイズ
- Sybsystemprocs データベースのサイズ
- エラー・ログ
- トランスポート・タイプ
- ホスト名
- ポート番号

[Adaptive Server の詳細属性の編集 ] タブに、次の情報を入力します。

- Adaptive Server 設定ファイル
- Sybsystemdb デバイスのパス
- Sybsystemdb デバイスのサイズ
- Sybsystemdb データベースのサイズ
- 共有メモリ・ファイル・ディレクトリ
- デフォルトの Backup Server
- tempdb 情報 Adaptive Server 15.0.3 ESD #1 以降のバージョンでは、 指定した個々のデバイス上で tempdb が作成される。tempdb デバイ スとデータベースのデフォルト・サイズは 100MB。tempdb の次の属 性を指定する。
	- tempdb デバイスのパス
	- tempdb デバイスのサイズ
	- tempdb データベースのサイズ
- Adaptive Server での PCI の有効化

Adaptive Server で PCI を有効にする場合は、次の項目も設定する。

- sybpcidb デバイスのパス
- sybpcidb デバイスのサイズ
- sybpcidb データベースのサイズ
- Adaptive Server の設定値の最適化

サーバ設定後、次の値の入力を要求する srvbuild プロンプトが表示さ れる。

- Adaptive Server で使用可能な物理メモリ
- Adaptive Server で使用可能な CPU

設定ツールを使用して新しいサーバを作成した場合、ツールで設定さ れたデフォルト設定ではシステム上で使用できるすべてのリソース を最適に使用できないことがあります。システムのリソース使用量に 基づいて、新しい値を入力します。指定した値がサーバに割り付ける ことができるリソース量より大きい場合、最適化に失敗し、サーバが 起動しなくなることがあります。使用可能な物理メモリと使用可能な CPU の現在のデフォルト入力値は、物理メモリおよび CPU の数の 80% です。

注意 Adaptive Server 15.0.3 インストーラを使用すると、基本的な設定の調 整を、インストール後の作業としてではなく、インストール中に行うこと ができます。詳細については、『インストール・ガイド』を参照してくだ さい。

- 6 Backup Server を設定するには、[BACKUP SERVER の設定 ] 画面で、次の 内容を選択します。
	- エラー・ログ
	- テープ設定ファイル
	- 言語
	- 文字セット
	- ネットワーク接続の最大数
	- サーバ接続の最大数
	- トランスポート・タイプ
	- ホスト名
	- ポート番号
- 7 Monitor Server を設定するには、[Monitor Server] 画面で次の情報を選択し ます。
	- 最大接続数
	- エラー・ログ
	- 構成ファイル
	- 共有メモリ・ディレクトリ
	- トランスポート・タイプ
	- ホスト名
	- ポート番号
- 8 [XP Server type] 画面で、次の内容を選択します。
	- トランスポート・タイプ
	- ホスト名
	- ポート番号
- 9 [Full-Text Search SDS type] 画面で、次の内容を選択します。
	- エラー・ログ
	- コレクション・ディレクトリ
	- デフォルトのデータベース
	- 言語
	- 文字セット
	- 最小セッション数
	- 最大セッション数
	- トランスポート・タイプ
	- ホスト名
	- ポート番号
- 10 Job Scheduler を設定するには、[Job Scheduler type] 画面に次の情報を入力 します。
	- Sybmgmtdb デバイスのパス
	- Sybmgmtdb デバイスのサイズ
	- Sybmgmtdb データベースのサイズ
	- トランスポート・タイプ
	- ホスト名
	- ポート番号
- 11 [Self Management の設定 ] 画面に、次の内容を入力します。
	- Self Management の有効化
	- Self Management ユーザの名前
	- Self Management ユーザのパスワード

Self Management を設定した後に Self Management のユーザ・パスワードを 変更する場合、次のコマンドを再実行する必要があります。

sp addexternlogin loopback, <Self Management user name>, <Self Management user name>, <new Self Management user password>

- 12 [ サーバをビルドしてください !] をクリックして、サーバの設定を続行し ます。選択したサーバのビルド中は、srvbuild により設定のステータスが 表示されます。
- 13 サーバの設定が完了したら、[ 終了 ] をクリックして srvbuild を終了します。

### <span id="page-49-0"></span>*stty* 設定の使用

stty tostop オプションを設定すると、バックグラウンドの Adaptive Server は、 端末への書き込みを試行すると同時に停止します。このエラーを回避するに は、次のコマンドを実行してから Adaptive Server を起動します。

stty -tostop

Adaptive Server の出力をすべてファイルにリダイレクトする場合、stty の設定 を変更する必要はありません。

# <span id="page-49-1"></span>正しいパーミッションのリストア

Sybase ソフトウェアのファイルとディレクトリには、インストール時に正しい アクセス・パーミッションが設定されます。パーミッションが正しくないことに 気づいた場合、*\$SYBASE/\$SYBASE\_ASE/install* ディレクトリに保存されている スクリプト setperm\_all を使用して正しいパーミッションをリストアできます。

### <span id="page-49-2"></span>ファイル記述子とユーザ接続

Adaptive Server によって使用されるユーザ接続の数は、オペレーティング・シ ステムで Adaptive Server が使用できるファイル記述子の数を超えることはで きません。 Adaptive Server のユーザ接続を設定する場合、システム管理者は 1 つのプロセスあたりで使用可能なファイル記述子の数を考慮に入れる必要が あります。オープン可能なファイル記述子のほとんどはユーザ接続で使用でき ます。Adaptive Server によってファイルとデバイスのオープンに使用されるも のはごく一部です。

#### **HP-UX** の場合

カーネル・パラメータの maxfiles と maxfiles lim が、任意の 1 プロセスで使用 可能なファイル記述子の数を制御します。HP-UX での制限は、32 ビット・シス テムで 10,000、64 ビット・システムで 60,000 です。

現在のファイル記述子の値を取得するには、次のように Korn シェルまたは Bourne シェルの ulimit コマンドを使用します。ulimit -n

### **AIX** の場合

1 プロセスあたりのファイル記述子の数は、オペレーティング・システムのパ ラメータ open\_max によって決まります。open\_max のデフォルト値は 32767 です。Adaptive Server は、open\_max の値に関係なく 1 つのエンジンで最大 2000 のファイル記述子を使用できます。open\_max の設定方法の詳細につい ては、AIX オペレーティング・システムのマニュアルを参照してください。

現在の open\_max パラメータの値を取得するには、次のように Korn シェルま たは Bourne シェルの ulimit コマンドを使用します。

ulimit -n

#### **Linux** の場合

1 プロセスあたりのファイル記述子の数は 10,000 に制限されています。ulimit を使用してファイル記述子の数を設定できます。

#### **Sun Solaris** の場合

Sun Solaris では、ファイル記述子に対してソフト制限値とハード制限値の両方 を設定できます。ソフト制限値はハード制限値を上限としてユーザが増やせま すが、ハード制限値を増やせるのは "root" パーミッションを持ったユーザだけ です。ソフト制限値によって、Adaptive Server エンジンでオープン可能なファ イル記述子の数が決まります。制限値は 10,000 です。

オープン可能なファイル記述子のほとんどはユーザ接続で使用できます。 Adaptive Server エンジンによってファイルとデバイスのオープンに使用され るものはごく一部です。

ユーザ接続の詳細については、『システム管理ガイド』を参照してください。

#### 現在のソフト制限値とハード制限値の表示

現在のソフト制限値を表示するには、C シェルの場合次のように入力します。 limit descriptors

Bourne シェルの場合、次のように入力します。

ulimit -n

現在のハード制限値を表示するには、C シェルの場合次のように入力します。 limit -h descriptors

Bourne シェルの場合、次のように入力します。

ulimit -Hn

#### ソフト制限値を増やす方法

ソフト制限値を増やすには、C シェルの場合次のように入力します。

limit descriptors *n*

Bourne シェルの場合、次のように入力します。

ulimit -Sn *new\_value*

ここで *n* はソフト制限値の現在値で、*new\_value* は増加後のソフト制限値を示 します。

注意 上記のコマンドを RUN server name ファイル内で使用して、ハード制限 値とソフト制限値を増やすことができます。*RUN\_server\_name* ファイルは Bourne シェル·スクリプトなので、RUN server name ファイル内では必ず Bourne シェ ル用のコマンドを使用してください。

#### ハード制限値を増やす方法

ハード制限値を増やすには[、「サンプル・プログラム」](#page-52-0)(37 ページ ) の例で示す ようなプログラムを使用します。

#### ❖ サンプル・プログラムを設定してハード制限値を増やす

1 ASCII テキスト・エディタを使用して、*file\_name.c* (*file\_name* にはファイル の名前を指定する) を作成します[。「サンプル・プログラム」](#page-52-0)(37 ページ) の例に示すテキストを入力します。

2 次を入力してファイルをコンパイルします。

cc *file\_name.c* -o *program\_name*

ここで *file\_name* は作成したソース・ファイルの名前、*program\_name* はプ ログラムに付ける名前です。

3 プログラムのパーミッションと所有権を変更して、"root" 権限で実行され るようにします。

> chmod 755 *program\_name* chown root *program\_name*

ここで *program\_name* は、コンパイルしたプログラムの名前です。

4 オペレーティング・システムのプロンプトで次のコマンドを入力すること により、"root" ユーザはこのプログラムを使用してユーザ接続の数を増や して Adaptive Server を起動できます。

# *program\_name* dataserver -d *master\_device\_name*

ここで *program\_name* はコンパイルしたプログラムの名前、 *master\_device\_name* は Adaptive Server のマスタ・デバイスへのフル・パス です。オペレーティング・システムのプロンプトでコマンドを入力する 代わりに、Adaptive Server の RUN\_server\_name ファイル内で dataserver コ マンドラインの先頭に *program\_name* を挿入することもできます。

### <span id="page-52-0"></span>サンプル・プログラム

注意 これはサンプル・スクリプトです。必要に応じて変更してください。

次の例は、ハード制限値を増やす場合に使用できるソース・コードを示します。

```
#include <sys/time.h>
 #include <sys/resource.h>
 #include <sys/types.h>
 /*
 ** define MAX_CONNECTIONS to a number less than
 ** 10000. The number defined will then become the maximum
 ** number of connections allowed by an Adaptive Server.
 */
 #define MAX_CONNECTIONS 9999
 extern int errno;
 main(argc,argv)
 char **argv;
  {
     struct rlimit rlp;
    uid t uid;
```

```
 rlp.rlim_cur = MAX_CONNECTIONS;
    rlp.rlim_max = MAX_CONNECTIONS;
/* set the number of open file desriptors to
    MAX_CONNECTIONS */
   if (setrlimit (RLIMIT NOFILE, x1p) == -1)
     {
       perror("setrlimit");
      ext(1); }
 /* reset the user id to disable superuser
    privileges */
   uid = qetuid();
    setuid(uid);
 /* run the program indicated as arguments to
    this program */
    execv(*++argv, argv);
 }
```
ユーザ接続の詳細については、『システム管理ガイド』を参照してください。

# <span id="page-53-0"></span>非同期ディスク **I/O** の有効化

UNIX システムおよび Linux システム上では、ブロック・デバイスを使用しな いことをおすすめします。データベース・デバイスとしてブロック・デバイス を使用した場合、システム・クラッシュによってデータの整合性が失われるお それがあります。

Itanium 版 HP-UX Itanium マシンで async I/O がアクティブになっていることを確認するには、次 の手順に従います。

- 1 root としてログインします。
- 2 次のコマンドを発行します。

# kcmodule -a | grep aync

結果:asyncdsk static required

または、次のコマンドも使用できます。

# ls /dev/asyn\* idev/async /dev/asyncdsk HP-UX 11.23 HP-UX ユーザは、非同期 I/O を必ず有効にする必要があります。

文字型デバイスまたはロー・ブロック・デバイス上のパフォーマンスを向上さ せるには、SAM から HP の非同期 I/O ドライバをインストールして非同期 I/O を有効にします。ドライバのインストールについてのヘルプ情報は、オペレー ティング・システム管理者または HP のテクニカル・サポートにお問い合わせ ください。

注意 Adaptive Server (または SQL Server)を停止してから、以下の指示に従っ て実行してください。

- 1 kcweb -F を使用して、Kernel Configuration を起動します。
- 2 [Modules] を選択します。
- 3 asyncdsk を選択し、next boot を static に変更します。
- 4 カーネルを再構築して、システムをリブートします。
- 5 userid root を使用して、次のコマンドを実行します。

```
#/etc/mknod/dev/async c 101 4
#chmod 0660/dev/async
#chown <uid> /dev/async
#/etc/setprivgrp <ugrp> MLOCK
```
各パラメータの意味は、次のとおりです。

*<uid>* は、Adaptive Server をブートするユーザが使用するユーザ ID です。

*<ugrp>* は、ユーザ ID *sybase* のユーザ・グループです。

6 UNIX プロンプトで、以下の文を "root" 権限で実行します。Adaptive Server と Backup Server を起動しているユーザのユーザ ID は、*/dev/async* ディレ クトリの所有者でなければなりません。

HP-UX HP-UX ユーザは、非同期 I/O を必ず有効にする必要があります。

文字型デバイスまたはロー・ブロック・デバイス上のパフォーマンスを向上さ せるには、SAM から HP の非同期 I/O ドライバをインストールして非同期 I/O を有効にします。ドライバのインストールについてのヘルプ情報は、オペレー ティング・システム管理者または HP のテクニカル・サポートにお問い合わせ ください。

注意 Adaptive Server (または SOL Server) を停止してから、以下の指示に従っ て実行してください。

非同期 I/O を有効にするには、次の手順に従います。

1 SAM の [Kernel Configuration] メニューから、[Drivers] を選択し、*asyncdisk* の [Pending State] を [In] と設定して、ドライバを追加します。

または、*asyncdsk* サブシステム・キーワードを */stand/system* に追加するこ ともできます。

- 2 カーネルを再構築して、システムをリブートします。
- 3 userid root を使用して、次のコマンドを実行します。

#/etc/mknod/dev/async c 101 4 #chmod 0660/dev/async #chown *<uid>* /dev/async #/etc/setprivgrp <ugrp> MLOCK

各パラメータの意味は、次のとおりです。

<uid> は、Adaptive Server をブートするユーザが使用するユーザ ID です。

*<ugrp>* は、ユーザ ID *<uid>* のユーザ・グループです。

4 UNIX プロンプトで、以下の文を "root" 権限で実行します。Adaptive Server と Backup Server を起動しているユーザのユーザ ID は、*/dev/async* ディレ クトリの所有者でなければなりません。

IBM AIX の場合 キアンキシング サマンク I/O を有効にします。

この手順は、IBM のユーザには必須です。

カーネル・パラメータを調整して非同期 I/O を有効にするには、SMIT (System Management Interface Tool) を使用します。

- 1 UNIX プロンプトで "smit" と入力します。
- 2 [Devices] メニューから [Asynchronous I/O] を選択します。
- 3 [Asynchronous I/O] の [Change/Show Characteristics] を選択します。
- 4 表 [3-1](#page-55-0) の値を入力します。

#### <span id="page-55-0"></span>表 *3-1:* 非同期 *I/O* 用の *SMIT* パラメータ

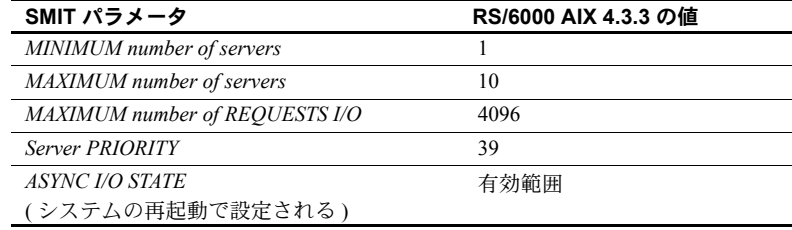

非同期 I/O に 8 個以上のディスクを同時に使用する場合、すべてのアクティ ブ・デバイスに対して *MAXIMUM number of servers* の値に 1 を加えてください。

注意 */dev/async* のその他のデバイス番号を 4 に設定すると、Adaptive Server 内 で一時的な 605 エラーが減少します。

LVM ミラーリングを使用している場合は、その他のデバイス番号を 0x0 に設 定します。

## <span id="page-56-0"></span>クライアント接続のタイムアウト時間の調整

Adaptive Server は TCP/IP プロトコルの KEEPALIVE オプションを使用して、ア クティブではなくなったクライアントを検出します。クライアントへの接続 が所定の時間 ( タイムアウト時間 ) 非アクティブであった場合、オペレーティ ング・システムは KEEPALIVE パケットを一定間隔で送信します。これらのパ ケットに対してクライアント・マシンから応答がない場合、オペレーティン グ・システムはクライアントが応答しなくなったことを Adaptive Server に通知 します。その後、Adaptive Server はそのクライアントの接続を終了します。

KEEPALIVE のデフォルトのタイムアウト時間は、2 時間 (7,200,000 ミリ秒 ) で す。現在のタイムアウト時間の値を表示するには、後の項で説明する、それぞ れのプラットフォーム用のコマンドを使用します。

#### **HP-UX** の場合

現在のタイムアウト時間を表示するには、次のコマンドを入力します。

• HP-UX 10.10 および 10.20 の場合

/usr/contrib/bin/nettune -l

注意 スイッチは数字の 1 ではなく、小文字の "L" です。

• HP-UX 11 以降の場合

/ndd -get/set /dev/tcp *tcp\_keepalive\_interval*

tcp\_keepalive\_interval パラメータは、接続が切断されたかどうかをシステムが チェックするまで、アイドル状態の接続をアクティブなまま保持する時間 ( 秒 単位 ) を指定します。

タイムアウト時間を変更するには、nettune -s コマンドまたは ndd -set コマン ドを使用します。

#### **IBM RS/6000** の場合

現在のタイムアウトの値を表示するには、次のコマンドを入力します。

/usr/sbin/no -o tcp\_keepidle

tcp\_keepidle パラメータは、接続が切断されたかどうかをシステムがチェック するまで、アイドル状態の接続をアクティブなまま保持する時間 (0.5 秒単位 ) を指定します。デフォルトは 14,400 X 0.5 秒 (7,200 秒つまり 2 時間 ) です。

IBM では、15 分以上の値を推奨しています。

#### **Sun Solaris** の場合

タイムアウトの値を表示するには、次のコマンドを入力します。

/usr/sbin/ndd -get /dev/tcp tcp\_keepalive\_interval

タイムアウト時間を 15 分 (900,000 ミリ秒 ) に短縮するには、次のコマンドを 入力します。

/usr/sbin/ndd -set /dev/tcp tcp\_keepalive\_interval 900000

### **Linux** の場合

タイムアウトの値を表示するには、次のコマンドを入力します。

/sbin/sysctl -e net.ipv4.tcp\_keepalive\_time

タイムアウト時間を 15 分 (900 秒 ) に短縮するには、次のコマンドを入力します。

/sbin/sysctl -w net.ipv4tcp\_keepalive\_time=900

# <span id="page-57-0"></span>ハードウェア・エラーのチェック

データベースの破壊につながる可能性のある問題を示すハードウェア・エ ラー・メッセージには、次のような種類があります。

- ディスクの読み込みエラー、書き込みエラー、またはリトライ・エラー
- タイムアウト
- システム障害
- メモリに関するあらゆる種類の問題

#### **HP-UX** の場合

*/var/adm/syslog/syslog.log* ファイルを定期的にチェックします。このファイルは 直接表示できますが、HP-UX の dmesg コマンドを使用する方法もあります。 詳細については、HP-UX オペレーティング・システムのマニュアルを参照し てください。

#### **IBM RS/6000** の場合

errpt コマンドには、一定の基準を満たすイベントにレポートを限定するオプ ションがいくつか用意されています。errpt コマンドを定期的に使用します。エ ラーが検出された場合は、診断ツール diag を使用して、メモリとディスクを チェックします。または、SMIT (System Management Interface Tool) を使用して、 errpt コマンドを実行します。このコマンドを実行すると、大量の出力が生成 される場合があります。

#### **Sun Solaris** の場合

*/var/adm/messages* ファイルを定期的にチェックします。この項の最初で説明し た種類のハードウェア・エラーが検出された場合は、Sun Microsystems の診断 ツール sundiag を使用してメモリとディスクをチェックします。詳細について は、オペレーティング・システムのマニュアルを参照してください。

### **Linux** の場合

*/var/log/messages* ファイルを定期的にチェックします。詳細については、オペ レーティング・システムのマニュアルを参照してください。

# <span id="page-58-0"></span>オペレーティング・システム・リソースの使用状況のモニタリング

『システム管理ガイド』では、負荷とシステムの設定に対応して最適な数の Adaptive Server エンジンを管理する方法が説明されています。最適な数を決め るには、システムと CPU の使用率をモニタします。

#### **HP-UX** の場合

HP-UX では、パフォーマンスをモニタするために多くのツールが用意されて います。その一部について次に説明します。

- sar コマンド 各ディスクとコントローラに対する I/O スループットの 相対比率と絶対比率をレポートする。
- vmstat コマンド 仮想メモリの使用状況をモニタする。
- netstat コマンド ネットワーク・ステータスをモニタする。
- ps コマンド 個々のプロセスの累積 CPU 時間と CPU 使用率のスナップ ショットを表示する。
- time コマンド 実行が完了するまでに使用されたさまざまなユーザ・リ ソース、システム・リソース、リアルタイム・リソースを確認する場合に 役立つ。

これらのツールの詳細については、オペレーティング・システムのマニュアル を参照してください。

#### **IBM RS/6000** の場合

IBM RS/6000 では、パフォーマンスをモニタするために次のツールが用意され ています。

- iostat コマンド 端末とハード・ディスクの入出力量、および CPU 時間 の使用状況をレポートする。
- vmstat コマンド 仮想メモリの使用状況をモニタする。
- netstat コマンド ネットワーク・ステータスをモニタする。
	- netstat -v で、送信統計と受信統計を表示する。ネットワーク・トラ フィックに十分なバッファが設定されているか判断するときにも使 用する。
	- no -a コマンドは、現在のネットワーク・オプションを表示する。また、 mbuf プールのチューニングにも使用する。
- ps コマンド 個々のプロセスの累積 CPU 時間と CPU 使用率のスナップ ショットを表示する。
- time コマンド 実行が完了するまで使用されたさまざまなユーザ・リ ソース、システム・リソース、リアルタイム・リソースを確認する。

これらのツールの詳細については、オペレーティング・システムのマニュアル を参照してください。

#### **Sun Solaris** と **Linux** の場合

Sun Solaris と Linux では、パフォーマンスをモニタするために次のツールが用 意されています。

- iostat コマンド 端末とハード・ディスクの入出力量、および CPU 時間 の使用状況をレポートする。
- vmstat コマンド 仮想メモリの使用状況をモニタする。
- netstat コマンド ネットワーク・ステータスをモニタする。
- ps コマンド 個々のプロセスの累積 CPU 時間と CPU 使用率の正確なス ナップショットを表示する。このコマンドは、データサーバ、エンジン、 プロセスの負荷を確認するときに役立つ。
- time コマンド 実行が完了するまでに使用されたさまざまなユーザ・リ ソース、システム・リソース、リアルタイム・リソースを確認する場合に 役立つ。

これらのツールの詳細については、オペレーティング・システムのマニュアル を参照してください。

# <span id="page-60-0"></span>**C** シェル管理スクリプトのサンプル

dbcc チェックを実行してデータベースのバックアップを行うことで、Adaptive Server データベースの整合性とリカバリ性を維持します。次の C シェル・スクリ プトの例では、この作業を行うために複数の isql スクリプトが呼び出されます。

```
#!/bin/csh -f
 if ( -e dbcc_mail.out) then
  rm dbcc_mail.out
 endif
 foreach i (*.dbcc)
 isql -Usa -Ppassword < $i > dbcc_out
if ( 'grep -c 'Msq 25[0-9][0-9]' dbcc out' ) then
  echo "There are errors in" $i >> dbcc mail.out
  cat dbcc out >> dbcc mail.out
 else
  echo "Backing up " $i:r >> dbcc mail.out
  isql -Usa -Ppassword < $i:r.backup
 endif
 end
 mail -s "Backup Report" jjones < dbcc_mail.out
```
スクリプトの最初のセット ( 各データベースに 1 つあり、ファイル名に *.dbcc* が付く ) は、各データベースに対して dbcc checkalloc と dbcc checkdb を実行 し、*dbcc\_out* と呼ばれる出力ファイルにメッセージを送信します。

たとえば、スクリプト master.dbcc は、dbcc を実行して master データベース をチェックします。

```
dbcc checkalloc (master)
go
dbcc checkdb (master)
go
```
次に、C シェル・スクリプトは grep コマンドを実行して、dbcc 出力にある 2500 番台のエラー・メッセージを検索します。grep コマンドの結果は、*dbcc\_mail.out* と呼ばれる出力ファイルに送られます。

次に、このスクリプトは、2500 番台のエラーが発生しなかった各データベー スについて isql バックアップ・スクリプトを呼び出し、"Backing up *database\_name*" という行を *dbcc\_mail.out* に追加します。たとえば、スクリプト master.backup は master データベースをバックアップします。

```
use master
go
dump database master to master dump
go
```
適切な dump transaction コマンドをスクリプトに追加できます。

2500 番台のエラー・メッセージがある場合、スクリプトはデータベースをバッ クアップしません。スクリプトの最後で、*dbcc\_mail.out* がシステム管理者 "jjones" にメールで送信されます。これによって、システム管理者は重大な dbcc エラーと正常なバックアップの記録を得ることができます。

前述のサンプルのシェル・スクリプトと isql スクリプトは、インストール環境 での必要性に合わせてカスタマイズできます。

このスクリプトを自動的に実行させるには、*crontab* ファイルを編集して、次 のようなエントリを追加します。

00 02 \* \* \* /usr/u/sybase/dbcc\_ck 2>&1

この例では、Cシェル・スクリプト dbcc\_ck が、毎朝午前 2 時に実行されます。

# <sup>第</sup> 4 <sup>章</sup> **Adaptive Server** のデフォルト設定

Adaptive Server のインストールまたはアップグレードには、パラメータの デフォルト設定と補助プログラムが用意されています。

この「デフォルト」の Adaptive Server のインストールとテストを行った 後、システムの必要性に応じて設定を変更したり、他のオプション機能を インストールしたりする必要があります。

Adaptive Server、Backup Server、Monitor Server の設定については、『シス テム管理ガイド』を参照してください。

言語、文字セット、ソート順、オプション機能などの設定の詳細について は、『システム管理ガイド』を参照してください。

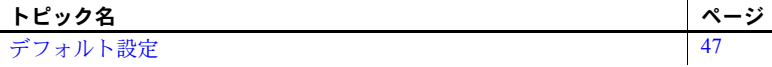

## <span id="page-62-0"></span>デフォルト設定

表 [4-1](#page-62-1) に、Adaptive Server をインストールした後のデフォルト設定を示し ます。使用するコンピュータやデータベースに応じてこれらの設定を変更 する必要がある場合もあります。

<span id="page-62-1"></span>表 *4-1: Adaptive Server* のパラメータのデフォルト設定

| 項目                     | デフォルト値                                       |  |
|------------------------|----------------------------------------------|--|
| 名前                     | Servername                                   |  |
| トランスポート・タイプ            | TCP/IP                                       |  |
| ポート番号                  | 5000                                         |  |
| エラー・ログのパス              | \$SYBASE/\$SYBASE_ASE/install/servername.log |  |
| イベント・ロギング              | 設定なし                                         |  |
| 国際化サポート ( ローカライゼーション ) |                                              |  |
| 言語                     | us english                                   |  |
| • 文字セット                | $HP = Roman8$                                |  |
|                        | $IBM = ISO 8859-1$                           |  |
|                        | $Sun = ISO 8859-1$                           |  |
|                        | $Linux = iso 1$                              |  |
| • ソート順                 | Linux - バイナリ順                                |  |
| ログイン・セキュリティ・モード        | 標準                                           |  |

表 [4-2](#page-63-0) は、Backup Server、Monitor Server、XP Server のデフォルト設定を示し ます。これらのサーバの詳細については[、「概要」](#page-16-0)(1 ページ ) を参照してくだ さい。

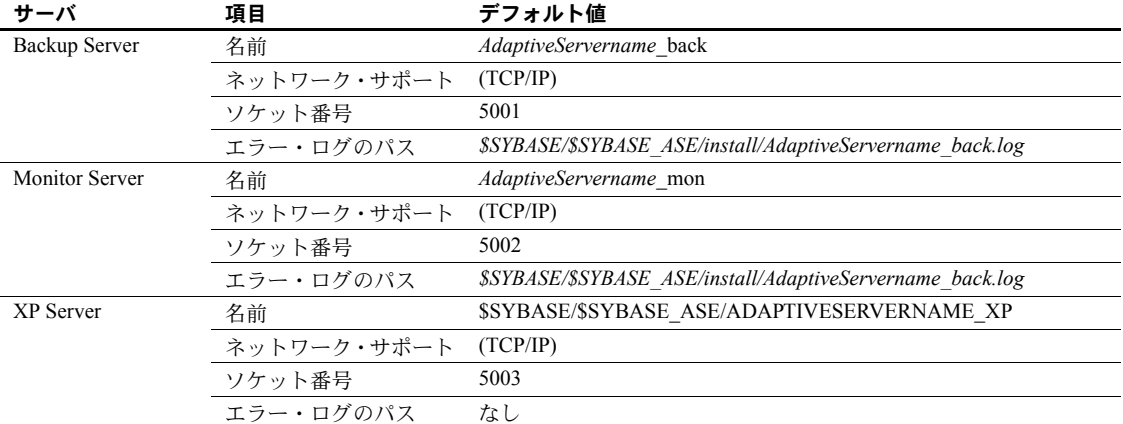

<span id="page-63-0"></span>表 *4-2: Backup Server*、*Monitor Server*、*XP Server* のデフォルト設定

第 5 章 する ネットワークを介する通信の設定

Adaptive Server はネットワークを介して、ほかの Adaptive Server、Open Server アプリケーション、クライアント・ソフトウェアと通信できます。 リモート・プロシージャ・コールを介することで、クライアントは 1 つ以 上のサーバと通信でき、サーバは他のサーバと通信できます。

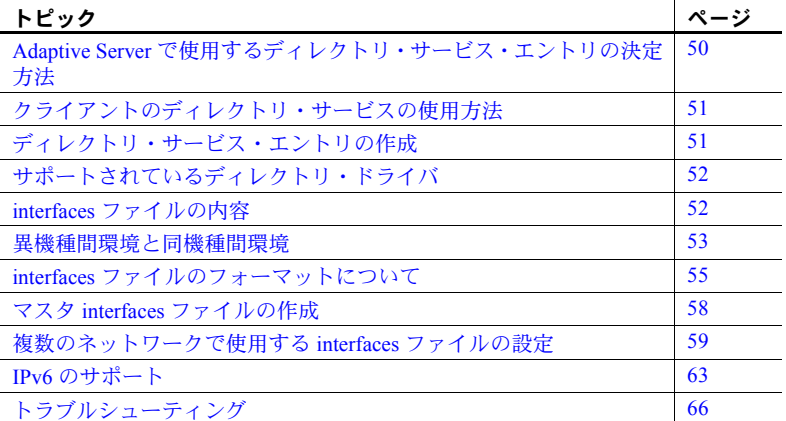

ディレクトリ・サービスには、サーバのネットワーク・ロケーションにつ いての情報が入っています。ディレクトリ・サービスには、Adaptive Server、 Backup Server、ネットワーク上にある他のサーバ製品のエントリがすべて 入っています。

Sybase のクライアント/サーバ環境では、クライアントがネットワーク上 のサーバのロケーションを知っていて、サーバがクライアントの言語また は文字セットをサポートしている場合、クライアントは Adaptive Server に 接続できます。クライアントが接続を開始する場合、クライアントはディ レクトリ・サービスの中から接続先サーバのネットワーク・ロケーション を検索します。

ディレクトリ・サービスには、Backup Server、Monitor Server、XP Server を含むすべてのサーバの名前とアドレスがリストされています。クライア ント・プログラムを使用して特定のサーバと接続する場合、クライアン ト・プログラムはディレクトリ・サービスでサーバ名を検索し、そのサー バに接続します。

サーバには、ネットワーク情報も必要です。サーバは起動時に interfaces ファ イルの内容を調べて、クライアントの接続要求の受信先を決定します。さら に、Adaptive Server が他の Adaptive Server に対してリモート・プロシージャ・ コールを実行している場合、クライアントとしても機能できます。

表 [5-1](#page-65-1) に、サーバとクライアントの interfaces ファイルのタスクとトピックに ついての詳細が説明されている箇所を示します。

| interfaces ファイ<br>ルの種類           | タスクまたはトピック                                  |                                                                                               |
|----------------------------------|---------------------------------------------|-----------------------------------------------------------------------------------------------|
| UNIX のサーバま<br>たはクライアント           | 複数の Adaptive Server インストー<br>ル環境用のエントリを追加する | 「第7章 Adaptive Server のローカライゼーションのカスタ<br>マイズ」                                                  |
|                                  | 複数のインストール環境で使用す<br>るマスタ interfaces ファイルの作成  | 「マスタ interfaces ファイルの作成」(58 ページ )                                                             |
|                                  | 複数のネットワーク用の設定                               | 「複数のネットワークで使用する interfaces ファイルの設<br>定」(59 ページ)                                               |
|                                  | リファレンス情報                                    | 「interfaces ファイルのフォーマットについて」(55 ページ).                                                         |
| PC クライアント                        | クライアントの設定                                   | 使用しているプラットフォームの『ASE インストール・<br>ガイド』                                                           |
|                                  | 上級タスクについてのリファレン<br>ス情報と指示                   | 使用している PC クライアント・プラットフォームの<br>『Open Client/Server プログラマーズ・ガイド補足』または<br>適切な Open Client のマニュアル |
| リストされていな<br>いクライアント・<br>プラットフォーム | 上級タスクの設定、リファレンス情<br>報、指示                    | 使用している PC クライアント・プラットフォームの<br>『Open Client/Server プログラマーズ・ガイド補足』または<br>適切な Open Client のマニュアル |

<span id="page-65-1"></span>表 *5-1: interfaces* ファイルのタスクとトピックの参照先

# <span id="page-65-0"></span>**Adaptive Server** で使用するディレクトリ・サービス・エントリの 決定方法

Adaptive Server は、ディレクトリ・サービスを使用してクライアントから受信 するアドレスを決定します。Adaptive Server の起動時に、次の手順が実行され ます。

- 1 コマンド・ラインで -s オプションに指定されたサーバ名を調べます。コ マンド・ラインでサーバ名が指定されていない場合は、次の処理が行われ ます。
- 2 DSLISTEN 環境変数の値を確認して、自身の名前を決定します。DSLISTEN 環境変数が設定されていない場合、サーバ名は SYBASE と見なされます。
- 3 上記の手順で見つけた名前と一致するエントリ名をディレクトリ・サービ ス内で検索します。
- 4 検出したディレクトリ・サービス・エントリに指定されているネットワー ク情報を、クライアント接続の受信に使用します。

## <span id="page-66-0"></span>クライアントのディレクトリ・サービスの使用方法

クライアントがサーバに接続するとき、次の処理を実行します。

- プログラムを通して、または DSQUERY 環境変数を参照して、サーバの 名前を決定する。アプリケーション・ユーザが DSQUERY を設定してい ない場合、サーバ名のランタイム値はデフォルトの SYBASE 環境変数に なる。
- ディレクトリ・サービス内で、サーバの名前と一致するエントリ名を検索 する。
- ディレクトリ・サービス・エントリで指定されているネットワーク情報を 使用して、サーバに接続する。クライアントが 1 回で接続できない場合、 ディレクトリ・サービスで示されている遅延間隔とリトライ回数に従って 接続を試行し続ける。一致するエントリが見つからない場合、クライアン トの標準エラー・ファイルにエラー・メッセージが書き込まれる。複数の ネットワークをサポートしている場合、クライアントはそのサーバの 2 番 目のネットワーク・アドレス・エントリの情報を使用して接続を試行する。

クライアント接続については、Open Client のマニュアルで詳細に説明していま す。使用しているクライアント・プラットフォームの『Open/Client プログラ マーズ・ガイド補足』または適切な Open/Client のマニュアルを参照してくだ さい。

# <span id="page-66-1"></span>ディレクトリ・サービス・エントリの作成

インストール・プログラム srvbuild では、各サーバ・インストール環境のディ レクトリ・サービス・エントリが自動的に作成されます。また、次の Sybase ユーティリティを使用してディレクトリ・サービスのネットワーク情報を編集 することもできます。

- dsedit X-Windows の GUI ユーティリティ
- dscp UNIX コマンド・ライン・ユーティリティ

これらのユーティリティの使用方法の詳細については、『ASE ユーティリティ・ ガイド』を参照してください。

# <span id="page-67-0"></span>サポートされているディレクトリ・ドライバ

次の 3 つのディレクトリ・ドライバがサポートされています。

- interfaces ドライバ
- ライトウェイト・ディレクトリ・サービス・ドライバ (LDAP)
- DCE (Distributed Computing Environment) で提供される CDS (Cell Directory Service)

この章の残りの部分では、*interfaces* ファイルについて説明し、サポートする UNIX プラットフォームごとに固有の設定情報を記述します。LDAP ドライバ と Cell Directory Service の詳細、interfaces ファイルと LDAP ディレクトリ・サー ビスの比較については、使用しているプラットフォームの『Open Client/Server 設定ガイド』を参照してください。

# <span id="page-67-1"></span>**interfaces** ファイルの内容

interfaces ファイルには、ネットワーク上で動作しているすべてのサーバにつ いてのネットワーク情報が入っています。これらのサーバには、Adaptive Server、Backup Server、XP Server に加えて Monitor Server、Replication Server、 Open Server などのサーバ・アプリケーションが含まれます。

interfaces ファイル内のネットワーク情報は、サーバ名、ホスト・マシンのネッ トワーク名またはネットワーク・アドレス、サーバがクエリを受信するポー ト、オブジェクトまたはソケット番号 ( ネットワーク・プロトコルによって異 なる ) で構成されています。interfaces ファイルのエントリの具体的な構成につ いては、「interfaces [ファイルのフォーマットについて」](#page-70-0)(55 ページ ) を参照して ください。

interfaces ファイルの各エントリには、次の 2 種類の行を指定できます。

- master 行。サーバ・アプリケーションによって、ネットワークを介してク エリを受信するときに使用される。この情報は「リスナ・サービス」と呼 ばれる。
- querv 行。クライアント・アプリケーションがネットワークを介してサー バに接続するときに使用する。この情報は「クエリ・サービス」と呼ばれる。

サーバはクライアントが接続要求に使用するのと同一のポートから接続要求 を受信するため、サーバの master 行と query 行に指定されているネットワーク 情報は同一です。

サーバは他のサーバに対してクライアントとして動作する場合もあるため、 サーバの *interfaces* ファイルでは master 行と query 行の両方を指定する必要が あります。

クライアントの interfaces ファイルには master 行は必要ありません。クライア ントの interfaces ファイルは query 行だけで正しく機能します。

サイトに複数のインス<br>トール環境がある場合 Adaptive Server のインストール環境が複数ある場合、ネットワーク上で動作し ているすべてのサーバについての情報を、各サーバの interfaces ファイルに格 納してください。

> すべてのサーバ製品を同じプラットフォームで実行している場合、マスタ *interfaces* ファイルを 1 つ作成して、これを各マシンにコピーできます。詳細 については、「マスタ interfaces [ファイルの作成」](#page-73-0)(58 ページ ) を参照してくだ さい。

> ホスト・マシンが複数のネットワークをサポートしている場合は[、「複数の](#page-74-0) [ネットワークで使用する](#page-74-0) interfaces ファイルの設定」(59 ページ ) を参照してく ださい。

## <span id="page-68-0"></span>異機種間環境と同機種間環境

Adaptive Server とクライアントを同一のプラットフォームまたは異なるプ ラットフォームで実行できます。

プラットフォームが異なる場合、各プラットフォームが *interfaces* ファイルに 対して異なるフォーマットと異なる設定を要求する場合があります[。図](#page-69-0) 5-1 は、クライアント PC が interfaces ファイル (*sql.ini*) 内のネットワーク情報を使 用して UNIX 上で実行されている Adaptive Server に接続する方法と、Adaptive Server が *interfaces* ファイルを使用してリモート・プロシージャ・コールの実 行中にほかのサーバに接続する方法を示します。

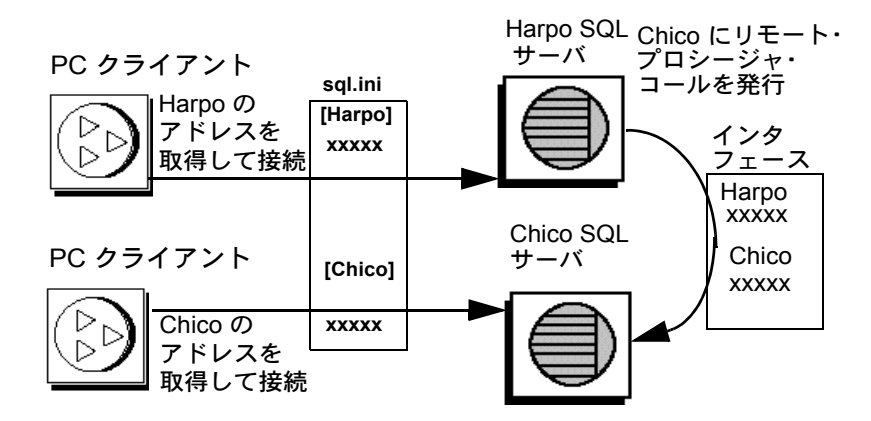

#### <span id="page-69-0"></span>図 *5-1:* 異機種間環境でのネットワーク接続の確立

クライアントとサーバの両方が UNIX 上で実行されている場合、同じ interfaces ファイルが両方に対して有効です。図 [5-2](#page-70-1) は、同機種間環境で実行されている クライアントと Adaptive Server が 1 つの interfaces ファイルのコピーを使用し て接続を確立する方法を示します。 2 つの Adaptive Server が同一のオペレー ティング・システム上で実行されているため、同じ interfaces ファイルまたは 同じファイルの完全に同一なコピーを使用できます。

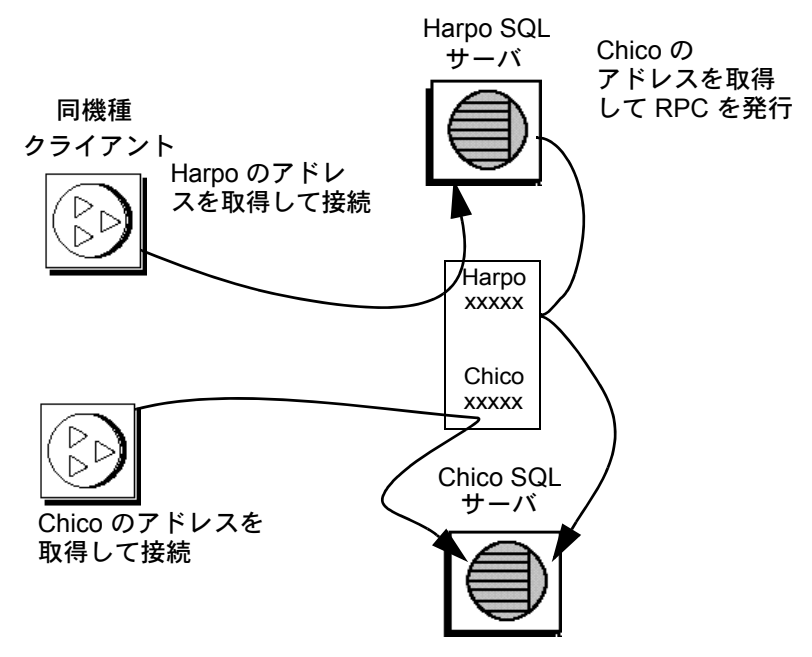

<span id="page-70-1"></span>図 *5-2:* 同機種間環境でのネットワーク接続の確立

### <span id="page-70-0"></span>*interfaces* ファイルのフォーマットについて

次の規則が、interfaces ファイルのエントリのフォーマットに適用されます。

- 各 Adaptive Server に対してエントリは 1 つしかないが、エントリ内には複 数の行がある場合がある。
- *servername* 行に続く各行は、スペースまたはタブ文字で開始する。
- 行の各要素は 1 つのスペースで区切る。
- 各エントリは空白行で区切る。
- 行頭にシャープ記号 (#) を行末に改行を追加して、interfaces ファイルにコ メントを追加できる。

interfaces ファイルのエントリのフォーマットには TLI と TCP の 2 つがあります。

TLI スタイルのエントリのフォーマットは次のとおりです。

*servername retry\_attempts delay\_interval*<newline> <tab>*service\_type api protocol device address filter*<newline> <tab>ha\_failover *servername*<newline>

次に例を示します。

harpo\_server1

master tli tcp /dev/tcp 0x0002333337f00001

query tli tcp /dev/tcp 0x0002333337f00001

TCP スタイルのエントリのフォーマットは次のとおりです。

*servername retry\_attempts delay\_interval*<newline> <tab>*service\_type protocol network machine port filter*<newline> <tab>ha\_failover *servername*<newline>

次に例を示します。

chico\_server1

master tcp ether chico 5678 ssl

query tcp ether chico 5678 ssl

### **interfaces** ファイルのエントリの要素

表 [5-2](#page-71-0) は、interfaces ファイルのエントリの要素を示します。

<span id="page-71-0"></span>表 *5-2: interfaces* ファイルの要素

| コンポーネント                | 値                                                                                    |
|------------------------|--------------------------------------------------------------------------------------|
| servername             | Adaptive Server または Backup Server の名前。サーバ名の要件は、次のとおり。                                |
|                        | • 名前の長さは 30 文字以内                                                                     |
|                        | ・ 最初の文字は英字 (ASCII 文字の a-z、A-Z)                                                       |
|                        | 2文字目以降は、英字、数字、またはアンダースコア()                                                           |
| retry attempts (オプション) | 最初に失敗した後で、クライアントがサーバへの接続を試行する回数。 デフォルト<br>は0秒。                                       |
| delay interval (オプション) | 何秒おきに接続を試行するか。デフォルトは0秒。                                                              |
| service type           | エントリによって定義されるサービスの種類。次のいずれかにする。                                                      |
|                        | • マスタ                                                                                |
|                        | • クエリ                                                                                |
| api                    | ネットワークで使用できるアプリケーション・プログラミング・インタフェース。<br>サポートされている値は tli。                            |
| protocol               | ネットワーク・プロトコルの名前。使用できるプロトコル・タイプは次のとおり。                                                |
|                        | • TCP/IP、"tcp" と表す。                                                                  |
| network                | ネットワークの名前。Adaptive Server では現在使用されていない。srvbuild によっ<br>て、プレースホルダとして "ether" が書き込まれる。 |
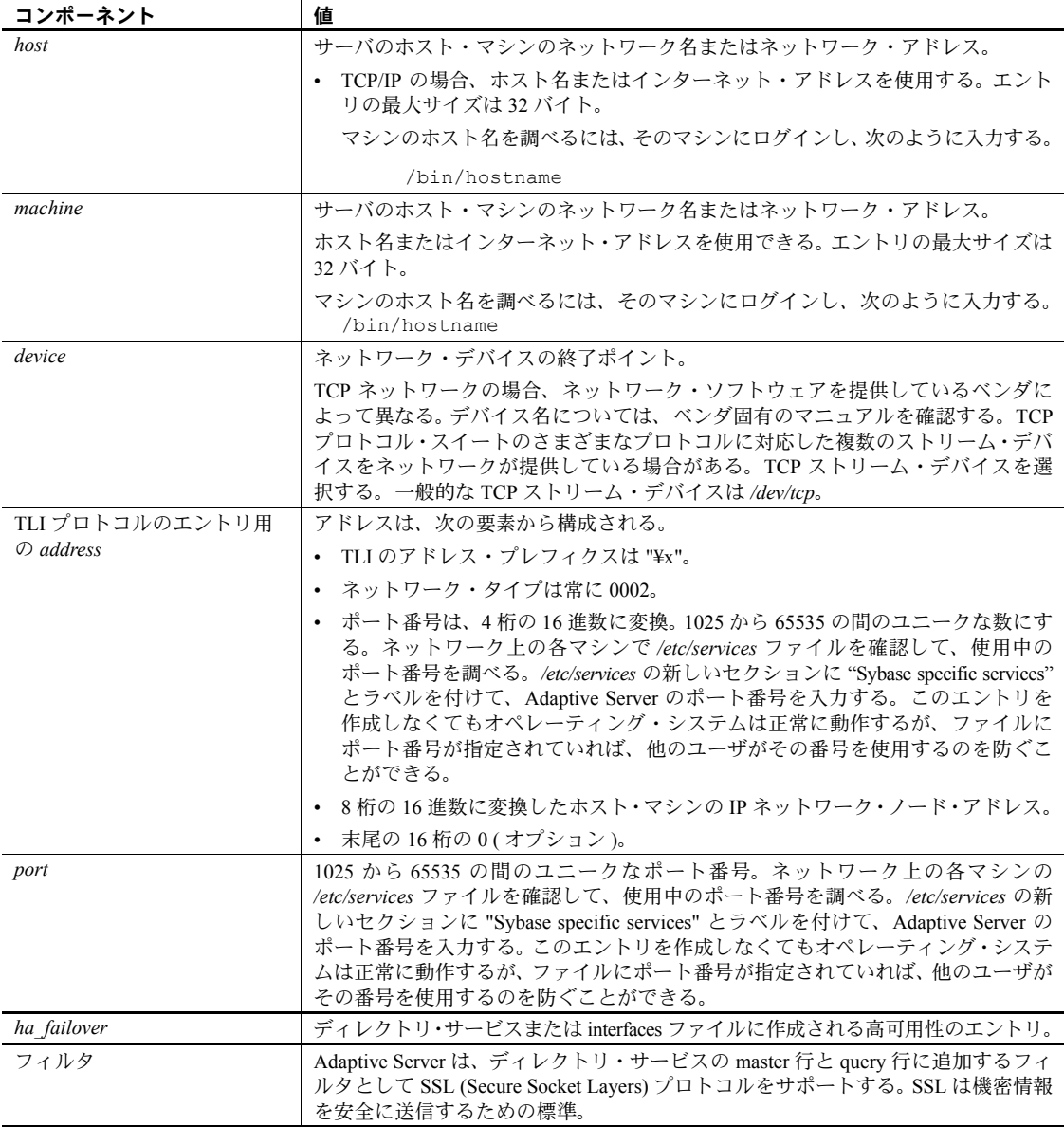

# マスタ *interfaces* ファイルの作成

マスタ *interfaces* ファイルには、ネットワーク上にあるすべての Sybase サーバ 用のエントリが格納されています。ネットワークに接続しているすべてのサー バとクライアントで、このファイルを使用できます。マスタ *interfaces* ファイ ルのコピーを配布すれば、ネットワーク上にあるすべての Sybase 製品が互い に対話できるようになります。

すべての Adaptive Server のエントリが格納されている interfaces ファイル ( マス タ・ファイル ) のコピーを配布すれば、ネットワーク上の同機種間環境で簡単 に interfaces ファイル間の一貫性を管理できます。

ファイルの 1 つのバージョンに対してすべての変更を行い、次に更新したマス タ・ファイルをすべての適当な UNIX Sybase ディレクトリにコピーできます。

次の 2 とおりの方法のいずれかでマスタ・ファイルを作成できます。

- dsedit または dscp を使用する。
- テキスト・エディタを使用する。

### **dsedit** または **dscp** を使用したマスタ **interfaces** ファイルの作成

dsedit ユーティリティまたは dscp ユーティリティを使用してマスタ interfaces ファイルを作成して、すべてのサーバに配布できます。 Sybase 製品の使用経験 があまりないユーザの場合、テキスト・エディタを使用するよりも dsedit ユー ティリティまたは dscp ユーティリティを使用する方が簡単です。dsedit また は dscp を使用すると、interfaces ファイルのフォーマットの一貫性が保証され ます。

dsedit または dscp を使用してマスタ interfaces ファイルを作成するには、次の 手順に従います。

- 1 最も完全で最新の情報が格納されている interfaces ファイルを選択します。
- 2 最新の Sybase インストール環境で dsedit または dscp セッションを開始 して、この interfaces ファイルを編集します。
- 3 このファイルにリストされていない Adaptive Server または Backup Server のエントリを追加します。

これらのユーティリティの使用方法の詳細については、『ASE ユーティリティ・ ガイド』を参照してください。

### テキスト・エディタを使用したマスタ **interfaces** ファイルの作成

個々の interfaces ファイルから 1 つのマスタ *interfaces* ファイルを構成するに は、次の手順に従います。

- 1 個々の interfaces ファイルを連結します。
- 2 そのファイルのコピーを作成します。
- 3 ASCII テキスト・エディタを使用して、連結したファイルのコピーを修正 します。

注意 *interfaces* ファイルを手動で編集する場合、各エントリの 2 行目以降 の各行が < タブ > 文字で始まっていることを確認してください。

編集したファイル内で、次の要素がユニークで正しく指定されている必要 があります。

- *servername interfaces* ファイル内の各サーバ・エントリをユニーク にする必要がある。srvbuild セッション中に、サーバの名前を入力す るか、デフォルトのサーバ名 SYBASE を受け入れることができる。デ フォルト名を受け入れる場合、結合したファイル内の重複する SYBASE エントリを検索して名前を変更する。
- ホスト・マシンのネットワーク名またはネットワーク・アドレスと Adaptive Server のポート番号またはオブジェクト番号との組み合わせ。
- 元の *interfaces* ファイルがネットワーク上にマシンが 1 つしかないと きに作成された場合、そのファイルのエントリのマシン名 ( アドレス ) の場所に "loghost" という語が指定されている場合がある。*loghost* が ある場合、それをマシン名と置換する。

# 複数のネットワークで使用する **interfaces** ファイルの設定

プラットフォームによっては、Adaptive Server は複数のネットワークに対応で きます。この場合、Adaptive Server は複数のネットワーク・インタフェースを 介してクライアントからの接続要求を受信できます。各ネットワーク・インタ フェース用のエントリを interfaces ファイルに追加します。

## 複数のネットワーク・ハンドラ用にサーバを設定する

複数のネットワーク・リスナを設定するには、次の手順に従います。

- 1 オペレーティング・システムのホスト・データベース内で、各ネットワー ク・インタフェースに対して一意のホスト名を定義します。
- 2 テキスト・エディタを使用して interfaces ファイルを開き、サーバが受信 する追加の各インタフェースに Adaptive Server の "master" 行のコピーを 追加します。
- 3 各行にユニークなホスト名を指定し、各ネットワーク・インタフェースの ネットワーク・ハンドラを設定します。
- 4 インタフェース内のポート番号は同一である必要はありませんが、同一に することもできます。これらポート番号の名前と数値の範囲は、プライマ リ・ネットワーク・インタフェースと同じ規則に従います。

### 複数のネットワーク・ハンドラ用 **interfaces** ファイルの例

次の例は、2 つのネットワーク・インタフェースを持つ Adaptive Server の interfaces ファイルを示します。サーバのホスト・マシンは、コーポレート・ ネットワークでは serv corpnet と呼ばれ、エンジニアリング・ネットワークで は serv\_engnet と呼ばれます。

# PRODUCTION server with two network listeners PRODUCTION<tab>3<tab>3<newline> <tab>master tcp ether SERV\_CORPNET 4559 <tab>master tcp ether SERV\_ENGNET 5479 <tab>query tcp ether SERV\_CORPNET 4559

> Adaptive Server を再起動すると、サーバの DSLISTEN の値に対応するエントリ の各 master 行に対してネットワーク・ハンドラ・プロセスが生成されます。各 インタフェースで確立される接続は、ピアとして同等に処理されます。

## クライアント接続の設定

Adaptive Server のクライアントが interfaces ファイルをスキャンしてサーバ名 を検索するときに、クライアントはサーバのエントリ内で最初に検出した "query" エントリを使用します。このため、複数のネットワーク接続を使用す るクライアントの設定は、サーバ・ポートの設定よりも複雑になります。次の 2 つの方法があります。

- すべてのクライアントで DSQUERY 名を使用する。違うマシンの interfaces ファイルには、違うネットワーク名が格納されている。
- クライアントに対して異なる DSQUERY 名を使用する。すべてのマシンで interfaces ファイルは同じだが、interfaces ファイルには複数の DSQUERY 名が含まれている。

### 単一のネットワーク独立 **DSQUERY** 名の使用

クライアントに同一の DSQUERY 名を付けることが重要な場合、クライアン トのネットワーク・アドレスに必要な変更を interfaces ファイル内に加えるこ とができます。各ネットワークのクライアント・ファイル・サーバに別々の Sybase インストール・ディレクトリおよび別個の interfaces ファイルをインス トールすれば、ユーザが正しいネットワーク・アドレスに接続できます。クラ イアントが使用する DSQUERY 名を変更する代わりに、すべてのネットワー クのすべてのクライアントで単一の DSQUERY 名を使用して、各ネットワー クの interfaces ファイルを必要に応じて変更します。

この方法は、次のことを前提にしています。

- Sybase インストール環境のクライアントから各ネットワーク上で読み取り 可能なファイルを、システム管理者が完全に制御している。
- 異なるネットワーク上にある Sybase インストール環境の間で、( 少なくとも ) interfaces ファイルは共有もコピーもされていない。

"engineering" ネットワーク上の interfaces ファイルは、次の例のようになります。

```
 PRODUCTION<tab>3<tab>3<newline>
 <tab>query tcp ether SERV_ENGNET 5470
 <tab>master tcp ether SERV_CORPNET 4559
 <tab>master tcp ether SERV_ENGNET 5479
```
"corporate" ネットワーク上の interfaces ファイルは、次の例のようになります。

 PRODUCTION<tab>3<tab>3<newline> <tab>query tcp ether SERV\_CORPNET 4559 <tab>master tcp ether SERV\_CORPNET 4559 <tab>master tcp ether SERV\_ENGNET 5479

各ファイル内の "query" 行は使用するネットワークによって異なります。

両方のファイル内に完全な "master" 行があります。Adaptive Server だけが "master" 行を使用するため、これが可能になります。サーバのホスト・マシン から両方のネットワークを認識できると仮定した場合 (両方のホスト名が交換 可能な場合 )、Adaptive Server の起動時にどちらの interfaces ファイルが使用さ れていても問題はありません。

### 異なる **DSQUERY** 名を使用する

各ネットワーク・リスナで異なる DSQUERY 名を使用するには、次の手順に 従います。

1 追加するサーバ名を選択します。

元のサーバ名とネットワーク名を連結できます。たとえば、サーバの名前が PRODUCTION の場合、PRODUCTION\_network1 と PRODUCTION\_network2 という名前を選択できます。

- 2 次のいずれかを実行します。
	- PC クライアントの場合、dsedit を使用して各ネットワークに 1 つず つ *sql.ini* ファイルのエントリをサーバに対して複数作成する。次の例 では、PRODUCTION\_network1 と PRODUCTION\_network2 に 1 つず つエントリを作成する。詳細については、クライアント・プラット フォームの Open Client のマニュアルを参照してください。
	- UNIX クライアントの場合、ASCII テキスト・エディタで *interfaces* ファイルを編集できる。サーバの *interfaces* ファイルから、各ネット ワークのサーバ名の行と "master" 行をクライアントの interfaces ファ イルにコピーする。各エントリに適切なサーバ名を追加して、"master" を "query" に変更する。

各ネットワーク上のクライアントは、クライアントが動作している ネットワークに対応した DSQUERY の値を使用します。次の例では、 PRODUCTION\_network1 または PRODUCTION\_network2 を使用でき ます。

 # Client entry for PRODUCTION on network1 PRODUCTION\_network1<tab>3<tab>3<newline> <tab>query tcp ether serv\_corpnet 4559 # Client entry for PRODUCTION on network2 PRODUCTION\_network2<tab>3<tab>3<newline> <tab>query tcp ether serv\_engnet 5479

## クエリ・ポート・バックアップの設定

複数のネットワーク・インタフェースは、ネットワークで障害が発生した場合 のバックアップとしても使用できます。クライアントが 2 つのネットワークを 介して 1 つのサーバに接続している場合、最初のネットワークが停止したとき は 2 番目のネットワークを介してクライアントは接続を確立できます。

クエリ・ポート・バックアップ用に Adaptive Server を設定するには、次の手順 に従います。

- 1 interfaces ファイルのサーバ・エントリ内に、複数の "master" 行と "query" 行をインストールします。
- 2 Adaptive Server は両方のポートで接続を受信します。Adaptive Server に接 続するためにホスト名とポート番号を検索するクライアントは、接続が確 立されるまで各 "query" 行のポートに対して順番に接続を試行します。

次に、通常の接続が失敗した場合だけに使用するバックアップ・ネット ワークの設定方法の例を示します。プライマリ・ネットワークは「コーポ レート・ネットワーク」、バックアップは「エンジニアリング・ネットワー ク」です。

 # PRODUCTION server with two network listeners PRODUCTION<tab>3<tab>3<newline> <tab>master tcp ether SERV\_CORPNET 4559 <tab>master tcp ether SERV\_ENGNET 5479 <tab>query tcp ether SERV\_CORPNET 4559 <tab>query tcp ether SERV\_ENGNET 5479

- 3 Open Client のマニュアルの説明に従って、PC クライアントの interfaces ファイルを適切な複数の "query" エントリで設定します。同機種間環境の クライアント interfaces ファイルの場合、Adaptive Server の interfaces ファ イルのエントリすべてをクライアントの interfaces ファイルにコピーでき ます。
- 4 コーポレート・ネットワークが無効の場合、またはホスト・マシンのコー ポレート・ネットワーク・インタフェースに障害が発生したり、ネット ワーク障害によってシャット・ダウンされた場合、セカンダリ・ポートに 接続されます。

# **IPv6** のサポート

Adaptive Server では、IPv6 技術がサポートされます。

IPv6 の用語は次のとおりです。

- リンクローカル・アドレス 1 つのリンク経由だけで使用できる IPv6 ア ドレス。
- サイトローカル・アドレス 1 つのサイト内だけで使用できる IPv6 アド レス。
- グローバル・アドレス インターネット全体にわたって使用できる IPv6 アドレス。

Interfaces ファイルでも IPv6 をサポートしています。次に *interfaces* ファイルの エントリの例を示します。

RHAM0\_10778\_XP

```
query tcp sun-ether fd77:55d:459d9:169:250:56ff:feb3:4246
19560
```

```
master tcp sun-ether fd77:55d:59d9:169:250:56ff:feb3:4246
19560
```
IPv6 アプリケーションのタイプは次のとおりです。

- IPv6-unaware (非認識) IPv6 アドレスを処理できないアプリケーション。
- IPv6-aware (認識) IPv4 アドレスを持たないノードと通信できるアプリ ケーション。API が実際のアドレスの内容とフォーマットを隠す場合な ど、これはアプリケーションに対して透過的になることがあります。
- IPv6-enabled ( 有効化 ) IPv6-aware ( 認識 ) の特徴を持ち、さらに IPv6 の 一部の機能を利用できるアプリケーション。
- IPv6-required (要求) IPv6 の一部の機能を必要とし、IPv4 経由では動作 できないアプリケーション。

### **IPv6** のインフラストラクチャ

デュアル・スタック・インフラストラクチャは、IPv4 と IPv6 の両方を実装し ます。Adaptive Server Enterprise を IPv6 認識サーバとして使用する場合は、こ のインフラストラクチャの実装をおすすめします。

Sybase アプリケーションは IPv6 に対応します。表 5-3 に、プラットフォーム の実行時要件と特定の製品およびそのリリース・バージョンを示します。

| プラットフォーム                             | Adaptive Server の IPv6<br>への対応 | Open Client/Server の IPv6<br>への対応 |
|--------------------------------------|--------------------------------|-----------------------------------|
| Sun Solaris 8 32 ビット版お<br>よび 64 ビット版 | 12.5.3a および 15.0               | 12.5 および 15.0                     |
| HP-UX 11i(v1) 32 ビット版<br>および 64 ビット版 | 12.5.3a および 15.0               | 12.5 および 15.0                     |
| Microsoft Server 2003                | 12.5.3a および 15.0               | 12.5 および 15.0                     |
| Linux RHEL 3.0                       | 15.0                           | 12.5 および 15.0                     |

表 *5-3: IPv6* のサポート

XP Server、Backup Server、Replication Server、Open Switch などの Open Client/Server ベースの多くの Sybase 製品は、ネットワーク・ソケット処理に 対して IPv6 を認識するレイヤ構成の Open Client トランスポート制御層 (DB-Library ベース ) により、自動的に IPv6 認識になります。Open Client 製品は、 IPv6 認識ではありません。

Adaptive Server Enterprise の場合、Adaptive Server 内の一部のサード・パーティ・ コンポーネントがまだ IPv6 認識ではないため、IPv6 認識の定義は複雑です。 サポートされているプラットフォームとバージョンに関して、IPv6 認識であ る Adaptive Server Enterprise の機能メカニズムを次に示します。

- 接続ハンドラ
- RPC メカニズム
- Job Scheduler Task / Agent セッション接続
- ネットワーク・ホスト API
- sybsendmsg に対する UDP メッセージのサポート
- コンポーネント統合サービス接続
- ホスト/名前の解決
- XML URL 接続ハンドラ
- クライアント アドレス データの監査

Adaptive Server Enterprise の次の機能メカニズムは、現時点で IPv6 をサポート していませんが、今後のバージョンでサポートする予定です。

- Java サポート
- ライセンス管理サーバ
- LDAP ドライバ

注意 デフォルトでは、Adaptive Server は IPv6 非認識です。

IPv6 認識の処理を行う場合は、Adaptive Server を起動する前に、インフラスト ラクチャが正しく設定されていることを確認します。オペレーティング・シス テムが正しく設定されていれば、DCL エントリを追加することにより、IPv6 接続ハンドラを設定し、有効にできます。通常、1 つの Adaptive Server の設定 では、DCL に最大 32 の接続ハンドラを割り当てることができます。

たとえば、サイト・ローカル設定で 2 つのドメインを名前で管理している場合 は、次のように表示されます。

sybase.com - being responsible for all IPv4 networking applications v6.sybase.com - being responsible for all IPv6 networking applications

> ポート 17100 のホスト "revival" にある "SYBASE" という DCL エントリは、次の ようになります。

**SYBASE** master tcp ether revival.sybase.com 17100 query tcp ether revival.sybase.com 17100 master tcp ether revival.v6.sybase.com 17100 query tcp ether revival.v6.sybase.com 17100

この例では、Adaptive Server が IPv6 認識で起動するときに、2 つの接続ハンドラ を作成します。1 つは受信する IPv4 クライアント接続要求をポート 17100 で 待機し、もう 1 つは IPv6 クライアント接続要求をポート 17100 で待機します。

注意 Adaptive Server の起動時に、IPv4 と IPv6 のクライアント・アドレス接続 要求およびホスト/名前検索を取得し、ログに記録するように、トレース • フ ラグ 7815 を設定できます。

# トラブルシューティング

この項では、サーバの起動不能の原因となるいくつかの一般的な状況につい て、その解決方法を説明します。

## サーバが起動しない

サーバが起動せずに次のメッセージが表示されるときは、interfaces ファイル 内で指定したポート番号が使用中の場合があります。

00:00000:00002:2003/09/22 12:37:23.63 kernel network name SERV\_CORPNET, type ether, port 4559, filter NONE

00:00000:00002:2003/09/22 12:37:23.65 kernel ninit: bind, Address already in use 00:00000:00002:2003/09/22 12:37:23.68 server Error: 1602, Severity: 18, State: 2 00:00000:00002:2003/09/22 12:37:23.68 server Unable to initialize network 0 00:00000:00002:2003/09/22 12:37:23.68 kernel ninit: All master network listeners have failed. Shutting down. 00:00000:00002:2003/09/22 12:37:23.68 kernel ueshutdown: exiting 00:00000:00016:2003/09/22 16:11:35.46 server SQL Server shutdown by request.

#### ❖ ポートの割り当てを調べる

- 1 interfaces ファイルを調べて、サーバに割り当てたポート番号を確認します。
- 2 次のように入力して、別のプロセスが同じポート番号を使用していないか 確認します。

netstat -a

netstat の出力にそのポート番号がローカル・アドレスとして表示された 場合、このポートはサーバに使用できません。別のプロセスがすでにこの ポートを使用しています。

3 サーバ・ポートが使用中か検証するには、サーバを手動で起動します。

割り当てられたポート番号がすでに使用中の場合、サーバは起動しません。

手動でサーバを起動する方法については、使用しているプラットフォームの 『インストールガイド』と『ASE ユーティリティ・ガイド』を参照してく ださい。

#### ❖ 終了したはずのサーバ・プロセスがポート番号を開放しない場合

- 1 次のいずれかを実行します。
	- オペレーティング・システムの kill コマンドを使用して、プロセスを 終了させる。
	- interfaces ファイルを修正して、サーバに別のポート番号を使用する。
- 2 サーバを手動で起動して、ポート番号が使用できるか確認します。

手動でサーバを起動する方法の詳細については、使用しているプラット フォームの『インストール・ガイド』と『ASE ユーティリティ・ガイド』 を参照してください。

### **ESP** 実行時のエラー

ESP ( 拡張ストアド・プロシージャ ) を実行しようとしたときに、次のような エラーが表示される場合があります。

00:00000:00008:1997/09/10 12:52:53.03 kernel XP Server failed to start. Try bringing up XP Server manually. Check SQL Server documentation for more information on how to bring XP Server up.

> ポート番号が別のプロセスで使用されている可能性があるため、XP Server を 起動できません。前の項で説明した netstat コマンドを使用して、XP Server 用 に指定したポート番号が使用中か確認します。

同じポート番号を使用しているプロセスがない場合、次の手順に従います。

- 1 Adaptive Server を再起動してください。
- 2 先ほど試みた ESP を実行します。

XP Server は自動で起動します。

同じポート番号を使用するプロセスが見つかった場合は、次のいずれかを実行 します。

- XP Server で新しいポート番号を使用するように interfaces ファイルを変更 する。
- XP Server に割り当てられたポート番号を使用するプロセスを停止する。

Adaptive Server を再起動し、前に試行した ESP を実行します。XP Server は、自動 で起動します。

# <sub>第 6 章</sub> ディレクトリ・サービスとしての LDAP **(Lightweight Directory Access Protocol)** の使用

Adaptive Server では、ディレクトリ・サービスを使用してインターネット 上でのクライアントと RPC との接続を確立しています。この章では、 LDAP ディレクトリ・サービスを使用して接続を確立する方法について説 明します。LDAP は Adaptive Server の機能ですが、ライセンスが必要です。

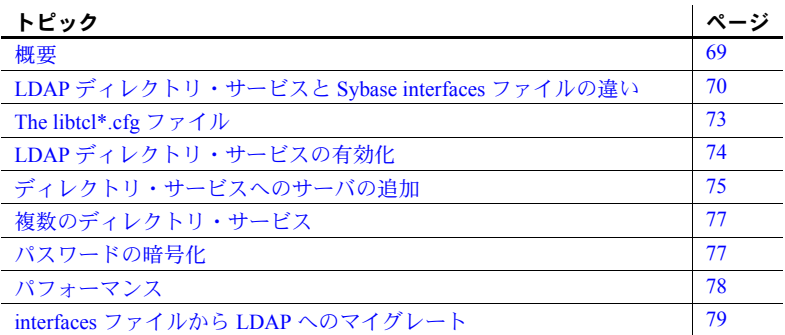

<span id="page-84-0"></span>概要

「**LDAP (Lightweight Directory Access Protocol)**」は、ディレクトリ・サー ビスへの業界標準のアクセス方法です。ディレクトリ・サービスを使用す ると、コンポーネントは LDAP サーバから情報を DN ( 識別名 ) で検索で きます。LDAP サーバは、企業またはネットワーク上で使用されるサーバ、 ユーザ、ソフトウェアの情報を格納したり管理したりします。

LDAP サーバは、Adaptive Server やクライアントを実行しているプラット フォームとは別のプラットフォームに配置できます。LDAP は、クライア ントとサーバが交換するメッセージの通信プロトコルと内容を定義しま す。メッセージとは、読み取り、書き込み、クエリのクライアント要求や サーバの応答など、データ・フォーマット情報を含むオペレータです。

LDAP サーバは、次の情報を格納したり取り出したりします。

- Adaptive Server に関する情報 (IP アドレス、ポート番号、ネットワーク・ プロトコルなど )
- セキュリティ・メカニズムとフィルタ
- 高可用性コンパニオン・サーバ名

LDAP サーバには、次のアクセス制限を設定できます。

- 匿名認証 すべてのユーザがあらゆる情報にアクセスできます。
- ユーザ名とパスワードによる認証 Adaptive Server は、UNIX プラット フォームのデフォルトのユーザ名とパスワードを使用します。
	- *\$SYBASE/\$SYBASE\_OCS/config/libtcl.cfg* (32 ビット・プラットフォーム)
	- *\$SYBASE/\$SYBASE\_OCS/config/libtcl64.cfg* (64 ビット・プラットフォーム )

ユーザ名とパスワードによる認証のプロパティによって、LDAP サーバとの セッション接続が確立され、終了します。

注意 ユーザ認証のために LDAP サーバに渡されるユーザ名とパスワードは、 Adaptive Server へのアクセスに使用するユーザ名とパスワードとはまったく 異なります。

LDAP サーバを *libtcl.cfg* ファイルまたは *libtcl64.cfg* ファイル ( 総称して *libtcl\*.cfg* ファイル ) で指定した場合、サーバ情報には LDAP サーバからのみ アクセスできます。 Adaptive Server は interfaces ファイルを無視します。

複数のディレクトリ・サービスが 1 つのサーバでサポートされる場合は、その 検索の順序は *libtcl\*.cfg* に指定されます。検索順は dataserver コマンドライン・ オプションでは指定できません。詳細については[、「複数のディレクトリ・サー](#page-92-0) [ビス」](#page-92-0)(77 ページ ) を参照してください。

# <span id="page-85-0"></span>**LDAP** ディレクトリ・サービスと **Sybase interfaces** ファイルの違い

LDAP サーバで使用するために、LDAP ドライバでディレクトリ・サービスを 実装します。LDAP ディレクトリは、以下の要素を実現するインフラストラク チャです。

- 従来の Sybase interfaces ファイルのネットワークベース版
- ユーザ、ソフトウェア、リソース、ネットワーク、ファイルなどの情報を 階層構造で表した単一のビュー

表 [6-1](#page-86-0) は、Sybase interfaces ファイルと LDAP サーバの相違点を示します。

| Interfaces ファイル          | ディレクトリ・サービス                                        |
|--------------------------|----------------------------------------------------|
| プラットフォーム固有               | プラットフォームに依存しない                                     |
| Sybase インストール環境ごとに異なった構造 | 統一された階層構浩                                          |
|                          | マスタ・エントリとクエリ・エントリが別々に 各サーバの1つのエントリにクライアントとサーバの両方がア |
| 存在する                     | クセスできる                                             |
| サーバのメタデータを格納できない         | サーバのメタデータを格納できる                                    |

<span id="page-86-0"></span>表 *6-1: interfaces* ファイルと *LDAP* ディレクトリ・サービスの違い

LDAP ディレクトリ・サービスは、Sybase interfaces ファイルより多くの属性を サポートしています。この属性には、サーバのバージョンやサーバのステータ スなどを含めることができます。属性のリストについては、表 [6-2](#page-86-1) を参照して ください。

注意 LDAP だけが、リエントラント・ライブラリでサポートされています。 LDAP ディレクトリ・サービスを使用してサーバに接続する場合は、isql では なく、isql\_r を使用してください。

表 [6-2](#page-86-1) に、Sybase LDAP ディレクトリ・エントリのリストを示します。

| 属性名                    | 値のタイプ                                               | 説明                                                                                                    |
|------------------------|-----------------------------------------------------|----------------------------------------------------------------------------------------------------|
| dithase                | interfaces $\triangledown$ $\triangledown$<br>イルまたは | オブジェクト・ツリーの DIT ベース。libtcl.cfg ファイルが指定された<br>場合は、interfaces ファイルは無視される。libtcl.cfg ファイルは、指定                    |
|                        | libtcl.cfg                                          | された接続用に ct con_prop()で上書きできる。                                                                                 |
| dn                     | 文字列                                                 | 識別名。オブジェクトを識別するユニークな名前にする必要がある。                                                                               |
| sybaseVersion          | 整数                                                  | サーバのバージョン番号。                                                                                                  |
| sybaseServername       | 文字列                                                 | サーバの名前。                                                                                                    |
| sybaseService          | 文字列                                                 | サービスの種類。Sybase Adaptive Server または Sybase SQL Server。                                                         |
| sybaseStatus           | 整数                                                  | ステータス。1=アクティブ、2=停止、3=失敗、4=不明。                                                                                 |
| sybaseAddress          | 文字列                                                 | 各サーバのアドレス。次の項目を含む。                                                                                            |
|                        |                                                     | • プロトコル:TCP、NAMEPIPE、SPX DECNET ( 大文字と小文字を<br>区別して入力する)                                                       |
|                        |                                                     | アドレス:そのプロトコル・タイプの有効なアドレス                                                                                      |
|                        |                                                     | 注意 dscp は、この属性をトランスポート・タイプとトランス<br>ポート・アドレスに分割します。                                                            |
| sybaseSecurity (オプション) | 文字列                                                 | セキュリティ OID ( オブジェクト ID)。                                                                                      |
| sybaseRetryCount       | 整数                                                  | この属性は、CS RETRY COUNT にマッピングされる。<br>CS RETRY COUNT は、ct_connect がサーバ名と対応するネット<br>ワーク・アドレスのシーケンスをリトライする回数を指定する。 |

<span id="page-86-1"></span>表 *6-2: Sybase LDAP* ディレクトリの定義

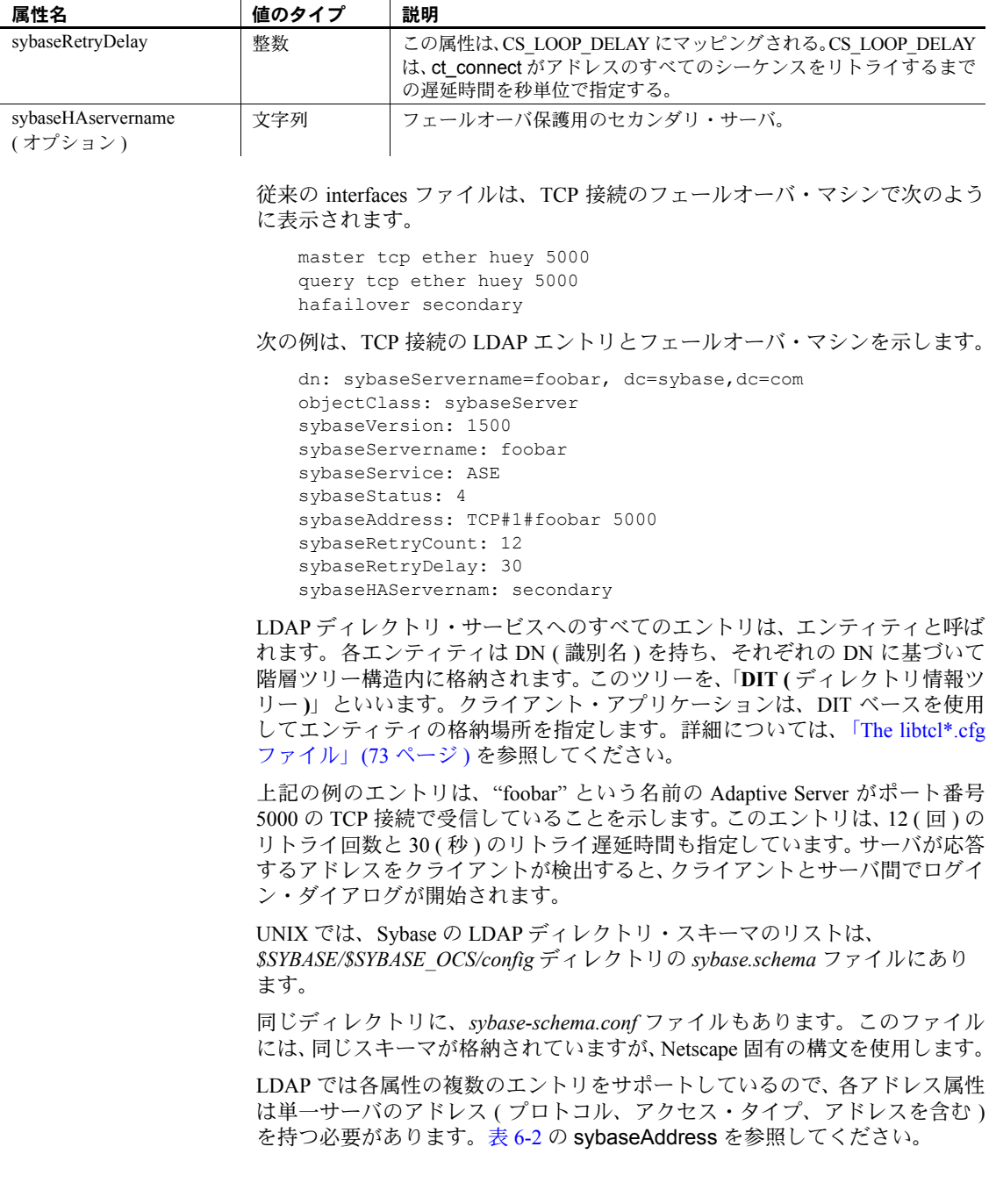

次の例は、異なる接続プロトコルの 2 つのアドレスで受信している Windows サーバの LDAP エントリを示します。

sybaseAddress = TCP#1#TOEJAM 4444 sybaseAddress = NAMEPIPE#1#¥pipe¥sybase¥query

注意 アドレス・フィールドの各エントリは、#文字で区切ります。

このエントリは、dsedit を使用して編集できます。詳細については[、「ディレ](#page-90-0) [クトリ・サービスへのサーバの追加」](#page-90-0)(75 ページ ) を参照してください。

すべての Sybase 製品でプラットフォームに関係なく互換性を保つため、プロ トコルおよびアドレス属性フィールドはプラットフォームと製品に依存しな いフォーマットにしてください。

# <span id="page-88-0"></span>**The** *libtcl\*.cfg* ファイル

*libtcl\*.cfg* ファイルを使用して LDAP サーバ名、ポート番号、DIT ベース、ユー ザ名、パスワードを指定し、LDAP サーバへの接続を認証します。

*libtcl\*.cfg* ファイルの目的は、設定情報 (Open Client/Open Server と Open Client/Open Server ベースのアプリケーション用のドライバ、ディレクトリ、 セキュリティ・サービスなど ) を提供することです。設定情報については、 dsedit や srvbuild などの 32 ビット・ユーティリティは *libtcl.cfg* ファイルを検 索し、64 ビット・アプリケーションは *libtcl64.cfg* ファイルを使用します。

32 ビットと 64 ビットのアプリケーション間の互換性を確保するには、*libtcl.cfg* ファイルと *libtcl64.cfg* ファイルの両方を編集する必要があります。

デフォルトの *libtcl.cfg* ファイルは、NT では *\$SYBASE/\$SYBASE\_OCS/config* に あります。

LDAP を *libtcl.cfg* ファイルで指定した場合は、interfaces ファイルは使用されま せん。

注意 起動時に -I オプションを使用する Open Client/Open Server アプリケー ションは、*libtcl.cfg* ファイルを上書きして interfaces ファイルを使用します。

最も単純な形式では、*libtcl.cfg* ファイルは次のフォーマットになります。

```
[DIRECTORY]
ldap=libsybdldap.dll ldapurl
```
*ldapurl* は次のように定義されます。

ldap://*host:port/ditbase*

次の LDAP エントリは上記と同じ属性を使用していますが、匿名接続であり、 LDAP サーバが読み込み専用アクセス可能な場合にだけ動作します。

ldap=libsybdldap.dll ldap://seashore/d=sybase,dc=com

*libtcl.cfg* ファイルでユーザ名とパスワードを LDAP URL への拡張機能として 指定すると、接続時にパスワード認証が有効になります。

# <span id="page-89-0"></span>**LDAP** ディレクトリ・サービスの有効化

ディレクトリ・サービスを使用するには、次の手順に従います。

- "Security and directory services" ライセンス・パッケージである ASE\_SECDIR をインストールします。
- 2 使用しているプラットフォームの UNIX ロード・ライブラリ・パス環境変 数に、LDAP ライブラリのロケーションを追加します。
- 3 ディレクトリ・サービスを使用するように *libtcl.cfg* ファイルを設定します。 標準的な ASCII テキスト・エディタを使用して、次のように修正します。
	- *libtcl.cfg* ファイルの *[DIRECTORY]* エントリにある LDAP URL 行の行 頭から、コメント・マーカのセミコロン (;) を削除します。
	- *[DIRECTORY]* エントリに LDAP URL を追加します。サポートされて いる LDAP URL 値については、表 [6-3](#page-90-1) を参照してください。

### 警告! LDAP URL は、1 行で記述する必要があります。

```
libtcl.cfg
ldap=libsydblad.so ldap://host:port/ditbase??scope??bindname=username
password
libtcl64.cfg
ldap=libsydbldap64.so ldap://host:port/ditbase??scope??bindname=username
password
                  次に例を示します。
[DIRECTORY]
ldap=libsydbldap.so ldap:///huey:11389/dc=sybase,dc=com??one??
bindname=cn=Manager,dc=sybase,dc=com secret
```
"*one*" は検索の範囲であり、DIT ベースの 1 つ下のレベルのエントリが検 索されます。

表 [6-3](#page-90-1) に、*ldapurl* 変数のキーワードの定義を示します。

|                | _____________________                 |               |
|----------------|---------------------------------------|---------------|
| キーワード          | 説明                                    | デフォルト         |
| $host$ (必須)    | LDAP サーバを実行しているマシンのホスト名また <br>はIPアドレス | なし            |
| port           | LDAP サーバが受信しているポート番号                  | 389           |
| $ditbase$ (必須) | デフォルトの DIT ベース                        | なし            |
| username       | 認証するユーザの DN (識別名)                     | NULL ( 匿名認証 ) |
| password       | 認証されるユーザのパスワード                        | NULL (匿名認証)   |

<span id="page-90-1"></span>表 *6-3: ldapurl* 変数

4 必要なサード・パーティ・ライブラリが、適切な環境変数で指定されて いることを確認します。Netscape LDAP SDK ライブラリは、 *\$SYBASE/\$SYBASE\_OCS/lib3p* または *lib3p64* にあります。UNIX ロード・ ライブラリ・パス環境変数で、このディレクトリを指定する必要があり ます。

5 dscp または dsedit を使用して、LDAP サーバにサーバ・エントリを追加 します。詳細については[、「ディレクトリ・サービスへのサーバの追加」](#page-90-0) (75 [ページ](#page-90-0) ) を参照してください。

# <span id="page-90-0"></span>ディレクトリ・サービスへのサーバの追加

警告! ほとんどの LDAP サーバには、ディレクトリ・エントリを追加するた めの ldapadd ユーティリティがありますが、代わりに dsedit を使用すること をおすすめします。LDAP サーバには、一般のツールからは提供されない組み 込みのセマンティック・チェックがあるからです。

各サーバ・エントリは、一連の属性で構成されています。サーバ・エントリを 追加または修正するときは、サーバ属性についての情報を要求されます。デ フォルトで提供される属性もありますが、他の属性はユーザが入力する必要が あります。提供されたデフォルト値は、角カッコ "[ ]" で囲まれて表示されま す。入力可能な値については、表 [6-2](#page-86-1) を参照してください。

srvbuild を使用して、エントリの追加はできますが、修正と削除はできません。

❖ *dsedit* を使用してディレクトリ・サービスにサーバ・エントリを追加する

LDAP URL を *libtcl.cfg* ファイルに追加してから、LDAP サーバ・エントリを 追加、削除、変更してください。詳細については、「[The libtcl\\*.cfg](#page-88-0) ファイル」 (73 [ページ](#page-88-0) ) を参照してください。

dsedit を使用してディレクトリ・サービスにサーバを追加するには、次の手順 に従います。

- 1 *SYBASE.csh* または *SYBASE.sh* ファイルを source コマンドで使用し、環境 変数を設定します。
- 2 cd を実行して、*\$SYBASE/\$SYBASE\_OCS/bin* に移動します。
- 3 dsedit を実行します。
- 4 サーバの一覧から [LDAP] を選択して、[OK] をクリックします。
- 5 [Add New Server Entry] をクリックします。
- 6 次のように入力します。
	- サーバ名 必須。
	- セキュリティ・メカニズム オプション。高可用性フェールオーバ・ サーバを使用している場合は、その名前を入力します。
- 7 [Add New Network Transport] をクリックして次の操作を実行します。
	- ドロップダウン・リストからトランスポート・タイプを選択します。
	- ホスト名を入力します。
	- ポート番号を入力します。
- 8 [OK] を 2 回クリックして、dsedit を終了します。

サーバ・エントリを表示するには、Netscape で URL http://host:port/ditbase??one を入力します。

次に例を示します。

ldap://huey:11389/dc=sybase,dc=com??one

#### 注意 Microsoft Internet Explorer では、LDAP URL は認識されません。

dscp の詳細については、Sybase の Web サイト [\(http://www.sybase.com/support/manuals\)](http://www.sybase.com/support/manuals) で Generic Collections の Open Client/Server 11.1.x の『Open Client/Server Configuration Guide』を参照してくだ さい。

# <span id="page-92-0"></span>複数のディレクトリ・サービス

LDAP サービスは、実際のサーバか、他の LDAP サービスへのゲートウェイか に関係なく、どのタイプも LDAP サーバと呼ばれます。

高可用性フェールオーバ保護用に複数のディレクトリ・サービスを指定できま す。リストにあるディレクトリ・サービスのすべてが LDAP サーバである必要 はありません。

次に例を示します。

[DIRECTORY]

ldap=libsydbladp.so ldap://test:389/dc=sybase,dc=com ldap=libsybdldap.so ldap://huey:11389/dc=sybase,dc=com

> この例では、*test:389* への接続が失敗すると、接続は、DIT ベースを持つ DCE ドライバにフェールオーバします。この接続も失敗すると、*huey:11389* 上の LDAP サーバへの接続が試行されます。 DIT ベースのフォーマットはベンダに よって異なります。

> 注意 詳細については、Sybase の Web サイト (<http://www.sybase.com/support/manuals>) で『Open Client Client-Library/C プロ グラマーズ・ガイド』と『Open Client Client-Library/C リファレンス・マニュ アル』を参照してください。

# <span id="page-92-1"></span>パスワードの暗号化

*libtcl.cfg* ファイルのエントリは、人間が判読できるフォーマットになっていま す。Sybase では、基本的なパスワードの暗号化用の pwdcrypt ユーティリティ を提供しています。pwdcrypt 、キーボードから入力されたパスワードを暗号 値に置換して表示する単純なアルゴリズムを提供します。この値は、パスワー ドと置き換えられます。pwdcrypt は *\$SYBASE/\$SYBASE\_OCS/bin* にあります。

*\$SYBASE/\$SYBASE\_OCS* ディレクトリから、次のように入力します。

bin/pwdcrypt

要求されたら、パスワードを 2 度入力します。

pwdcrypt が暗号化されたパスワードを生成します。次に例を示します。

0x01312a775ab9d5c71f99f05f7712d2cded2i8d0ae1ce78868d0e8669313d1bc4c706

標準的な ASCII テキスト・エディタを使用して、暗号化されたパスワードをコ ピーして *libtcl.cfg* ファイルに貼り付けます。暗号化の前に、ファイル・エント リが次のように表示されます。

ldap=libsybdldap.so ldap://seashore/dc=sybase,dc=com??one??bindname=uid=Manager,dc=sybase, dc=com?password

パスワードを、暗号化した文字列に置き換えます。

ldap=libsybdldap.so

ldap://seashore/dc=sybase,dc=com??one??bindname=uid=Manager,dc=sybase,dc=com? 0x01312a775ab9d5c71f99f05f7712d2cded2i8d0ae1ce78868d0e8669313d1bc4c706

> 警告! パスワードが暗号化された場合でも、ファイル・システム・セキュリ ティを使用してパスワードを保護してください。

## <span id="page-93-0"></span>パフォーマンス

LDAP サーバを使用した場合のパフォーマンスは、interfaces ファイルを使用し た場合よりも遅くなることがあります。これは、LDAP サーバがネットワーク に接続してデータを取り出すのに時間がかかるためです。この接続は Adaptive Server を起動したときに行われるので、パフォーマンスに違いがある場合はロ グイン時にわかります。通常のシステム負荷では、パフォーマンスの低下を感 じることはありません。高いシステム・ロードで接続が多い場合、特に短時間 に繰り返し接続するような場合は、LDAP サーバを使用したときと従来の interfaces ファイルを使用したときとでは、全体のパフォーマンスに違いがで ることがあります。

# <span id="page-94-0"></span>*interfaces* ファイルから **LDAP** へのマイグレート

*interfaces* ファイルを使用する既存のサーバを、LDAP を使用するサーバに直接 アップグレードすることはできません。以前のリリースの Adaptive Server から Adaptive Server バージョン 15.0 にアップグレードする場合は、『インストール・ ガイド UNIX 版』を参照してください。

サーバをアップグレードしたら、LDAP サービスを使用するようにサーバを設 定できます。

- 1 サーバを停止します。詳細については、「第2章[サーバの起動と停止」](#page-32-0)を 参照してください。
- 2 *\$SYBASE/\$SYBASE\_OCS/config/libtcl.cfg* または *libtcl64.cfg* ファイルを編集 して、ディレクトリ・サービスを追加します。詳細については、「[LDAP](#page-89-0) [ディレクトリ・サービスの有効化」](#page-89-0)(74 ページ ) を参照してください。
- 3 dsedit を使用して、ディレクトリ・サービスにサーバ・エントリを追加 します。詳細については[、「ディレクトリ・サービスへのサーバの追加」](#page-90-0) (75 [ページ](#page-90-0) ) を参照してください。
- 4 サーバを再起動します。

# <sub>第7章</sub> そんdaptive Server のローカライゼーショ ンのカスタマイズ

この章では、言語、文字セット、ソート順の設定を含めた各言語に対応し たインストールのための、Sybase のローカライゼーション・サポートにつ いて説明します。詳細については、『システム管理ガイド』を参照してく ださい。

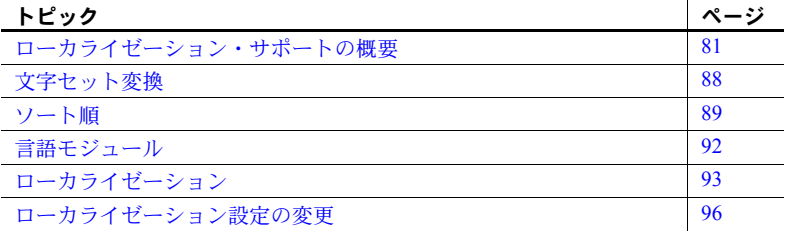

# <span id="page-96-0"></span>ローカライゼーション・サポートの概要

ローカライゼーションとは、アプリケーションをある特定の言語または地 域の稼働条件に適応させることです。これには、その国の言語に翻訳され たシステム・メッセージや、その国で使用している日付、時刻、通貨の正 しいフォーマットの提供も含まれます。Adaptive Server では、世界各国の 顧客や異機種間環境で使用する顧客向けに、ローカライゼーションをサ ポートしています。

サポートする内容は次のとおりです。

データ処理のサポート - Adaptive Server には、さまざまな言語で使 用する文字を処理するための、文字セットとソート順を定義したファ イルが付属しています。

Sybase は、次の地域の主要な言語をサポートします。

- 西欧
- 東欧
- 中東
- ラテン・アメリカ
- アジア
- システム・メッセージの変換 Adaptive Server には、次の言語のモジュー ルがあります。
	- ブラジル系ポルトガル語
	- 中国語 ( 簡体字 )
	- フランス語
	- ドイツ語
	- 日本語
	- 韓国語
	- ポーランド語
	- スペイン語
	- タイ語
- マニュアルの翻訳 次の言語に翻訳されたマニュアルが利用できます。
	- 中国語 ( 簡体字 )
	- フランス語
	- ドイツ語
	- 日本語
	- 韓国語

### 言語モジュール

Adaptive Server は、ローカライズされたソフトウェア・メッセージを別の言語 モジュールに格納します。

言語モジュールをインストールすると、適切な場所に格納された新しい言語を サポートするメッセージ、文字セット、ソート順を定義したファイルを、イン ストール・プログラムがロードします。

Adaptive Server と Backup Server をインストールすると、デフォルトでは英語 のシステム・メッセージがインストールされます。

### サーバのデフォルトの文字セット

デフォルトの文字セットとは、データがコード化されていて、Adaptive Server データベースに格納されている文字セットです。

### デフォルトの言語と文字セットの変更

警告! 新しい Adaptive Server の文字セットやソート順の変更をすべて行って から、ユーザ・データベースの作成または Sybase が提供するデータベースの 変更を行ってください。データまたはデータ構造が Adaptive Server に追加され てから文字セットやソート順を変更すると、時間のかかる追加手順が必要にな る場合があります。データを追加した後の文字セットやソート順の変更につい ては、『システム管理ガイド』を参照してください。

srvbuild によって新しい Adaptive Server が設定されると、Adaptive Server をア メリカ英語以外の言語にローカライズして、デフォルト以外の文字セットや ソート順を使用するかをたずねるメッセージ・ボックスが表示されます。

srvbuild は、次のデフォルトで Adaptive Server を作成します。

- us english 言語
- iso\_1 文字セット (HP-UX プラットフォームでは Roman8 を使用 )
- バイナリ・ソート順

有効な言語オプションは、配布メディアから使用しているシステムにアンロー ドされた言語モジュールによって異なります。

デフォルトでは、すべての文字セットが配布メディアからインストールされ ます。

次の操作ができます。

- [No] をクリックして、デフォルトを受け入れます。
- [Yes] をクリックしてデフォルトを変更します。

sqlloc メニューが表示されます。sqlloc は、言語、文字セット、ソート順 のデフォルトを変更するために使用される GUI ユーティリティです。

デフォルトでは、IBM、SUN Solaris システムに Adaptive Server と Backup Server をインストールすると、西欧言語をサポートする ISO 8859-1 文字セット・ファ イルがインストールされます。

デフォルトでは、HP システムに Adaptive Server と Backup Server をインストー ルすると、西欧言語をサポートする ROMAN8 文字セット・ファイルがインス トールされます。

### サーバのデフォルトの文字セットの変更

Adaptive Server のデフォルトとして、任意の文字セットを選択できます。これ にはプラットフォームのデフォルトと異なる文字セットも含まれます。次のガ イドラインを考慮して、新しいデフォルトの文字セットを選択します。

• 変換エラーやオーバヘッドを防止するため、クライアントが使用している 文字セットに基づいてデフォルトの文字セットを決定します。

たとえば、ほとんどのクライアントが ISO 8859-1 を使用している場合、 ISO 8859-1 を指定するとデータ変換の量を最小化することができます。

• 使用しているサーバが異機種言語環境で稼働している場合は、必要とされ るすべての文字セットで動作する文字セットを選択します。通常、これは Unicode (UTF-8) になります。

警告! 新しい Adaptive Server のデフォルトの文字セットとソート順の変更を すべて行ってから、ユーザ・データベースの作成または Sybase が提供するデー タベースの変更を行ってください。データやデータ構造が Adaptive Server に追 加されてから文字セットやソート順を変更すると、不正な動作が発生する可能 性があります。データを追加した後の文字セットやソート順の変更について は、『システム管理ガイド』を参照してください。

### サポートされている文字セット

Adaptive Server では、次の言語、スクリプト、文字セットがサポートされてい ます。

- アラビア語 表 [7-1 \(85](#page-100-0) ページ ) を参照。
- バルト語 表 [7-2 \(85](#page-100-1) ページ ) を参照。
- 中国語 ( 簡体字 ) 表 [7-3 \(85](#page-100-2) ページ ) を参照。
- 中国語 ( 繁体字 ) 表 [7-4 \(85](#page-100-3) ページ ) を参照。
- キリル語 表 [7-5 \(86](#page-101-0) ページ ) を参照。
- 東欧言語 表 [7-6 \(86](#page-101-1) ページ ) を参照。
- ギリシャ語 表 [7-7 \(86](#page-101-2) ページ ) を参照。
- ヘブライ語 表 [7-8 \(86](#page-101-3) ページ ) を参照。
- 日本語 表 [7-9 \(86](#page-101-4) ページ ) を参照。
- 韓国語 表 [7-10 \(87](#page-102-0) ページ ) を参照。
- タイ語 表 [7-11 \(87](#page-102-1) ページ ) を参照。
- トルコ語 表 [7-12 \(87](#page-102-2) ページ ) を参照。
- Unicode (650 を超える言語をサポート) 表 [7-13 \(87](#page-102-3) ページ) を参照。
- ベトナム語 表 [7-14 \(87](#page-102-4) ページ ) を参照。
- 西欧言語 表 [7-15 \(88](#page-103-1) ページ ) を参照。

下記の表は、それぞれの文字セットと、Unilib 変換 (Unilib 要求カラム ) が必要 かどうかについての情報を示しています。

- チェック・マーク (x) Unilib 変換が必要な文字セット。
- チェック・マークなし Unilib 変換と組み込み変換のどちらかを使 用する文字セット。

詳細については[、「文字セット変換」](#page-103-0)(88ページ)を参照してください。 表 [7-1](#page-100-0) に、アラビア語の文字セットを示します。

<span id="page-100-0"></span>表 *7-1:* アラビア語の文字セット

表 [7-2](#page-100-1) に、バルト語の文字セットを示します。

### <span id="page-100-1"></span>表 *7-2:* バルト語の文字セット

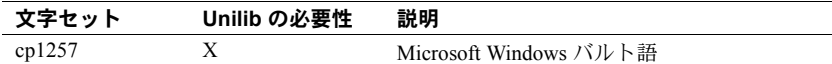

表 [7-3](#page-100-2) に、中国語 (簡体字)の文字セットを示します。

#### <span id="page-100-2"></span>表 *7-3:* 中国語 *(* 簡体字 *)* の文字セット

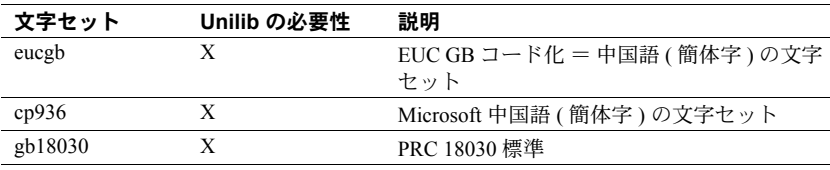

表 [7-4](#page-100-3)に、中国語 (繁体字)の文字セットを示します。

#### <span id="page-100-3"></span>表 *7-4:* 中国語 *(* 繁体字 *)* の文字セット

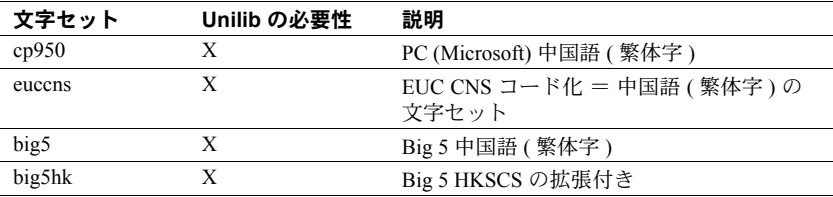

表 [7-5](#page-101-0) にキリル語の文字セットを示します。

<span id="page-101-0"></span>表 *7-5:* キリル語の文字セット

| 文字セット    | Unilib の必要性 | 説明                         |
|----------|-------------|----------------------------|
| cp855    |             | IBM PC キリル語                |
| cp866    |             | PC ロシア語                    |
| cpl251   |             | Microsoft Windows 3.1 キリル語 |
| iso88595 |             | ISO 8859-5 ラテン語/キリル語       |
| koi8     |             | KOI-8 キリル語                 |
| kz1048   |             | カザフスタン・キリル語                |

表 [7-6](#page-101-1) に、東欧言語の文字セットを示します。

#### <span id="page-101-1"></span>表 *7-6:* 東欧言語の文字セット

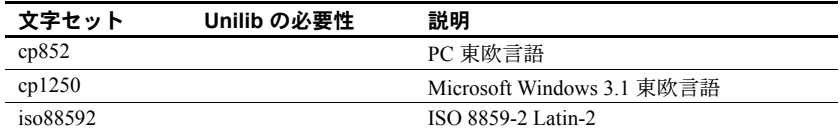

表 [7-7](#page-101-2) に、ギリシャ語の文字セットを示します。

<span id="page-101-2"></span>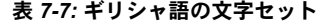

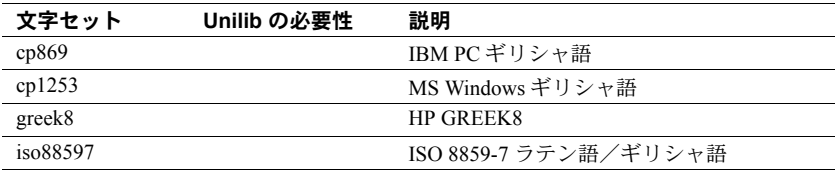

表 [7-8](#page-101-3) に、ヘブライ語の文字セットを示します。

#### <span id="page-101-3"></span>表 *7-8:* ヘブライ語の文字セット

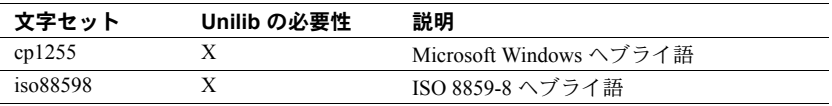

表 [7-9](#page-101-4) に、日本語の文字セットを示します。

#### <span id="page-101-4"></span>表 *7-9:* 日本語文字セット

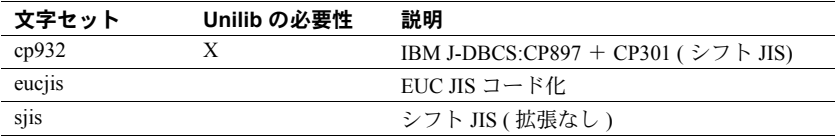

表 [7-10](#page-102-0) に、韓国語の文字セットを示します。

<span id="page-102-0"></span>表 *7-10:* 韓国語の文字セット

| 文字セット  | Unilib の必要性 | 説明                      |
|--------|-------------|-------------------------|
| eucksc |             | EUC KSC 韓国語コード化 = CP949 |

表 [7-11](#page-102-1) に、タイ語の文字セットを示します。

<span id="page-102-1"></span>表 *7-11:* タイ語のクライアント文字セット

| 文字セット        | Unilib の必要性 | 説明                    |
|--------------|-------------|-----------------------|
| $t$ is $620$ |             | TIS-620 標準タイ語         |
| cp874        |             | Microsoft Windows タイ語 |

表 [7-12](#page-102-2) に、トルコ語の文字セットを示します。

<span id="page-102-2"></span>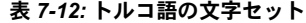

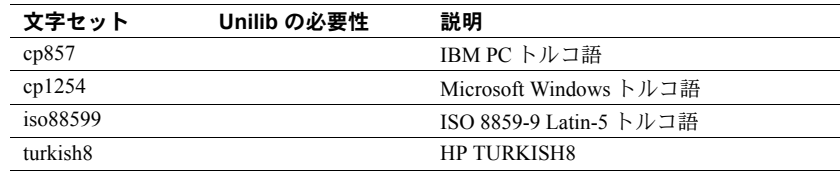

表 [7-13](#page-102-3) に、Unicode の文字セットを示します。

<span id="page-102-3"></span>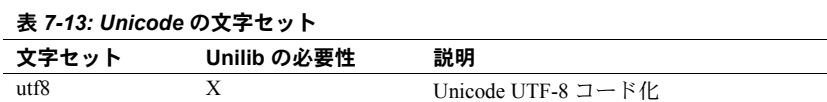

表 [7-14](#page-102-4) に、ベトナム語の文字セットを示します。

#### <span id="page-102-4"></span>表 *7-14:* ベトナム語の文字セット

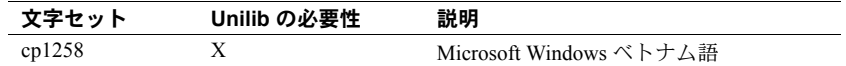

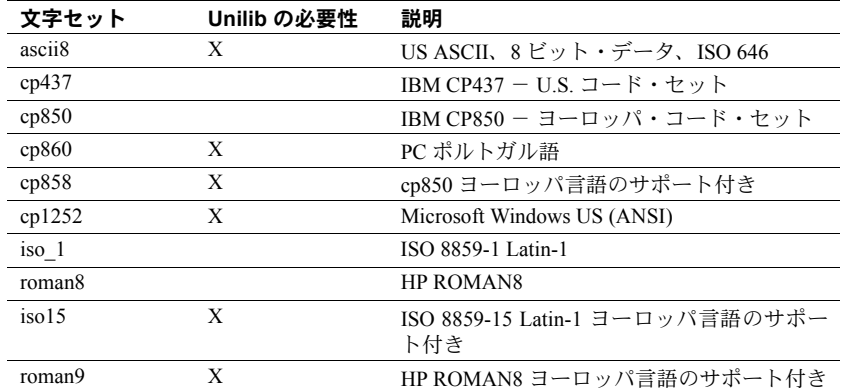

表 [7-15](#page-103-1) に、西欧言語の文字セットを示します。

<span id="page-103-1"></span>表 *7-15:* 西欧言語の文字セット

# <span id="page-103-0"></span>文字セット変換

Backup Server は、クライアントの言語と Adaptive Server の文字セットを使用 して、Adaptive Server にメッセージを渡します。Adaptive Server はこのメッセー ジを変換し、クライアントの言語と文字セットでメッセージを発行します。次 の必要条件を考慮して、文字セットを選択します。

- 異機種間環境では、Adaptive Server と Backup Server は、稼働するプラッ トフォームや使用する文字セットが異なる複数のクライアントとの通信 を必要とする場合があります。データの整合性を維持するため、サーバは 異なる文字セット間でコード変換を行います。
- 組み込みコード変換を使用するには、クライアントが使用しているすべて の文字セットについて、文字セット定義ファイルをサーバにインストール する必要があります。組み込み変換は、多くの文字セットをサポートします。
- Unilib 変換のサポートは、Sybase がサポートするすべての文字セットで利 用できます。Unilib 変換を有効にするには、sp\_configure を使用して enable unicode conversions をオンにします。詳細については、『システ ム管理ガイド』を参照してください。

Adaptive Server または Backup Server のいずれかが、クライアントの言語と文 字セットをサポートしていないと、サーバは警告メッセージを表示します。 Backup Server の文字セットが Adaptive Server の文字セットと互換性がない場 合にも、エラーが発生します。デフォルトでは、Unicode 変換が有効です。

文字セット変換は、同じ言語に対する文字セット間、または同じ言語グループ 内の文字セット間でのみ実行できます。

たとえば、自動文字セット変換は、次の西欧言語の文字セット間で実行でき ます。ASCII 8、CP 437、CP 850、CP 860、CP 863、CP 1252、ISO 8859-1、ISO 8859-15、ROMAN8。同様に、次の日本語の文字セット間でも変換が可能です。 CP 932、EUC-JIS、シフト JIS、DEC-Kanji。

ただし、西欧言語の文字セットと日本語の文字セットの間では、コード変換は できません。サポートされている変換の詳細については、『システム管理ガイド』 を参照してください。

### サーバ/クライアント間の変換

Adaptive Server がクライアントの言語または文字セットをサポートしていな い場合、クライアントはそのサーバと接続できますが、文字変換は実行されま せん。

ローカライズされたクライアント・アプリケーションを Adaptive Server に接続 する場合、サーバは、そのクライアントの言語と文字セットをサポートしてい るかどうかをチェックします。

- Adaptive Server がその言語をサポートしていれば、すべての文字セット変 換が自動的に実行され、クライアントの言語と文字セットを使用してメッ セージを表示します。
- Adaptive Server がその言語をサポートしていなければ、ユーザのデフォル ト言語または Adaptive Server のデフォルト言語を使用します。
- Adaptive Server がその文字セットをサポートしていなければ、クライアン トに対して警告を表示し、変換機能をオフにして、言語をアメリカ英語に 設定します。

## <span id="page-104-0"></span>ソート順

それぞれの文字セットには、1 つ以上のソート順 ( 照合順 ) が定義されていま す。ソート順は、ソート順定義ファイル (.*srt* ファイル ) の中にあります。ソー ト順定義ファイルは、文字セット定義ファイルに付属しており、同じディレク トリに格納されています。

サイトでの必要に応じて、データのソート順を選択できます。ただし、サーバ は一度に 1 つのソート順だけをサポートすることを考慮して、すべてのクライ アントで動作するソート順を選択します。

警告! 新しい Adaptive Server のデフォルトの文字セットとソート順の変更を すべて行ってから、ユーザ・データベースの作成または Sybase が提供するデー タベースの変更を行ってください。データやデータ構造体が Adaptive Server に 追加されてから文字セットやソート順を変更すると、不正な動作が発生する場 合があります。データを追加した後の文字セットやソート順の変更について は、『システム管理ガイド』を参照してください。

### 利用できるソート順

Adaptive Server が文字データの整列、比較やインデックスの付与に使用する照 合順は、ソート順によって決定されます。それぞれの文字セットには、1 つ以 上のソート順が定義されています。

ソート順は、文字セット定義ファイルに付属しているソート順定義ファイル (*.srt* ファイル ) の中にあります。

注意 利用できるソート順は、Adaptive Server にインストールされている文字 セットによって異なります。

使用している言語の *.srt* ファイルを調べれば、その文字セットで利用できる ソート順がわかります。ソート順は、次のロケーションに格納されています。

*\$SYBASE/charsets/<charset\_name>/\*.srt*

ローカライゼーション・ファイルの詳細については[、「ローカライゼーション](#page-108-1) [のディレクトリ」](#page-108-1)(93ページ)を参照してください。

表 [7-16](#page-105-0) に、インストール時に指定できるソート順と、インストールした後で sqlloc ユーティリティを使用して指定できるソート順を示します。

<span id="page-105-0"></span>表 *7-16: Adaptive Server* で利用できるソート順

| ソート順の名前                                 | 説明                                                                                                    |
|-----------------------------------------|----------------------------------------------------------------------------------------------------|
| バイナリ順                                   | 文字セットの数値バイトの値に従って、すべてのデータをソートする。バイナリ順で<br>は、すべて ASCII の大文字をソートしてから小文字をソートする。アクセント付き<br>文字または表意文字(マルチバイト文字)は、それぞれの標準の順序(任意の場合も<br>あり)でソートされる。 |
|                                         | すべての文字セットでは、デフォルトとしてバイナリ順を使用する。バイナリ順では<br>要求に合わない場合は、インストール時や、インストールした後で sqlloc ユーティリ<br>ティを使用し、他のソート順を指定できる。                                |
| 辞書順(大文字と小文字、お<br>よびアクセント記号を区別<br>する)    | 大文字と小文字を区別する。アクセント付き文字も含めて、大文字をソートしてから<br>小文字をソートする。各種のアクセント付き文字を認識し、対応するアクセントなし<br>の文字の後にソートする。                                             |
| 辞書順(大文字と小文字を区<br>別しない、アクセント記号を<br>区別する) | 大文字と小文字を区別しない辞書のソート順。大文字と小文字は等しく処理され、<br>ソート結果では両者が混在します。                                                                                    |

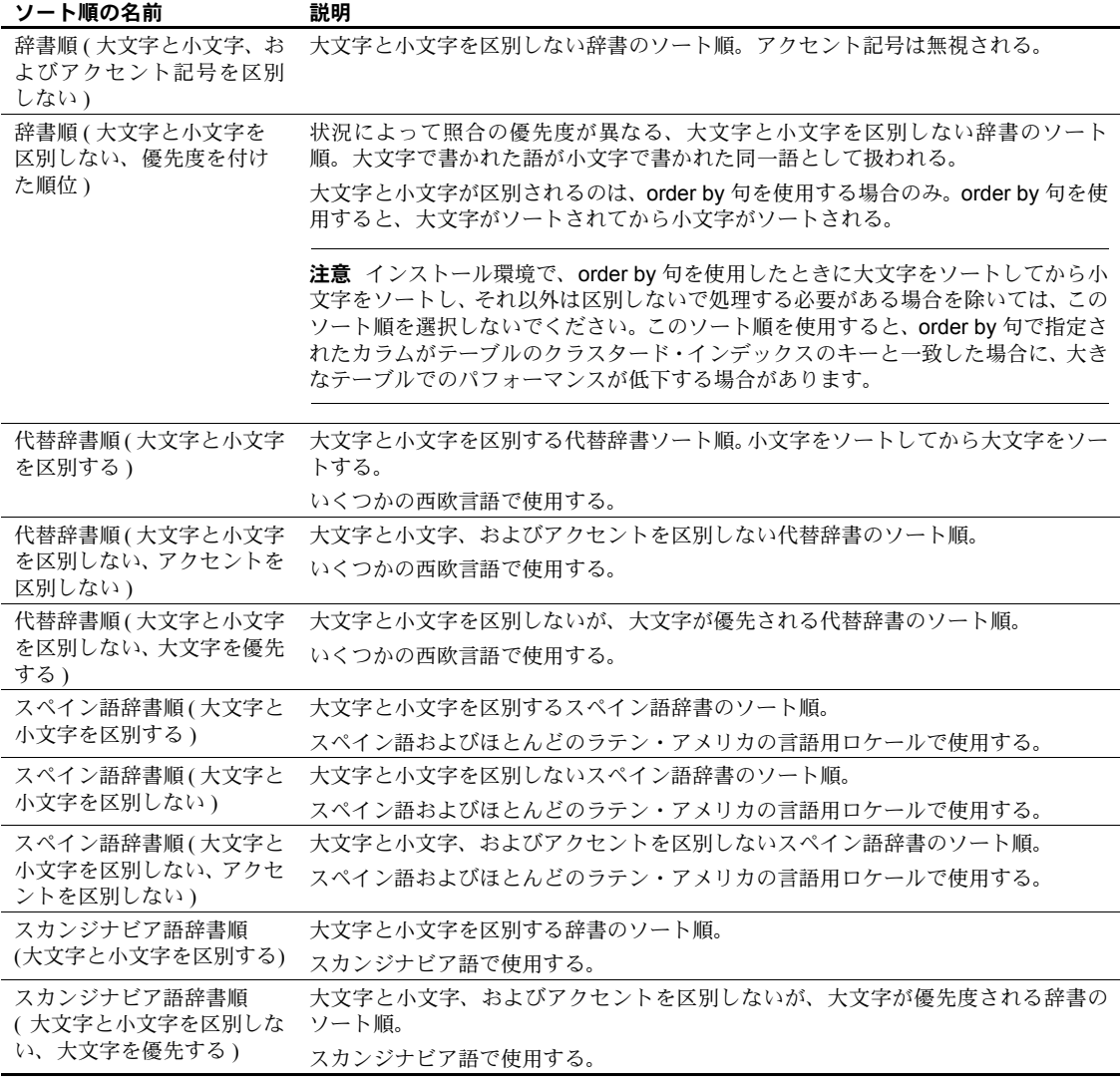

利用できるソート順を確認するには、sqlloc を使用して、使用する文字セット のソート順を表示します。utf 8 の Unicode ソート順の詳細については、『シス テム管理ガイド』の「第 7 章 文字セット、ソート順、言語の設定」を参照し てください。

# <span id="page-107-0"></span>言語モジュール

Adaptive Server のエラー・メッセージをアメリカ英語 (us\_english) 以外の言語 で表示する場合は、適切な言語モジュールをインストールしてください。

新しい言語モジュールをインストールすると、その新しい言語をサポートする 言語を定義したファイルが、Sybase インストール・ディレクトリに自動的に ロードされます。ディレクトリの詳細については[、「ローカライゼーションの](#page-108-1) [ディレクトリ」](#page-108-1)(93ページ)を参照してください。

### 新しい言語モジュールのインストール

Adaptive Server のフル・インストールでは、すべての言語コンポーネントが自 動的にインストールされます。フル・インストールを選択しなかった場合は、 手動で追加の言語モジュールをインストールする必要があります。

新しい言語モジュールをインストールするには、次の手順に従います。

- 1 配布メディアから言語モジュール・ソフトウェアをロードします。このソ フトウェアは、Adaptive Server をロードしたディレクトリと同じディレク トリにロードしてください。
- 2 言語を再設定し、必要に応じて Adaptive Server の文字セットやソート 順も再設定します。詳細については[、「ローカライゼーション設定の変更」](#page-111-0) (96 [ページ](#page-111-0) ) を参照してください。

### メッセージ言語

メッセージ言語として、Adaptive Server にはデフォルトでアメリカ英語がイン ストールされています。言語モジュールには次の規則が適用されます。

- Adaptive Server のインストールまたは再設定中に、デフォルト言語として アメリカ英語以外の言語を指定できるが、指定する言語の言語モジュール がインストールされていることが必要です。
- クライアントがアメリカ英語以外の Adaptive Server メッセージを必要と する場合は、その言語用の言語モジュールのロードが必要。ロード完了 後、クライアントが使用する言語用に Adaptive Server を設定できる。
- Adaptive Server がクライアントの言語をサポートしていない場合は、クラ イアントは Adaptive Server のデフォルト言語でメッセージを受け取る。

たとえば、クライアントの言語がラテン系言語の場合、スペイン語の言語 モジュールをインストールして、Adaptive Server のデフォルト言語として スペイン語を指定すると、クライアントはスペイン語でメッセージを受け 取ります。
## ローカライゼーション

<span id="page-108-0"></span>デフォルトでは、Adaptive Server と Backup Server の設定には英語のロケール 設定を使用します。この設定には次のファイルが含まれます。

- 西欧の文字セットを定義したファイル
- 西欧の文字セットで使用される、ソート順を定義したファイル
- アメリカ英語のシステム・メッセージ・ファイル

インストール・プロセス中、または再設定中に、デフォルト以外の言語、文字 セット、ソート順を指定できます。

### ローカライゼーションのディレクトリ

<span id="page-108-1"></span>Sybase のローカライゼーション設定には、次のディレクトリがあります。

- *locales*
- *charsets*

次の表に、ローカライゼーション・ファイルの構造を示します。表に示されて いるのは、ローカライゼーション・ファイルの一部です。

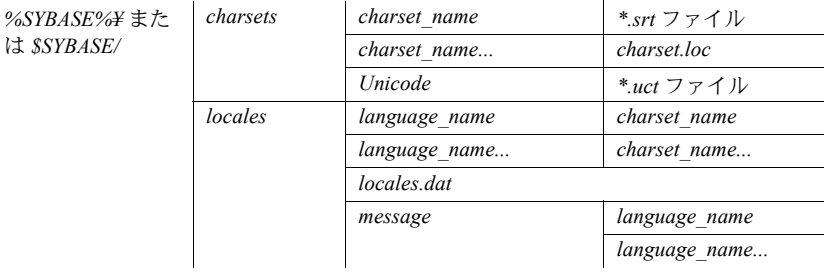

### ディレクトリについて

*\$SYBASE/locales* ディレクトリには、利用できる各言語のサブディレクトリが あります。各言語のサブディレクトリには、その言語で利用できるそれぞれの 文字セットのサブディレクトリがあります。

<span id="page-108-2"></span>• これらのサブディレクトリにある *.loc* ファイルを使用して、Adaptive Server と Backup Server は、指定された文字セットでコード化された指定の言語 でエラーをレポートします。

各サブディレクトリには、各種の *.loc* ファイルが用意されています。これ らのファイルの大部分には、指定の製品やユーティリティで使用する、変 換済みのエラー・メッセージが格納されています。

- <span id="page-109-1"></span>• 各言語の "utf8" サブディレクトリ内の *common.loc* ファイルには、現地の 日付や時刻、通貨のフォーマットなど、ローカライズされた情報が含まれ ており、すべての製品で使用されます。
- <span id="page-109-2"></span>• *locales.dat* ファイルには、プラットフォーム固有のロケール名を Sybase の 言語と文字セットの組み合わせに関連付けるエントリが含まれます。

#### *charsets* ディレクトリについて

<span id="page-109-0"></span>*\$SYBASE/charsets/charset\_name* 内の各ファイルには、文字セットの定義と、そ の文字セットで利用できるすべてのソート順の定義など、特定の文字セットに 関連する情報があります。

#### *locales.dat* ファイルについて

*locales.dat* ファイルは、次のように編集できます。

- プラットフォームのデフォルトの言語または文字セットを変更する
- プラットフォームのロケール名と Sybase の言語や文字セット名の間の新 しい関連付けを行う

#### *locales.dat* ファイルのエントリで使用するフォーマット

*locales.dat* ファイル内の各エントリにより、プラットフォーム固有のロケール 定義が Sybase の言語と文字セットの組み合わせにリンクされます。各エント リのフォーマットは次のとおりです。

locale = *platform\_locale*, *syb\_language*, *syb\_charset*

各パラメータの意味は、次のとおりです。

• *platform\_locale* は、ロケールのプラットフォーム固有のキーワード。受け 入れられる値の詳細については、オペレーティング・システムのマニュア ルを参照してください。

ロケールがそのサイトのデフォルトとして定義されている場合、 *platform\_locale* は "default" になります。

- *syb\_language* は、*\$SYBASE/locales/language\_name* 内で使用される言語ディ レクトリの名前。
- *syb\_charset* は、文字セットの変換方法を決定して、 *\$SYBASE/locales/language\_name/charset\_name* 内でクライアントのメッ セージ・ファイルのディレクトリの場所を識別する文字セットの名前。

たとえば、次のエントリでは、デフォルトのロケールで言語に us\_english を使 用し、文字セットに iso 1 を使用するように指定します。

locale = default, us english, iso  $1$ 

#### クライアント・アプリケーションの *locales.dat* ファイルの使用方法

クライアント・アプリケーションは、*locales.dat* ファイルを使用して、使用す る言語と文字セットを識別します。接続のプロセスは次の手順に従います。

1 クライアント・アプリケーションは、起動すると、オペレーティング・シ ステムのロケール設定をチェックしてから *locales.dat* ファイルをチェッ クし、その設定が Adaptive Server に適切なものであるかどうかを確認しま す。フランス語のロケール・エントリの例を次に示します。

locale = fr FR, french, iso  $1$ 

- 2 クライアントが Adaptive Server と接続すると、言語と文字セットについて の情報がログイン・レコードにある Adaptive Server に渡されます。
- 3 Adaptive Server は続いて、次の情報を使用します。
	- iso 1 などの文字セットについての情報。この情報をもとに、クライ アントの文字セットを識別し、文字データをこの文字セットに変換で きるかどうかを確認します。
	- 言語 ( 前述の例ではフランス語 ) と文字セットについての情報。この 情報をもとに、クライアントの言語を使用したメッセージがあるかど うかを確認します。

注意 Adaptive Server ソフトウェアが使用するいくつかのロケール・エントリ は、既に *locales.dat* ファイルで定義されています。定義されたエントリが要求 に合わない場合は、修正したり、新しいロケール・エントリを追加したりでき ます。

#### *locales.dat* ファイルの編集

編集を開始する前に元のファイルをコピーし、編集後のファイルで問題が発生 する場合に備えます。

*locales.dat* ファイルの編集は、次の手順に従います。

- 1 *locales.dat* ファイルのコピーを、テキスト・エディタで開きます。
- 2 次のような角カッコで囲まれたセクションを探します。
	- Sun Solaris では、*[sun\_svr4]* です。
	- HP では、*[hp ux]* です。
	- IBM では、*[aix]* です。

3 使用する言語 (*syb\_language*) と文字セット (*syb\_charset*) の組み合わせを指 定したエントリが、このセクションにあるかどうかを確認します。

注意 *platform\_locale* の値を、オペレーティング・システムで必要な値と一 致させてください。システムの設定ファイルで行われているロケール定義 が Sybase のロケール定義と一致しないと、アプリケーションは正しく実 行されません。

たとえば、Open Client のメッセージをフランス語で表示する場合、Adaptive Server が文字セット ROMAN8 を使用しているときは、使用しているプ ラットフォームの *locales.dat* エントリを調べて次のエントリを探します。

locale = fr  $FR$ , french, roman8

- 4 必要なエントリを追加するか、既存のエントリを修正します。
- 5 変更があった場合はその内容を保存し、テキスト・エディタを終了します。

### ローカライゼーション設定の変更

<span id="page-111-0"></span>デフォルトでは、Adaptive Server と Backup Server の設定には英語のロケール 設定のローカライゼーションを使用します。この設定には次のファイルが含ま れます。

- 西欧の文字セットを定義したファイル
- 西欧の文字セットで使用される、ソート順を定義したファイル
- us english のシステム・メッセージ・ファイル

インストール・プロセス中と再設定中に、デフォルト以外の言語、文字セッ ト、ソート順を指定できます。

#### **Adaptive Server** のローカライゼーション

各言語は、モジュールごとに約 2MB のデータベース領域を使用します。必要 に応じて、alter database コマンドを使用して master データベースのサイズを 増やし、それから他の言語を追加します。

注意 複数の言語を Adaptive Server にインストールしたいが、master データ ベースのサイズが複数言語の管理に十分でない場合は、トランザクション・ロ グが満杯になる可能性があります。master データベースは、マスタ・デバイス 上でのみ拡張できます。詳細については、『システム管理ガイド』を参照して ください。

- 1 Sybase 環境変数を設定していない場合は、source コマンドを使用して、 *SYBASE.csh* または *SYBASE.sh* のいずれかを実行します。
- 2 サーバ上の Adaptive Server のローカライゼーションを設定するには、次の ように sqlloc を起動します。

\$SYBASE/\$SYBASE\_ASE/bin/sqlloc

- 3 既存のサーバの [Localize] を選択します。
- 4 Adaptive Server の選択ウィンドウから、サーバを選択します。
- 5 ユーザ名とパスワードを指定します。ユーザには "sa" 権限が必要です。
- 6 次に、以下の項目を指定します。
	- デフォルト言語
	- デフォルトの文字セット
	- デフォルトのソート順
- 7 インストールする他の言語を選択します。選択できる言語は、デフォルト の文字セットでサポートされている言語だけです。

[Add and Remove Languages] ウィンドウに、Sybase で利用できるすべての 言語が表示されます。

8 [Localization Summary] ウィンドウに、選択した設定オプションが示されま す。[OK] をクリックして、選択内容を確定します。

[Status Output] ウィンドウに、インストールの完了が通知されます。

#### <span id="page-113-0"></span>**Backup Server** のローカライゼーション

Backup Server の言語と文字セットは、*RUN <backup\_server\_name>* ファイルを 修正することにより変更できます。backupserver コマンドの引数の詳細につ いては、『ユーティリティ・ガイド』を参照してください。

#### **Adaptive Server** へのその他の文字セットの設定

使用している言語の文字セットとソート順で Adaptive Server を設定するには、 次の手順に従います。システム・メッセージは、デフォルト言語の英語で表示 されます。

1 charset ユーティリティを使用して、デフォルトの文字セットとソート順 をロードします。

charset を使用するには、あらかじめサーバを起動し、システム管理者権 限を持っている必要があります。ソート順の *file name* を次のように使用 します。

\$SYBASE/\$SYBASE\_ASE/bin/charset -Usa -P*password* -S*server\_name sort\_order\_file character\_set*

*sort\_order\_file* をソート順のファイル名と置き換えます。詳細については、 表 [7-17 \(99](#page-114-0) ページ) を参照してください。*character\_set*を使用する文字セッ トの Sybase 名と置き換えます。詳細については、表 [7-18 \(101](#page-116-0) ページ ) を 参照してください。

2 charset ユーティリティを使用して、追加する文字セットをロードします。 このユーティリティの詳細については、「charset [ユーティリティ」](#page-117-0)(102 ペー [ジ](#page-117-0))を参照してください。

Adaptive Server の組み込み文字セット変換を使用する場合は、クライアン トのプラットフォームで使用しているすべての文字セットの定義ファイ ルをロードする必要があります。Unilib 文字セット変換を使用する場合 は、ロードの必要はありません。

3 isql を使用してサーバに "sa" としてログインし、master データベースを選 択します。

```
1> use master
2 > qo
```
4 ソート順の ID を使って、サーバに新しい文字セットとソート順を設定し ます。

```
1> sp_configure "default sortorder_id",
2> sort_order_id, "character_set"
3 \sigma
```
sort order id を使用するソート順の ID と置き換えます。詳細については、 表 [7-17 \(99](#page-114-0) ページ) を参照してください。*character\_set* を使用する文字セッ トの Sybase 名と置き換えます。詳細については、表 [7-18 \(101](#page-116-0) ページ ) を 参照してください。

- 5 サーバを停止して、再設定のプロセスを開始します。
- 6 UNIX システムでは通常のプロセスによってサーバをリブートします。通 常、*\$SYBASE/\$SYBASE\_ASE/install* から任意の *RUN\_xxx* スクリプトを呼び 出します。
- 7 サーバを起動し、すべてのシステム・インデックスを再構築してから停止 します。サーバを再起動して、安定した状態になるまで待ちます。

ソート順

表 [7-17](#page-114-0) に、利用できるソート順を示します。使用している言語が表示されず、 その言語固有のソート順がない場合は、バイナリ・ソート順を使用します。

| 言語またはスクリプト                                              | ソート順                                          | ファイル名        | ID |
|---------------------------------------------------------|-----------------------------------------------|--------------|----|
| すべての言語                                                  | バイナリ順                                         | binary.srt   | 50 |
| キリル語                                                    | 辞書順(大文字と小文字、およびアクセント記号を区<br>別する)              | cyrdict.srt  | 63 |
|                                                         | 辞書順(大文字と小文字、およびアクセント記号を区<br>別する)              | cyrnocs.srt  | 64 |
| 英語<br>フランス語<br>ドイツ語<br>これらのソート順はすべての西欧の<br>文字セットで使用される。 | 辞書順(大文字と小文字、およびアクセント記号を区<br>別する)              | dictiona.srt | 51 |
|                                                         | 辞書順(大文字と小文字を区別しない、アクセント記<br>号を区別する)           | nocase.srt   | 52 |
|                                                         | 辞書順(大文字と小文字を区別しない、アクセント記<br>号を区別する、優先度を付けた順位) | nocasepr.srt | 53 |
|                                                         | 辞書順(大文字と小文字、およびアクセント記号を区<br>別しない)             | noaccent.srt | 54 |
| 英語                                                      | 代替辞書順(大文字と小文字を区別する)                           | altdict.srt  | 45 |
| フランス語<br>ドイツ語                                           | 代替辞書順 (大文字と小文字を区別し、アクセント記<br>号を区別しない)         | altnoacc.srt | 39 |
| これらのソート順は CP 850 のみで使<br>用される。                          | 代替辞書順(大文字と小文字を区別する、 優先度を付<br>けた順位)            | altnocsp.srt | 46 |
| ギリシャ語                                                   | 辞書順(大文字と小文字、およびアクセント記号を区                      | elldict.srt  | 65 |
| このソート順は ISO 8859-7 のみで使<br>用される。                        | 別する)                                          |              |    |

<span id="page-114-0"></span>表 *7-17:* 利用できるソート順

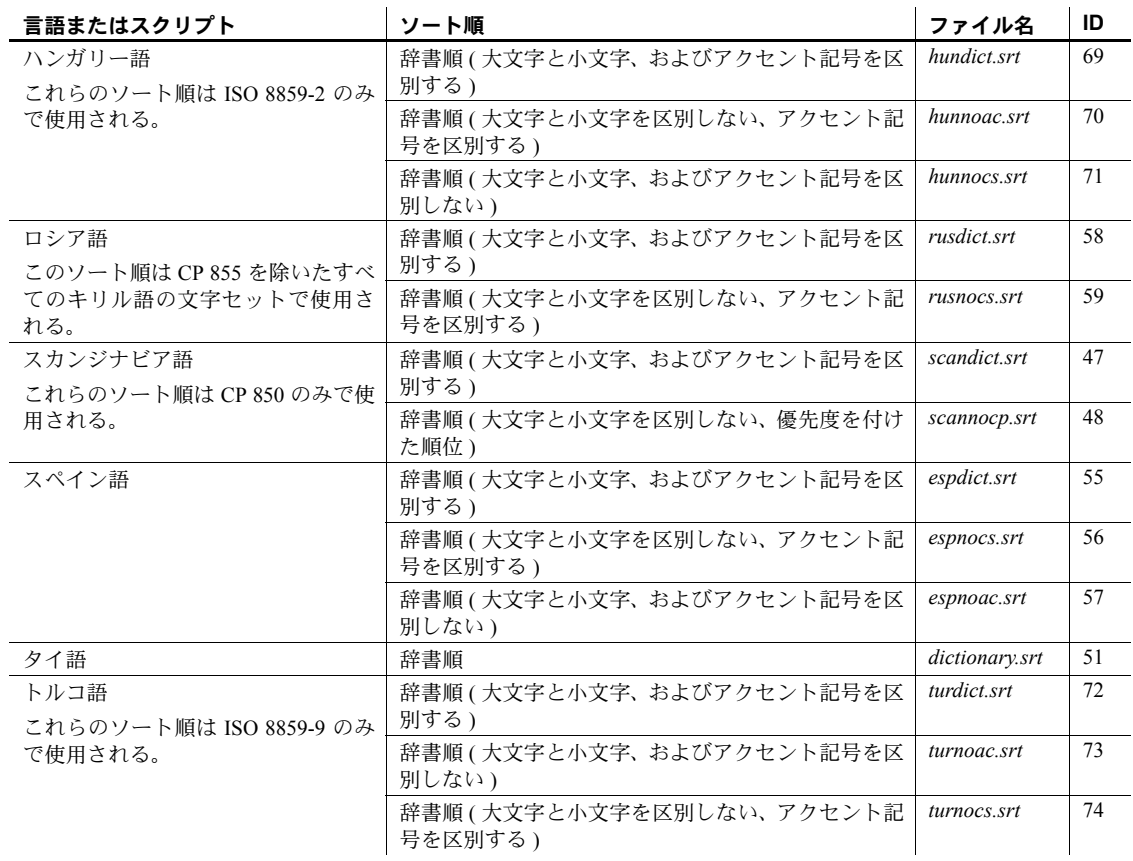

### 文字セット

表 [7-18](#page-116-0) に、利用できる文字セットとその Sybase 名を示します。

<span id="page-116-0"></span>表 *7-18:* 文字セットの *Sybase* 名

| 文字セット          | Sybase 名 |
|----------------|----------|
| ASCII 8        | acsii 8  |
| Big 5          | big5     |
| Big 5HK        | big5hk   |
| CP 437         | cp437    |
| CP 850         | cp850    |
| CP 852         | cp852    |
| CP 855         | cp855    |
| CP 857         | cp857    |
| CP 858         | cp858    |
| CP 860         | cp860    |
| CP 864         | cp864    |
| CP 866         | cp866    |
| CP 869         | cp869    |
| CP 874         | cp874    |
| CP 932         | cp932    |
| CP 936         | cp936    |
| CP 950         | cp950    |
| CP 1250        | cp1250   |
| CP 1251        | cp1251   |
| CP 1252        | cp1252   |
| CP 1253        | cp1253   |
| CP 1254        | cp1254   |
| CP 1255        | cp1255   |
| CP 1256        | cp1256   |
| CP 1257        | cp1257   |
| CP 1258        | cp1258   |
| DEC Kanji      | deckanji |
| <b>EUC-CNS</b> | euccns   |
| EUC-GB         | eucgb    |
| EUC-JIS        | eucjis   |
| <b>EUC-KSC</b> | eucksc   |
| GB 18030       | gb18030  |
| GREEK8         | greek8   |
| ISO 8859-1     | iso 1    |
| ISO 8859-2     | iso88592 |
| ISO 8859-5     | iso88595 |

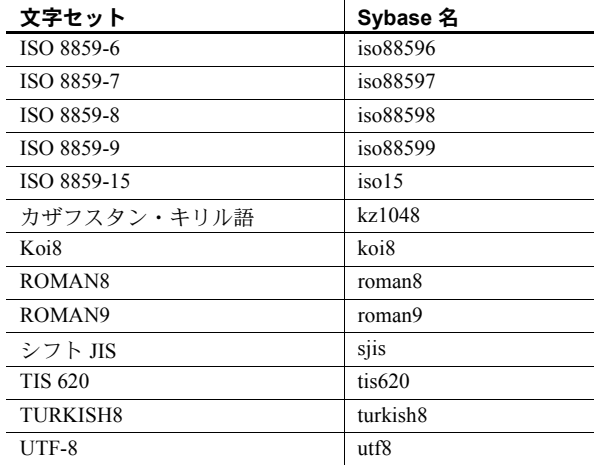

### <span id="page-117-0"></span>*charset* ユーティリティ

charset ユーティリティを使用して、Adaptive Server に文字セットとソート順 をロードします。charset ユーティリティを使用してデフォルトの文字セット とソート順をロードできるのは、インストール時だけです。

Adaptive Server のデフォルトの文字セットとソート順を変更する場合は、『シ ステム管理ガイド』を参照してください。

```
構文 charset
                      [ -U username ]
                      [ -P password ]
                      [ -S server ]
                      [ -I interfaces ]
                      [ -v version ]
                      sort_order
                      [ charset ]
```
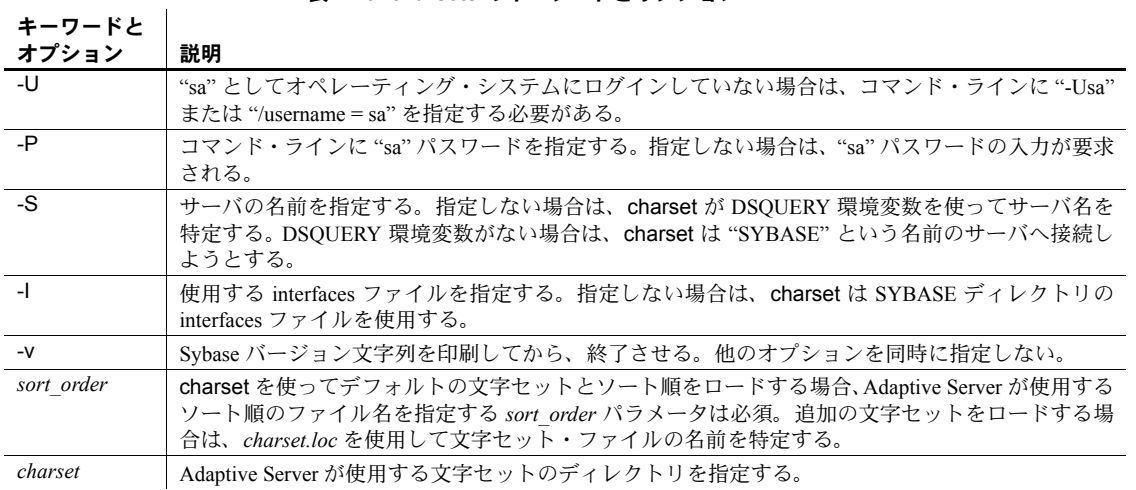

表 *7-19: charsets* のキーワードとオプション

# 第 8 章 エラー・メッセージのロギングとイベン トのロギング

この章では、Adaptive Server のエラー・ロギング機能の使用方法を説明し ます。

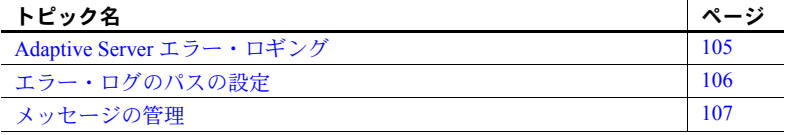

### <span id="page-120-0"></span>**Adaptive Server** エラー・ロギング

Adaptive Server は起動するたびに、Adaptive Server エラー・ログと呼ばれ るローカルのエラー・ログ・ファイルに情報を書き込みます。

*\$SYBASE/\$SYBASE\_ASE/install/server\_name.log*

このファイルの役割と特性は、次のとおりです。

- 起動するたびに、起動の成功/失敗に関する情報を格納する。
- オペレーション中にサーバによって生成されたエラー・メッセージと 情報メッセージを記録する。
- サーバ・プロセスを停止するまで開いたままになる。
- Adaptive Server からの起動メッセージを格納する。

エラー・ログが大きくなりすぎた場合は、次のことができます。

- sp\_errorlog を使用してエラー・ログのパスを動的に変更する。 Adaptive Server で使用されない古いエラー・ログは移動して、使用可能なディ スク領域を増やすことができます。
- Adaptive Server を停止して、記録されたメッセージを削除する。

#### エラー・ロギングの有効化と無効化

Adaptive Server エラー・ログへの記録は常に有効になっています。ただし、 特定のユーザ定義メッセージを作成したり変更したりする場合は、その メッセージをログから省略するように設定できます。詳細については、 [「ユーザ定義メッセージのロギング」](#page-122-1)(107 ページ ) を参照してください。

# <span id="page-121-0"></span>エラー・ログのパスの設定

新しく Adaptive Server を設定すると、インストール・プログラムが Sybase イ ンストール・ディレクトリにエラー・ログのロケーションを設定します。Backup Server と Monitor Server にはそれぞれ独自のエラー・ログがあります。

各サーバのエラー・ログのデフォルト・ロケーションは次のとおりです。

- Adaptive Server: *\$SYBASE/\$SYBASE\_ASE/install/servername.log*
- Backup Server: *\$SYBASE/\$SYBASE\_ASE/install/servername\_back.log*
- Monitor Server: *\$SYBASE/\$SYBASE-ASE/install/servername\_ms.log*

起動時に、Adaptive Server のエラー・ログ・ファイルの名前とロケーションを コマンド・ラインからリセットできます。dataserver コマンド内で -e 起動パ ラメータと値を指定して Adaptive Server を起動します。

注意 複数の Adaptive Server が、同一のエラー・ログを共有することはできま せん。複数の Adaptive Server をインストールする場合は、サーバごとに異なる エラー・ログ・ファイル名を指定します。

#### <span id="page-121-1"></span>**Adaptive Server** のエラー・ログのパスの設定

エラー・ログのパスは、*\$SYBASE/\$SYBASE\_ASE/install/RUN\_server\_name* ファ イルを編集して変更できます。

たとえば、エラー・ログのパスを *\$SYBASE/\$SYBASE\_ASE/bin/dataserver d/Devices/ASE\_2K.dat -sASE\_2K -i/ASE\_150 e\$SYBASE/\$SYBASE\_ASE/install/ASE\_2K.log -M/ASE\_150* から *\$SYBASE* ディレク トリに変更するには、次のように入力します。

\$SYBASE/ASE-15\_0/bin/dataserver -d/Devices/ASE\_2K.dat sASE\_2K -i/ASE\_150 -e\$SYBASE/ASE\_2K.log -M/ASE\_150

*RUN\_server\_name* ファイルの使用方法については[、「サーバの起動と停止」](#page-32-0) (17 [ページ](#page-32-0) ) および『ユーティリティ・ガイド』を参照してください。

### <span id="page-122-0"></span>メッセージの管理

イベント・ロギングが有効になっているときは、次の方法でその機能を管理で きます。

sp\_addmessage を使用してユーザ・メッセージを追加するか、 sp\_altermessage を使用して特定のメッセージを Adaptive Server のエ ラー・ログに書き込むかどうかを制御します。

sp\_addmessage と sp\_altermessage の完全な構文については、『ASE リ ファレンス・マニュアル』を参照してください。

• 設定パラメータを使用して、監査イベントのログを取るかどうかを指定 します。監査イベントは、Adaptive Server へのユーザのログインの成功 (log audit logon success)、または失敗 (log audit logon failure) に関係して います。

#### <span id="page-122-1"></span>ユーザ定義メッセージのロギング

Adaptive Server エラー・ログにユーザ定義メッセージのログを取るかどうかを 指定できます。Adaptive Server では、次のメッセージに対してこの設定ができ ます。

- 新しいメッセージ (sp\_addmessage)
- 既存のメッセージ (sp\_altermessage)

これらのコマンドとそのパラメータの詳細については、『ASE リファレンス・ マニュアル』の「sp\_addmessage」と「sp\_altermessage」を参照してください。

#### 新しいメッセージ

新しいユーザ定義メッセージを sysusermessages に追加するときは、 sp\_addmessage に with\_log オプションを指定します。このパラメータは、 メッセージが表示されるたびにそのメッセージのログを取るよう Adaptive Server を設定します。

#### 既存のメッセージ

既存のユーザ定義メッセージを変更するには、sp\_altermessage に with\_log オ プションを指定します。このパラメータで、次のようにそのメッセージの報告 ステータスを切り替えます。

- TRUE ロギングを有効にする
- FALSE ロギングを無効にする

#### 監査イベントのロギング

デフォルトでは、Adaptive Server は監査イベントのログを取りません。ただし、 sp\_configure パラメータを使用して Adaptive Server のエラー・ログにログイン など監査イベントのログを取るように指定できます。

使用可能なパラメータと値は次のとおりです。

• log audit logon success を 1 に設定 - 成功した Adaptive Server へのログ インのログを取る

sp configure "log audit logon success", 1

• log audit logon failure を 1 に設定 - 失敗した Adaptive Server へのログイ ンのログを取る

sp configure "log audit logon failure", 1

• どちらかのパラメータを 0 に設定 - その種類のメッセージのログを取ら ない

> sp configure "log audit logon success", 0 sp\_configure "log audit logon failure", 0

sp\_configure の詳細については、『システム管理ガイド』を参照してください。

# <sup>第</sup> 9 <sup>章</sup> **Adaptive Server** データベースの管理

Adaptive Server データベースの管理では、日常の作業と、パフォーマンス およびチューニングなどを検討します。

- ほとんどの管理作業については、『システム管理ガイド』で詳細に説 明しています。
- パフォーマンスの問題については、『パフォーマンス&チューニング・ ガイド』で詳細に説明しています。

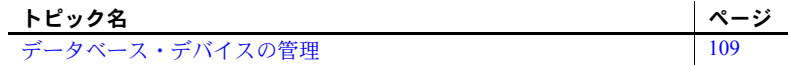

### <span id="page-124-0"></span>データベース・デバイスの管理

「データベース・デバイス」とは、Adaptive Server データベースおよびデー タベース・オブジェクトを格納するディスク、またはディスクの一部を指 します。

#### デバイスの要件

Adaptive Server のデバイスとデータベースには、以下の制約があります。

- デバイスの最大サイズは 4TB。
- 使用可能な最小デバイス・サイズは、サーバの論理ページ・サイズに よって決まります。データベースは、256 の論理ページを 1 つのグ ループとして領域を管理します。指定可能な最小ディスク・サイズは 1 MB であるため、使用可能な最小デバイスは 1 MB または 256 の論 理ページより「大きく」なります。
	- 2K ページ・サーバの最小デバイス・サイズは 1MB
	- 4K ページ・サーバの最小デバイス・サイズは 1MB
	- 8K ページ・サーバの最小デバイス・サイズは 2MB
	- 16K ページ・サーバの最小デバイス・サイズは 4MB
- データベース・デバイスの最大数は 2,147,483,647 です。ただし、Adaptive Server のメモリには各デバイスの説明を保持する必要があるため、この数 は実際にはシステムのメモリによって制限されます。使用しているオペ レーティング・システムによって、1 つのプログラムが同時に開くことが できるデバイスの数も制限されます。
- データベースには最大 2,147,483,648 の論理ページを格納できるため、最大 サイズは論理ページ・サイズによって決まります。
	- 2K ページ・サーバの最大データベース・サイズは 4TB
	- 4K ページ・サーバの最大データベース・サイズは 8TB
	- 8K ページ・サーバの最大データベース・サイズは 16TB
	- 16K ページ・サーバの最大データベース・サイズは 32TB
- 最小データベース・サイズは、インストール環境の model データベース のサイズです。
- 各データベースは、1 つ以上のディスク区分にある、1 つ以上のデータベー ス・デバイスに格納されます。1 つのデータベース内のディスク区分の最 大数は 8,388,608 です。ただし、Adaptive Server にはアクティブなすべて のデータベースの説明を保持する必要があるため、この数は実際にはオペ レーティング・システムのメモリによっても制限されます。

注意 デフォルトでは、srvbuild は *\$SYBASE/data* ディレクトリにデバイスを作 成します。

### データベース・デバイス用のファイルの作成

disk init コマンドを使用して新しいデータベース・デバイスを作成できます。 ロー・パーティションまたはオペレーティング・システム・ファイルを指定で きます。ロー・パーティションを使用する場合は、パーティションのフル・パ スを指定する必要があります。オペレーティング・システムのファイルを使用 する場合は、フル・パスまたは相対パスを使用できます。パス名は、サーバの 現在の作業ディレクトリが基準になります。

すべてのデータベース・デバイスに関して、フル・パスを指定することをおす すめします。disk init を使用してパス名を指定する場合は、環境変数を使用し ないでください。

disk init を使用してデータベース・デバイスを作成する例を次に示します。

```
disk init name = "user device1",
physname = "/work/data/device1.dat",
size = 2048
```
この例では、"size = 2048" は、2048 の「仮想」ページをデバイスに割り 当てるようにコマンドに指示しています。仮想ページは 2048 バイトであるた め、このコマンドにより 4MB のデバイスが作成されます。

この例のコマンドではデバイス番号を指定せず、代わりにサーバがデバイス番 号を選択できるようにしています。特定の番号を特定のデバイスに割り当てる 必要がない場合、この方法を使用することをおすすめします。明示的なデバイ ス番号が必要な場合は、パラメータ "vdevno = N" を使用します。ここで、 *N* は使用するデバイス番号です。デバイス番号を指定する場合は、このサーバ の他のデバイスで使用されていない番号を使用してください。どのデバイス番 号が既に使用されているかを調べるには、sp\_helpdevice を使用します。

既存のデータベース・デバイスが小さすぎることがわかった場合は、disk resize コマンドを使用して、そのデバイスのサイズを大きくすることができま す。このコマンドは、disk init と同じ "name" パラメータと "size" パラメータを 使用します。ただし、size パラメータにはデバイスの最終的なサイズを指定す る点が異なります。

disk resize コマンドを使用すると、新しいデバイスを初期化することなく、 データベース・デバイスのサイズを動的に増やすことができます。disk resize コマンドを使用してサイズを増やすことができるのは、ロー・パーティション とファイル・システムのデバイスです。デバイスの最小増加量は、1MB と 1 ア ロケーション・ユニットのどちらか大きい方です。

注意 デバイスのサイズをどのくらい増やすことができるかは、オペレーティ ング・システムの制約によって制限されます。たとえば、UNIX ロー・パー ティションのフル定義サイズを既に割り当てている場合は、そのパーティショ ン上のデバイスを大きくすることはできません。

sp\_helpdevice コマンドと disk init コマンドの詳細については、『システム管理 ガイド』と『ASE リファレンス・マニュアル』を参照してください。

デバイス・ファイルの詳細については、『パフォーマンス&チューニング・ガ イド』を参照してください。

# <sub>第 10 章</sub> Adaptive Server へのオプション機能の 追加

この章では、Adaptive Server にオプションの機能を追加する方法について 説明します。

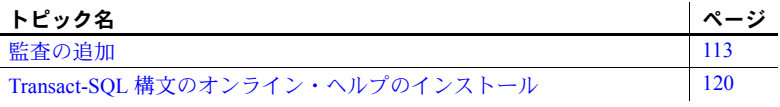

使用しているシステムに Sybase 製品をインストールしたら、設定や管理 について、その製品のマニュアルを参照してください。

### <span id="page-128-0"></span>監査の追加

監査は、データベース管理システムのセキュリティの重要な機能です。セ キュリティ関連のシステム・アクティビティは監査証跡に記録されます。 監査証跡はシステムへの侵入やリソースの誤用を発見するのに使用しま す。システム・セキュリティ担当者は、監査証跡を詳細に調べることで、 データベース内のオブジェクトへのアクセスのパターンを調べ、特定ユー ザの作業を監視できます。監査レコードはユーザごとに追跡できるため、 監査システムはユーザによるシステムの誤用に対する抑止になります。

システム・セキュリティ担当者は、監査システムを管理し、監査の開始と 停止、監査オプションの設定、監査データの処理を実行できる唯一のユー ザです。

### 監査システムのデバイスとデータベース

監査システムはいくつかのコンポーネントで構成されています。主要なコ ンポーネントは次のとおりです。

- sybsecurity デバイスと sybsecurity データベース。監査情報を保存する。
- 監査証跡。設定時間に決定する監査デバイスとテーブルで構成される。
- syslogs トランザクション・ログ・デバイス。トランザクション・ロ グを格納します。
- <span id="page-129-1"></span>sybsecurity デバイスと<br>データベース データベース sybsecurity デバイスは sybsecurity データベースを格納します。sybsecurity データベースは、監査設定プロセスの一部として作成されます。sybsecurity データベースは、model データベース内のすべてのシステム・テーブルと、 サーバワイドな監査オプションを追跡するためのシステム・テーブルおよび監 査証跡用のシステム・テーブルを格納します。
- 監査証跡用のテーブルと<br>デバイス Adaptive Server は、sysaudits 01 から sysaudits 08 までのシステム・テーブ ルに監査証跡を格納します。「現在の監査テーブル」は常に 1 つしかありませ ん。Adaptive Server は、現在の監査テーブルにすべての監査データを書き込み ます。システム・セキュリティ担当者は sp\_configure を使用して、どの監査 テーブルを現在のものにするかを設定したり、変更したりできます。

Adaptive Server を監査用に設定する場合、使用しているインストール環境に合 わせて監査テーブルの数を決定します。指定できるシステム・テーブルは最高 8 つです (sysaudits 01 から sysaudits 08 まで)。監査証跡には最低 2 つまた は 3 つのシステム・テーブルを使用し、各システム・テーブルはマスタ・デバ イスとは独立した独自のデバイスに保存します。こうしておけばスレッショル ド・プロシージャを使用して現在の監査テーブルを自動的に保管し、いっぱい になったら新しい空のテーブルに切り替えて次の監査レコードを保管できます。

syslogs システム・テー<br>ブルのデバイス 監査用に設定するとき、トランザクション・ログを含む syslogs システム・ テーブル用に別のデバイスを指定します。すべてのデータベースにある syslogs テーブルには、そのデータベース内で実行されたトランザクションの ログが記録されています。

#### 監査インストール環境の概要

Adaptive Server に初めて監査をインストールする場合、次の 2 つの方法があり ます。

- installsecurity スクリプトを使用する。詳細については、『システム管理ガ イド』を参照。
- auditnit ユーティリティを使用する。監査のインストール前に実行する作 業と auditinit ユーティリティの使い方は次項を参照。

#### <span id="page-129-0"></span>監査デバイスのインストール前の作業

sybsecurity、syslogs、sysaudits の各テーブル・デバイス用に用意するデバイ スのロケーションを決定します。この情報はあとで必要になります。

Sybase では次のことをおすすめします。

• システムを必要最低限の数の監査デバイスで設定する。これには最低 3 つ のデバイスが必要です。sp\_addaudittable を使用すれば、あとでデバイス を追加できます。詳細については、『ASE リファレンス・マニュアル』を 参照してください。

- 監査テーブルとデバイスを 1 対 1 の割合でインストールする。同一デバイ スを共有するテーブルは、スレッショルド上限値も共有することになりま す。これらのテーブルは、同じデバイス上にあるので、そのデバイスが いっぱいになってしまうと、続けて使用することができません。
- デバイスごとに 1 つずつ監査テーブルをインストールする。これによっ て、監査レコードを失うことなくスムーズに実行する監査システムを設定 できます。2 つの監査テーブルを使用すると、1 つがいっぱいになったら、 もう 1 つの方に切り替えることができます。さらに、3 つの監査テーブル を使用すると、たとえ 1 つのデバイスが壊れても、システム・セキュリ ティ担当者が新しいスレッショルド・プロシージャをインストールして、 直るまで壊れたデバイスを省略するようにデバイスのローテーションを 変更できます。
- デバイスをテーブルより大きくする。監査テーブルとデバイスを 3 つしか 使用しない場合、テーブルとデバイスのサイズは同じでかまいません。監 査テーブルとデバイスを追加して ( 最高 8 つまで ) 監査能力を強化できる からです。テーブルやデバイスが上限値 (6 から 8) 近くで作業する場合は、 デバイスをテーブルより十分に大きくします。このようにすると、監査機 能を強化したいが、追加できるデバイスがほとんどないかゼロの場合、後 でテーブルのサイズをデバイスのサイズに合わせて増やすことができます。

ファイル・システム・デバイスを使用する場合、dsync 属性をオンに設定する か、そのデバイスで directio 属性を使用します。詳細については[、「データベー](#page-23-0) ス・デバイスとしての UNIX [オペレーティング・システム・ファイルの使用」](#page-23-0) (8 [ページ](#page-23-0) ) を参照してください。

#### 監査のインストール

- ❖ **Adaptive Server** の監査を有効に設定する
	- 1 Sybase 環境変数を設定していない場合は、source コマンドを使用して、 *SYBASE.csh* または *SYBASE.sh* のいずれかを実行します。
	- 2 UNIX プロンプトで auditinit を開始します。

\$SYBASE/\$SYBASE\_ASE/install/auditinit

auditinit によって、次のメニューが表示されます。

```
AUDITINIT
1. Release directory: /usr/u/sybase 
2. Configure a Server product
```
- 3 [Configure a Server Product] を選択します。
- 4 Adaptive Server を選択します。
- 5 [Configure an Exsisting Sybase Server] を選択します。
- 6 設定するサーバを選択します。
- 7 選択したサーバに SA パスワードを入力します。
- 8 [Sybase Server Configuration] 画面で [Configure Auditing] を選択します。

auditinit のメニューに従って作業を進めるときに表示されるデフォルト 値は変更できます。各メニューを終了するときは、[Ctrl + A] を押してデ フォルト値や変更した値を受け入れて、次のメニューに移ります。

CONFIGURE AUDITING 1. Configure auditing: no 2. Add a device for audit table(s) 3. Add a device for the audit database transaction log 4. Delete a device entry 5. Change a device entry List of devices for the audit tables: Logical name Physical name Segment name Table name Size Device for the audit datbase transaction log: Logical name Physical name Segment name Table name Size

9 [Configure Auditing] 画面で [Configure Auditing:] を選択します。

auditint によって [Configure Auditing] メニューが再表示され、[Configure Auditing:] に "yes" と表示されます。

10 Adaptive Server を再起動して、変更を有効にします。

#### ❖ 監査テーブルのデバイスを作成する

1 [Configure Auditing] 画面で [Add a Device for Audit Table(s)] を選択します。

auditinit によって、次のメニューが表示されます。

ADD/CHANGE A NEW DEVICE FOR AUDITING 1. sybsecurity physical device name: 2. Logical name of the device: 3. Size of the device (Meg): 4. Device size for auditing:

2 [Sybsecurity Physical Device Name:] を選択します。

監査テーブルのデバイスを作成するには、次の手順に従います。

1 [「監査デバイスのインストール前の作業」](#page-129-0)(114 ページ ) でロケーションを 決定した物理デバイス ( ファイル・システムまたはロー・パーティション) の「フル・パス」を入力します。

> Enter the physical name of the device to use for the audit database (default is " "):

/dev/*path\_to\_partition*

*path\_to\_partition* は、デバイスのロー・パーティションまたはファイル名 へのパスです。

2 [Return] キーを押して警告を確認します。

auditinit によって [Add/Change a New Device for Auditing] メニューが再表示 され、デバイスの物理名が表示されます。

ADD/CHANGE A NEW DEVICE FOR AUDITING 1. sybsecurity physical device name: /secret1/sybase dr/install/aud1.dat 2. Logical name of the device: 3. Size of the device: 4. Device size for auditing:

3 このメニューの残りの項目に進みます。

注意 [Size of the Device:] の値は、[Device Size for Auditing:] の値以上になる ようにしてください。[Device Size for Auditing:] は、デバイスのサイズと 同じにします。Sybase の監査ガイドラインに従う場合は、[Device Size for Auditing:] に表示された値を変更する必要はありません。

4 [Ctrl + A] を押して設定を受け入れます。auditinit は [Configure Auditing] メ ニューに戻り、作成したデバイスを表示します。

CONFIGURE AUDITING

- 1. Configure auditing: yes
- 2. Add a device for audit table(s)
- 3. Add a device for the audit database transaction log
- 4. Delete a device entry
- 5. Change a device entry

List of devices for the audit tables: Logical name Physical name Segment name Table name Size

6.Audit 01' secret1/sybase dr/install/aud1.datí sysaudits 01 5

5 複数の監査デバイスを追加するには、手順1~6を繰り返します。

追加できるデバイスは最高 8 つまでです。Sybase では 3 つ以上の監査テー ブルを追加することをおすすめします。

デバイスを追加すると、 auditinit は [Configure Auditing] メニューに戻っ て、作成したデバイスをすべて表示します。

CONFIGURE AUDITING 1. Configure auditing: yes 2. Add a device for audit table(s) 3. Add a device for the audit database transaction log 4. Delete a device entry 5. Change a device entry List of devices for the audit tables: Logical name Physical name Segment name Table name Size 6. Audit 01' /secret1/sybase dr/install/aud1.datí sysaudits 01 5 7. Audit 02' /secret1/sybase dr/install/aud2.dat' sysaudits 02 5

#### ❖ 監査データベース・トランザクション・ログのデバイスを作成する

1 [Configure Auditing] - [Add a Device for the Audit Database Transaction Log] を 選択します。

auditinit は [Add/Change a New Device for Auditing] メニューを表示します。

ADD/CHANGE A NEW DEVICE FOR AUDITING 1. sybsecurity physical device name:

- 2. Logical name of the device:
- 3. Size of the new device (Meg):
- 4. Device size for auditing:
- 2 [Sybsecurity Physical Device Name:] を選択します。

auditinit は物理名を入力するようプロンプトを表示し、デフォルトがある 場合はそれを表示します。

Enter the physical name of the device to use for the sybsecurity database (default is''): /dev/*path\_to\_partition*

*path\_to\_partition* は、デバイスのロー・パーティションへのパスです。

- 3 物理デバイスのフル・パス名を入力します。
- 4 [Return] キーを押して警告を確認します。

auditinit によって [Add/Change a New Device for Auditing] メニューが再表示 され、デバイスの物理名に選択した値が表示されます。

ADD/CHANGE A NEW DEVICE FOR AUDITING 1.sybsecurity physical device name: /secret1/sybase\_dr/install/auditlog.dat 2.Logical name of the device: 3.Size of the device: 4.Device size for auditing:

- 5 このメニューの残りの項目に進みます。次のことに注意してください。
	- Sybase では、トランザクション・ログのサイズを最低 2MB にするこ とをおすすめします。
	- **auditinit は、[Add/Change a New Device for Auditing]**  $\lambda \Box \Box \neg \Box$  **[Size of** the Device:] と [Device Size for Auditing:] の両方にサイズを表示します。
	- [Device Size for Auditing:] のデフォルト値は、監査タスクのログにデ バイス全体を使用するという前提に基づいて、デバイス・サイズと等 しくなっています。デバイスのサブセットだけを使用したい場合は、 [Size of the Device:] の値を編集できます。
- 6 [Ctrl+A] を押して、[Add/Change a New Device for Auditing] で表示された設定 を受け入れます。

auditinit は [Configure Auditing] メニューに戻り、作成したデバイスを表示 します。

```
CONFIGURE AUDITING 
1. Configure auditing: yes 
2. Add a device for audit table(s) 
3. Add a device for the audit database transaction log 
4. Delete a device entry 
5. Change a device entry 
List of devices for the audit tables: 
Logical name Physical name Segment name Table
name Size 
6. Audit_01' /secret1/sybase_ dr/install/aud1.datí sysaudits_01 5 
7. Audit 02' /secret1/sybase dr/install/aud2.dat' sysaudits 02 5
8. auditlog /secret1/.../auditlog.dat logsegment syslogs 2
             7 監査設定を実行する準備ができたら、[Ctrl + A] を押します。auditinit は
                [Sybase Server Configuration] 画面に戻ります。
             8 [Ctrl + A] を再度押します。auditinit プロンプトが表示されます。
                    Execute the Sybase Server Configuration now?
             9 "y" (yes) を入力します。
                 auditinit は監査をインストールするタスクを開始します。インストールが
```
正常に完了すると、次のメッセージが表示されます。

Running task: install auditing capabilities. ....................Done Auditing capability installed. Task succeeded: install auditing capabilities. Configuration completed successfully. Press <return> to continue.

監査の有効化 監査をインストールしても、システム・セキュリティ担当者が次のコマンドを 使用して有効にしないと監査は開始されません。

sp configure 'auditing', 1

詳細については、『システム管理ガイド』を参照してください。

#### ❖ デバイス・エントリを削除する

- 1 [Configure Auditing] [Delete a Device Entry] を選択します。
- 2 削除するデバイスの番号を入力します。
- 3 [Return] キーを押します。

#### ❖ デバイス・エントリを変更する

- 1 [Configure Auditing] [Change a Device Entry] を選択します。
- 2 変更するデバイスの番号を入力します。

auditinit は、[Add/Change a New Device for Auditing] メニューに、選択した デバイスの情報を表示します。

ADD/CHANGE A NEW DEVICE FOR AUDITING 1. sybsecurity physical device name: /secret1/sybase\_dr/install/audlog 2. Logical name of the device: aud.log 3. size of the new device (Meg): 5 4. Device size for auditing:5

- 3 変更する残りのエントリをそれぞれ選択します。
- 4 [Ctrl + A] を押して新しいエントリを保存します。

## <span id="page-135-0"></span>**Transact-SQL** 構文のオンライン・ヘルプのインストール

この項では、Transact-SQL 構文のオンライン・ヘルプをインストールする方法 を説明します。

#### オンライン構文ヘルプ:*sp\_syntax*

<span id="page-135-1"></span>*\$SYBASE/\$SYBASE\_ASE/scripts* ディレクトリには、構文ヘルプ・データベース sybsyntax をインストールするためのスクリプトが格納されています。この データは sp\_syntax を使用して検索できます。sp\_syntax の詳細については、 『ASE リファレンス・マニュアル』を参照してください。

*scripts* ディレクトリには、サーバに含まれている Sybase 製品に応じて、表 [10-1](#page-136-0) に示す sp\_syntax スクリプトが 1 つ以上入っています。

| スクリプト        | 製品                          |
|--------------|-----------------------------|
| ins_syn_cl   | Open Client Client-Library™ |
| ins_syn_esql | Embedded SOL™               |
| ins syn os   | Open Server                 |
| ins_syn_sql  | Transact-SOL                |

<span id="page-136-0"></span>表 *10-1: sp\_syntax* インストール・スクリプト

ins syn sql スクリプトは、すべての Adaptive Server インストール環境に含ま れます。このスクリプトには Transact-SQL、システム・プロシージャ、Sybase ユーティリティの構文情報が含まれています。このスクリプトを実行すると、 sybsyntax データベースの SQL に関する部分がインストールされます。

これらのスクリプトは、使用しているサーバでの Sybase 情報の必要度に応じ てインストールできます。最初に実行するスクリプトでは、sybsyntax データ ベースと必要なテーブルおよびインデックスを作成します。それ以降に実行す るスクリプトはすべて、データベースにある既存の情報に追加されます。以前 に実行されたスクリプトを実行すると、以前にインストールした情報ローが データベース内のテーブルから削除されて再インストールされます。

警告! *ins\_syn\_cl* スクリプトと *ins\_syn\_os* スクリプトは矛盾します。両方のス クリプトを実行すると、エラーが発生します。

#### <span id="page-136-1"></span>*sybsyntax* データベースのデフォルト・デバイス

sybsyntax データベースは、少なくとも model データベースと同じ大きさの領 域をデバイスに必要とします。デフォルトでは、デフォルトのデータベース・ デバイスとして指定されたデバイス上に、sybsyntax インストール・スクリプ トが sybsyntax データベースをインストールします。

デフォルト・ディスクとしてインストールされているマスタ・デバイスのス テータスを変更したり、別のデフォルト・デバイスを指定したりするときに、 sp\_diskdefault を使用していない場合は、スクリプトによってマスタ・デバイ ス上に sybsyntax がインストールされます。この設定はおすすめできません。 本来は master データベースの今後の拡張に使用できるよう残して置くべき貴 重な領域を sybsyntax が使用してしまうためです。

マスタ・デバイスに sybsyntax をインストールしないようにするには、次のい ずれかの方法に従います。

- sp\_diskdefault を使用して、デフォルトのデバイスをマスタ・デバイス以 外に指定します。sp\_diskdefault の詳細については、『ASE リファレンス・ マニュアル』を参照してください。
- 実行する sybsyntax インストール・スクリプトを修正して、異なるデバイ スを指定します。次の項を参照してください。

### *sybsyntax* のインストール

実行する sybsyntax インストール・スクリプトごとに、次の手順を実行します。

- 1 sybsyntax データベースを格納するデバイスのタイプ ( ロー・パーティ ション、論理ボリューム、オペレーティング・システム・ファイルなど ) とロケーションを決定します。この情報はあとで必要になります。
- 2 オリジナル・スクリプトのコピーを作成します。編集したスクリプトに問 題が発生したときは、このコピーを使用します。
- 3 必要に応じて、テキスト・エディタを使用してスクリプトを編集し、デ フォルト・デバイスを、マスタ・デバイスから手順 1 で作成したデバイス に変更します。デフォルト・デバイスの詳細については、「[sybsyntax](#page-136-1) デー [タベースのデフォルト・デバイス」](#page-136-1)(121 ページ ) を参照してください。
	- デフォルト・デバイスを指定する次のセクションをコメントにします。

```
/* create the database, if it does not exist */ if not exists (select name from sysdatabases 
 where name = "sybsyntax")
  begin
     /* create the sybsyntax table if it doesn't exist *//* is the space left on the default database
      devices > size of model? */
      if (select sum (high-low +1) from sysdevices where status 
     \& 1 = 1) - (select sum (size) from sysusages, sysdevices
          where vstart >= sysdevices.low
          and vstart <= sysdevices.high
          and sysdevices.status &1 = 1) > 
          (select sum(sysusages.size) from sysusages 
         where dbid = 3)
      begin
          create database sybsyntax
      end
      else
      begin
          print "There is not enough room on the default 
          devices to create the sybsyntax database."
      return
      end
  end
                 • このセクション全体をコメントした後、次の行をスクリプトに追加し
                   ます。
create database sybsyntax on device_name
```
ここで、device\_name は、sybsyntax をインストールするデバイス名 です。

4 次のようなコマンドでスクリプトを実行します。

isql -U*sa* -P*password* -S*servername* < \$SYBASE/\$SYBASE\_ASE/scripts/ins\_syn\_sql

ここで、*sa* はシステム管理者のユーザ ID です。*password* はシステム管理 者のパスワードです。*servername* はデータベースをインストールする Adaptive Server 名です。

DSQUERY 環境変数を *servername* に設定している場合は、サーバ名を \$DSQUERY に置き換えることができます。

5 インストールした sybsyntax データベースが正しく動作していることを 確認するには、isql を使用して、データベースをインストールしたサーバ にログインし、sp\_syntax を実行します。次に例を示します。

isql -Usa -P*password* -S*servername*

1> sp\_syntax "select"  $2 > qo$ 

> Adaptive Server は、"select" という単語またはその単語の一部を含むコマンド・ リストを表示します。

# 索引

# 記号

 $($ (カッコ) SQL 文内 [xiv](#page-13-0) , ( カンマ ) SQL 文内 [xiv](#page-13-1) [/etc/services](#page-72-0) ファイル 57 ::= (BNF 表記 ) SQL 文内 [xiv](#page-13-2) [ ] (角カッコ ) SQL 文内 [xiv](#page-13-3) {} ( 中カッコ ) SQL 文内 [xiv](#page-13-4)

# **A**

```
Adaptive Server
 ファイル内の名前 56
 UNIX コマンド・ラインからの起動 18
 エラー・ログのパス 106
 オペレーティング・システムを使用した起動
    19, 20
 カスタマイズ機能 47
 起動スクリプト 22
 クライアント間の変換 89
 クライアントの通信 49
 言語、変更 83
 ソート順 83
 停止 24
 データベース・デバイスの稼働条件 10
 デフォルト設定 47, 48
 デフォルトのソート順 83
 デフォルトの文字セット 83
 文字セット 88
 文字セット、変更 83
auditinit ユーティリティ 7
```
### **B**

Backup Server [Adaptive Server](#page-63-1) のデフォルト 48 UNIX [コマンド・ラインからの起動](#page-33-0) 18 [オペレーティング・システムを使用した起動](#page-35-0) 20 設定 [93,](#page-108-0) [96](#page-111-0) [デフォルト設定](#page-63-1) 48 [文字セット](#page-104-1) 89, [98](#page-113-0) [Backus Naur Form \(BNF\)](#page-12-0) 表記 xiii, [xiv](#page-13-2) BNF 表記、SQL 文内 [xiii,](#page-12-0) [xiv](#page-13-2)

# **C**

charsets [ディレクトリ](#page-105-0) 90, [93](#page-108-1) 説明 [94](#page-109-0) [common.loc](#page-109-1) ファイル 94 create database [コマンド、作成されるシステム・](#page-20-0) テーブル 5

# **D**

```
dataserver ユーティリティ 26
dbcc checkstorage、データベース 8
dbcc エラー・メッセージ 46
dbccdb データベース 8
Dec-Kanji 文字セット 89
directio 9
disk init コマンド 11
dscp ユーティリティ 12
  マスタ interfaces ファイルの作成 58
dsedit
  LDAP サーバの追加 76
dsedit ユーティリティ 12
  マスタ interfaces ファイルの作成 58
DSLISTEN 環境変数 4
DSQUERY 環境変数 4
  クライアント接続 60
  説明 51
  名前 61
  複数のネットワーク、異なる値を使用 61
```
### **E**

ESP。「ESP ( [拡張ストアド・プロシージャ](#page-17-0) )」参照 EUC-JIS [文字セット](#page-104-1) 89

# **H**

```
HP-UX
 netstat コマンド 44
 ps コマンド 44
 sar コマンド 44
 time コマンド 44
 vmstat コマンド 44
  タイムアウト時間 41
  ネットワーク・プロトコル 56
```
### **I**

```
I/O モニタ 44
IBM RS/6000
  iostat コマンド 44
  netstat -v コマンド 44
  netstat コマンド 44
  no -a コマンド 44
  ps コマンド 44
  time コマンド 44
  vmstat コマンド 44
  システムのモニタ 44
  タイムアウト時間 42
  ネットワーク・プロトコル 56
  ハードウェア・エラー・メッセージ 43
interfaces ファイル 12
  Adaptive Server が使用 53
  Adaptive Server の名前 56
  API 要素 56
  delay interval \overline{\mathbf{\mathfrak{B}}} \overline{\mathfrak{B}} 56
  device 要素 57
  dscp を使用してマスタ・ファイルを作成 58
  dsedit を使用してマスタ・ファイルを作成 58
  プレースホルダ 56
  host 要素 57
  loghost プレースホルダ 59
  machine 要素 57
  network 要素 56
  port 要素 57
  protocol 要素 56
```
retry attempt 要素 56 [servername](#page-71-8) 要素 56 service type 要素 56 SPX 用の [address](#page-72-5) 要素 57 [異機種間環境](#page-66-1) 51 [エントリ内のユニークな要素](#page-74-1) 59 [クエリ・サービス・タイプ](#page-71-10) 56 [クエリ・ポート・バックアップの設定](#page-77-0) 62 [クライアントが使用](#page-64-1) 49, [50](#page-65-0) [クライアントとサーバのバージョン、違い](#page-67-0) 52 [作成、経験の浅い方](#page-73-0) 58 [自動作成](#page-65-1) 50 [スペース](#page-70-0) 55 説明 [49](#page-64-1) [タブ文字](#page-70-1) 55 [テキスト・エディタを使用したマスタ・ファイルの](#page-73-2) 作成 58 [デバッグ・サービス・タイプ](#page-71-11) 56 [デフォルトのロケーション](#page-65-2) 50 [同機種間環境](#page-66-1) 51 内容 [51](#page-66-2) [複数のネットワーク](#page-66-3) 51, [59](#page-74-2) [複数のネットワーク・リスナ](#page-75-1) 60 [マスタ・サービス・タイプ](#page-71-12) 56 [ロケーション](#page-65-1) 50 interfaces ファイル内の address 要素 TCP[プロトコル・エントリ](#page-72-5) 57 interfaces ファイル内の API 要素 説明 [56](#page-71-2) interfaces ファイル内の delay interval 要素 56 interfaces [ファイル内の](#page-72-1) device 要素 57 interfaces ファイル内の ether [プレースホルダ](#page-71-4) 56 interfaces [ファイル内の](#page-72-2) host 要素 57 interfaces [ファイル内の](#page-74-0) loghost 59 interfaces [ファイル内の](#page-72-3) machine 要素 57 interfaces [ファイル内の](#page-71-5) network 要素 56 interfaces [ファイル内の](#page-72-4) port 要素 57 interfaces ファイル内の [retry\\_attempts](#page-71-7) 要素 56 interfaces [ファイル内の](#page-71-8) servername 要素 56 interfaces [ファイル内の](#page-71-9) service\_type 要素 56 interfaces [ファイル内のスペース](#page-70-1) 55 interfaces [ファイル内のタブ文字](#page-70-1) 55 interpubs [サンプル・データベース](#page-22-1) 7 iostat コマンド [IBM RS/6000 44](#page-59-5) [Sun Solaris 45](#page-60-0) iso-Latin1 [文字セット](#page-98-2) 83

## **J**

jpubs [サンプル・データベース](#page-22-1) 7

# **K**

[KEEPALIVE](#page-56-1) オプション、TCP/IP 41 kill [コマンド](#page-41-1) 26, [27](#page-42-0)

# **L**

```
LD LIBRARY PATH 環境変数 4
LD LIBRARY PATH64 環境変数 4
LDAP
  interfaces ファイルとの比較 70
 libtcl.cfg で指定 73
  アクセス制限 70
  エントリ例 72
 サーバの追加 75
 定義 69
  ディレクトリ・スキーマ 72
  ディレクトリの定義 71
 複数のディレクトリ・サービス 77
  有効化 74
LDAP サーバ
  dsedit を使用した追加と修正 76
LDAP ライブラリ
  環境変数 75
  ロケーション 75
ldapurl
  キーワード 74
 定義 73
  例 73
LIBPATH 環境変数 5
libtcl*.cfg ファイル 73
  フォーマット 73
  目的 73
  ロケーション 73
libtcl*cfg
 パスワード 77
loc ファイル 93
ディレクトリ 93
locales.dat ファイル 94
```
### **M**

maxfiles [カーネル・パラメータ](#page-50-0) 35 maxfiles lim [カーネル・パラメータ](#page-50-0) 35 mbuf  $\mathcal{J} - \mathcal{V}$  44 model [データベース](#page-20-0) 5 Monitor Server [monserver](#page-34-0) コマンド 19 UNIX [コマンド・ラインからの起動](#page-33-0) 18 [オペレーティング・システムを使用した起動](#page-35-0) 20 [デフォルト設定](#page-63-1) 48 [monserver](#page-34-0) コマンド 19

### **N**

```
NCR
  システムのモニタ 44
netstart -v コマンド (IBM RS/6000) 44
netstat コマンド
  HP-UX 44
  IBM RS/6000 44
  Sun Solaris 45
no -a コマンド (IBM RS/6000) 44
```
### **P**

PATH [環境変数](#page-19-4) 4 [PCI \(Pluggable Component Interface\) 7](#page-22-2) PID[「プロセス](#page-41-2) ID」参照 PPID[「親プロセス](#page-41-2) ID」参照 protocol interfaces [ファイル内の要素](#page-71-6) 56 ps コマンド  $HP-UX$  44 [IBM RS/6000 44](#page-59-9) [Sun Solaris 45](#page-60-2) pubs2 [サンプル・データベース](#page-22-3) 7 pubs3 [サンプル・データベース](#page-22-3) 7 pwdcrypt [パスワードの暗号化](#page-92-1) 77 [ロケーション](#page-92-1) 77

# **R**

Roman8 [文字セット](#page-98-3) 83 run control [ディレクトリ](#page-37-1) 22 [runserver](#page-34-1) ファイル 19

# **S**

sar コマンド [HP-UX 44](#page-59-2) setenv [コマンド](#page-44-0) 29 [setperm\\_all](#page-49-0) コマンド 34 [shutdown](#page-39-1) コマンド 24, [25](#page-40-0) slloc [ユーティリティ](#page-105-1) 90 SMIT 「[System Management Interface Tool](#page-55-0)」参照 SPX [ネットワーク・プロトコル](#page-27-2) 12, [56](#page-71-1) srt [ファイル](#page-104-2) 89 srvbuild [ユーティリティ](#page-27-0) 12 startserver [ユーティリティ](#page-34-2) 19 stty 設定 [34](#page-49-1) Sun Solaris iostat [コマンド](#page-60-0) 45 netstat [コマンド](#page-60-1) 45 ps [コマンド](#page-60-2) 45 time [コマンド](#page-60-3) 45 vmstat [コマンド](#page-60-4) 45 [タイムアウト時間](#page-57-1) 42 [ネットワーク・プロトコル](#page-71-1) 56 sundiag [システム診断ツール](#page-58-1) 43 Sybase [インストール・ディレクトリ](#page-14-0) xv [SYBASE](#page-19-5) 環境変数 4 Sybase [のグローバライゼーション・サポート](#page-96-0) 81, [92,](#page-107-0) [96](#page-111-0) [SYBASE\\_ASE](#page-19-6) 環境変数 4 [SYBASE\\_FTS](#page-19-7) 環境変数 4 [SYBASE\\_OCS](#page-19-8) 環境変数 4 [SYBASE\\_SYSAM](#page-19-9) 環境変数 4 sybsecurity [データベース](#page-22-4) 7, [114](#page-129-1) [デバイス](#page-22-4) 7, [10](#page-25-1) sybsyntax [データベース](#page-135-1) 120 sybsystemdb [デバイス](#page-25-2) 10 [目的](#page-20-2) 5 [sybsystemprocs](#page-21-0) データベース 6 sysprocsdev デバイス [最小サイズ](#page-25-3) 10 目的 [5,](#page-20-3) [6](#page-21-0) [System Management Interface Tool \(SMIT\) 40](#page-55-0)

# **T**

```
TCP/IP 41, 56
  KEEPALIVE オプション 41
TCP/IP ネットワーク・プロトコル 12
tempdb データベース 5
time コマンド
  HP-UIX 44
  IBM RS/6000 44
  Sun Solaris 45
TLI プロトコル 56
```
# **U**

```
Unicode
  文字変換 85
UNIX
  ネットワーク・プロトコル 56
  ハードウェア・エラー・メッセージ 42
UnixWare
  ネットワーク・プロトコル 56
us_english 言語 83
```
### **V**

vmstat コマンド [HP-UX 44](#page-59-4) [IBM RS/6000 44](#page-59-11) [Sun Solaris 45](#page-60-4)

### **W**

Windows ソケット [デフォルト・ソケット](#page-62-2) 47, [48](#page-63-1)

# **X**

XP Server [デフォルト設定](#page-63-2) 48 [XP Server](#page-32-1)、起動 17 [xp\\_cmdshell](#page-32-1) コマンド 17
#### 索引

### あ

[アクセント記号付きの文字](#page-28-0) 13 [アクセント付き文字](#page-105-0) 90 [アラビア語の文字セット](#page-100-0) 85

#### い

```
異機種間環境 84, 88
 interfaces ファイル 53
 説明 53
インストール環境のカスタマイズ 47
インストール・ディレクトリ、Sybase xv
```
### え

エラー・ロギング 設定 [106](#page-121-0) [エラー・ログのパス](#page-62-1) 47, [106](#page-121-0) 設定 [106](#page-121-1) エラー、dbcc [メッセージ内](#page-61-0) 46

### お

大文字と小文字の区別 [SQL xv](#page-14-1) オペレーティング・システム [管理者](#page-18-0) 3 [リソース](#page-58-0) 43 親プロセス [ID \(PPID\) 26](#page-41-0) [オンライン構文ヘルプ](#page-135-0) 120

#### か

角カッコ [ ] SQL 文内 [xiv](#page-13-0) [角カッコ。「角カッコ](#page-13-0) []」参照 [拡張ストアド・プロシージャ](#page-17-0) (ESP) 2 カッコ () SQL 文内 [xiv](#page-13-1) 環境変数 [DSLISTEN 4](#page-19-0) [DSQUERY 4,](#page-19-1) [51,](#page-66-0) [61](#page-76-0) [LD\\_LIBRARY\\_PATH 4](#page-19-2) [LD\\_LIBRARY\\_PATH64 4](#page-19-3) LIBPATH<sub>5</sub>

[PATH 4](#page-19-4) [SYBASE 4](#page-19-5) SYBASE ASE 4 SYBASE FTS 4 SYBASE OCS 4 [SYBASE\\_SYSAM 4](#page-19-9) [韓国語の文字セット](#page-102-0) 87 監査 auditinit [ユーティリティを使用したインストール](#page-129-0) 114 installsecurity [スクリプトを使用したインストール](#page-129-1) 114 [グローバル・オプション](#page-129-2) 114 [追跡用のテーブル](#page-129-3) 114 [データベース](#page-129-2) 114 [データベース・デバイスの推奨サイズ](#page-25-0) 10 [デバイス](#page-129-2) 114 [プロセス](#page-129-2) 114 [監査システム](#page-128-0) 113 監査証跡 概要 [113](#page-128-1) [システム監査テーブル](#page-129-2) 114 カンマ() SQL 文内 [xiv](#page-13-2) 管理者 Sybase [システム](#page-18-1) 3 [オペレーティング・システム](#page-18-0) 3

#### き

記号 SQL 文内 [xiv](#page-13-3) [起動スクリプト](#page-35-0) 20 規約 [Transact-SQL](#page-13-3) 構文 xiv [このマニュアル](#page-14-2) xv [「構文」参照](#page-13-3) [共有メモリファイル](#page-42-0) 27 [ギリシャ語の文字セット](#page-101-0) 86 [キリル語の文字セット](#page-101-1) 86

## く

クエリ [サービスの種類](#page-67-0) 52, [56](#page-71-0) 仕様 [15](#page-30-0) [ポート・バックアップの設定](#page-77-0) 62

#### 索引

クライアント [Adaptive Server](#page-64-0) の通信 49 [DSQUERY 60](#page-75-0) [アプリケーションと](#page-110-0) locales.dat ファイル 95 [サーバ間の変換](#page-104-0) 89 [デフォルトの文字セット](#page-99-1) 84 [ファイル・サーバ](#page-76-0) 61 クライアントと [Adaptive Server](#page-64-1) との通信 49 クライアントの interfaces ファイル [異機種](#page-68-0) 53 [クライアントとサーバのバージョンの違い](#page-67-1) 52 [同機種](#page-68-1) 53 [グローバライゼーション・サポート、](#page-62-2)Sybase 47, [81,](#page-96-0) [92,](#page-107-0) [96](#page-111-0)

### け

権限 [11](#page-26-0) 言語 [指定言語でレポートされるエラー](#page-108-0) 93 [変換サポート](#page-96-1) 81 変更 [96](#page-111-1) [メッセージの選択](#page-107-1) 92 [言語モジュール](#page-107-2) 92 [新規インストール](#page-107-3) 92 [デフォルト](#page-62-2) 47 [翻訳されたシステム・メッセージ](#page-97-0) 82 [メモリ要件](#page-111-2) 96 [ローカライゼーション・ファイル](#page-97-1) 82 [現在のファイル記述子の表示](#page-49-0) 34 [現地の日付、時刻、通貨のフォーマット](#page-109-0) 94

### こ

構文規則、[Transact-SQL xiv](#page-13-3) コード変換 [文字セット間](#page-103-1) 88 国際化システム Sybase [サポート](#page-96-2) 81 [サポート](#page-96-0) 81 コマンド [disk init 11](#page-26-1) [iostat 44,](#page-59-0) [45](#page-60-0) [maxfiles 35](#page-50-0) maxfiles lim 35 [netstat 44,](#page-59-1) [45](#page-60-1) [netstat -v 44](#page-59-2)

[no -a 44](#page-59-3) [ps 44,](#page-59-4) [45](#page-60-2) [sar 44](#page-59-5) seteny 29 [setperm\\_all 34](#page-49-0) [time 44,](#page-59-6) [45](#page-60-3) [vmstat 44,](#page-59-7) [45](#page-60-4)

### さ

```
サーバ
 名前の要件 56
サーバの起動
 UNIX コマンド・ラインからの起動 18
 オペレーティング・システムの使用 19
サーバの追加、LDAP 75
サーバの名前の要件 56
サービスの種類
 クエリ 52, 56
 デバッグ 56
 マスタ 56
 リスナ 52
サイズ
 sybsystemprocs データベース、アップグレードに必要
    な最小サイズ 14
作成
 dscp ユーティリティを使用したマスタ interfaces ファ
    イルの作成 58
 を使用したマスタ interfaces ファイルの作成 58
 interfaces ファイル 51, 58
 ファイルの自動作成 50
 経験の浅い方向けの interfaces ファイルの作成方法 58
 テキスト・エディタを使用したマスタ interfaces ファ
    イルの作成 58
サポートされるプラットフォーム vii
参照整合性制約 15
```
### し

[辞書のソート順](#page-105-1) 90 [スカンジナビア語](#page-106-0) 91 [スペイン語](#page-106-1) 91 [システム監査テーブル](#page-129-2) 114 システム・データベース 格納 [10](#page-25-1)

システムのモニタ [IBM RS/6000 44](#page-59-8) [NCR 44](#page-59-9) [システム・プロシージャ、格納ロケーション](#page-21-0) 6 [システム・メッセージ、翻訳](#page-97-2) 82 シフト JIS [文字セット](#page-104-1) 89 [照合順「ソート順」参照](#page-104-2) 89

#### す

[スカンジナビア語辞書のソート順](#page-106-0) 91 スクリプト C [シェル](#page-60-5) 45 管理 [45](#page-60-5) 起動 [20,](#page-35-0) [21](#page-36-0) [サンプル管理](#page-60-5) 45 [スペイン語辞書のソート順](#page-106-1) 91

#### せ

[セキュリティ。「監査」参照](#page-128-2) 設定 [Backup Server 93,](#page-108-1) [96](#page-111-3) [文字セット](#page-113-0) 98 [設定、デフォルト](#page-63-0) 48

## そ

```
ソート順 89
 Adaptive Server のデフォルト 83
 大文字と小文字 90
 辞書 90
 定義ファイル 89
 データベース 90
 バイナリ 90
 変更 84, 96
 文字セット 90
ソート順における大文字と小文字 90
```
#### た

[タイ語の文字セット](#page-102-1) 87

# ち

[中カッコ](#page-13-4) {}、SQL 文内 xiv [中国語の文字セット](#page-100-1) 85

### て

[ディレクトリ](#page-14-0) xv [charsets 90,](#page-105-5) [94](#page-109-1) [run control 22](#page-37-0) [ローカライゼーション](#page-108-2) 93 [ディレクトリ・スキーマ、](#page-87-0)LDAP 72 [データの変換](#page-96-1) 81 [データベース](#page-105-2) 90 [dbccdb 8](#page-23-0) [model 5](#page-20-1) [pcidb 7](#page-22-0) [sybsecurity 7](#page-22-1) [sybsystemprocs 6,](#page-21-0) [14](#page-29-1) [tempdb 5](#page-20-2) [サイズ](#page-29-1) 14 [サンプル](#page-22-2) 7 仕様 [14](#page-29-2) [デバイス](#page-124-0) 109 [マスタ](#page-20-3) 5, [6](#page-21-1) データベース・デバイス [sybsyntax 121](#page-136-0) [sybsystemdb 5](#page-20-4) [sysprocsdev 5,](#page-20-5) [6](#page-21-0) [マスタ](#page-20-6) 5 [ロー・パーティションの準備](#page-26-2) 11 [テーブルの仕様](#page-29-3) 14 デバイス [ファイル](#page-124-0) 109 [デバッグ・サービス・タイプ](#page-71-3) 56 デフォルト [Adaptive Server](#page-98-0) の言語 83 [Adaptive Server](#page-98-0) の文字セット 83 [インストールされる文字セット](#page-98-1) 83 [言語、変更](#page-98-0) 83 [ソート順](#page-98-0) 83 [文字セット、変更](#page-98-0) 83 [デフォルト・サーバ名としての](#page-74-0) \$SYBASE 環境変数 59

## と

[ドイツ語サンプル・データベース](#page-22-3) 7 同機種間環境 [interfaces](#page-68-0) ファイル 53 説明 [53](#page-68-0) ドキュメント 翻訳された [Adaptive Server](#page-97-3) のマニュアル 82 [トルコ語の文字セット](#page-102-2) 87

## な

名前付きパイプ [デフォルト・パイプ](#page-63-1) 48

### に

[日本語サンプル・データベース](#page-22-3) 7

## ね

```
ネットワーク
 DSQUERY 61
 interfaces ファイル 49
 障害 63
  ステータスのモニタ 44
 バックアップ接続 63
 複数 51
ネットワーク・サポート
  デフォルト設定 47, 48
ネットワーク・プロトコル
  Digital UNIX 56
 HP-UX 56
 IBM RS/6000 56
 SPX 12
 Sun Solaris 56
 TCP/IP 12
 UnixWare 56
```
### は

```
パーティション・マップ
 障害の回避 11
ハードウェア・エラー・メッセージ 42
 IBM RS/6000 43
 UNIX 42
パーミッション 34
 リストア 34
```
[バイナリ・ソート順](#page-105-3) 90 パスワードの暗号化 libtcl<sup>\*</sup>.cfg 77 [pwdcrypt 77](#page-92-0) [パス、エラー・ログ](#page-121-0) 106 [バッファの仕様](#page-30-2) 15

### ひ

非同期 I/O (AIO) HP [ドライバ](#page-54-0) 39 [有効化](#page-54-0) 39, [40](#page-55-0) 非同期 I/O [の有効化](#page-54-0) 39, [40](#page-55-0)

#### ふ

ファイル [common.loc 94](#page-109-2) [locales.dat 94](#page-109-3) [runserver 19](#page-34-1) [共有メモリ](#page-42-0) 27 [ソート順定義](#page-104-2) (.srt) ファイル 89 [デバイス・ファイル](#page-124-0) 109 [ローカライズされたエラー・メッセージ](#page-108-0) (.loc) 93 [ローカライゼーション](#page-97-1) 82 ファイル記述子 [現在のパーミッションの表示](#page-49-0) 34 [ファイル記述子の制限値](#page-50-1) 35 [ファイル・サーバ](#page-76-0) 61 [フォーマット、現地の日付、時刻、通貨](#page-109-0) 94 複数のインストール環境 interfaces [ファイルの作成](#page-66-3) 51, [58](#page-73-4) interfaces [ファイルへの影響](#page-68-2) 53 複数のディレクトリ・サービス [LDAP 77](#page-92-1) 複数のネットワーク [interfaces](#page-66-2) ファイル 51, [59](#page-74-1) [ネットワークの障害時のバックアップとして使用](#page-77-1) 62 [プラットフォーム固有のロケール名](#page-109-3) 94 [プラットフォーム、サポート](#page-6-0) vii [フランス語サンプル・データベース](#page-22-3) 7 [プロシージャの仕様](#page-30-3) 15 プロシージャ、Sybase [拡張ストアド・プロシージャ](#page-17-1) 2 プロセス [ID \(PID\) 26](#page-41-0) プロトコル [SPX 56](#page-71-6) [TCP/IP 56](#page-71-6)

#### へ

[ヘブライ語の文字セット](#page-101-2) 86 変換、[Unicode](#page-100-2) 文字 85 変更 言語 [96](#page-111-1) [ソート順](#page-111-4) 96 [文字セット](#page-98-2) 83, [96](#page-111-5)

#### ほ

[ポート番号と](#page-75-1) interfaces ファイル 60 ホスト名 決定 [57](#page-72-0) 翻訳されたメッセージ エラー (.loc [ファイル](#page-108-0)) 93 [システム](#page-97-2) 82

## ま

マスタ [interfaces](#page-66-3) ファイル 51, [58](#page-73-4) [サービスの種類](#page-71-4) 56 [データベース](#page-20-3) 5 [デバイス](#page-20-6) 5, [10](#page-25-2)

### め

メッセージ [言語の選択](#page-107-1) 92 [ハードウェア・エラー](#page-57-2) 42

### も

文字型デバイス I/O [パフォーマンスの向上](#page-54-0) 39 [文字セット](#page-104-3) 89 [アクセント記号付きの文字](#page-28-0) 13 [アメリカ英語](#page-28-1) 13 [異機種間環境](#page-103-0) 88 [クライアントによる選択](#page-99-1) 84 [コード変換](#page-103-2) 88 設定 [98](#page-113-0) [ソート順](#page-105-4) 90

[データベース](#page-105-2) 90 [デフォルト](#page-98-3) 83 変換 [88](#page-103-0) 変更 [83,](#page-98-2) [84,](#page-99-2) [96](#page-111-5) [文字セット間での変換](#page-103-0) 88 モニタリング [I/O 44](#page-59-5) [オペレーティング・システム・リソース](#page-58-0) 43 [仮想メモリの使用状況](#page-59-7) 44 [ネットワーク・ステータス](#page-59-10) 44

#### ゆ

[ユーザ接続](#page-49-2) 34 [ユーザ定義メッセージ](#page-122-0) 107 ユーティリティ [slloc 90](#page-105-6)

### ら

[ラテン語の文字セット](#page-101-3) 86

# り

[リスナ・サービス](#page-67-2) 52

### ろ

```
ローカライゼーション 81
common、情報 94
 設定の変更 96
ローカライゼーション・サポート 47
ロー・パーティション
 使用可能 11
 データベース・デバイスの最小サイズ 11
ロー・ブロック・デバイス
 「文字型デバイス」参照
ログイン
 root 3
 sa 3
 sybase 3
 スーパユーザ 3
```
索引